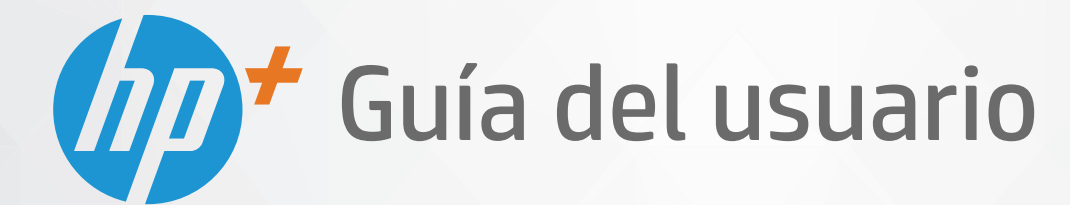

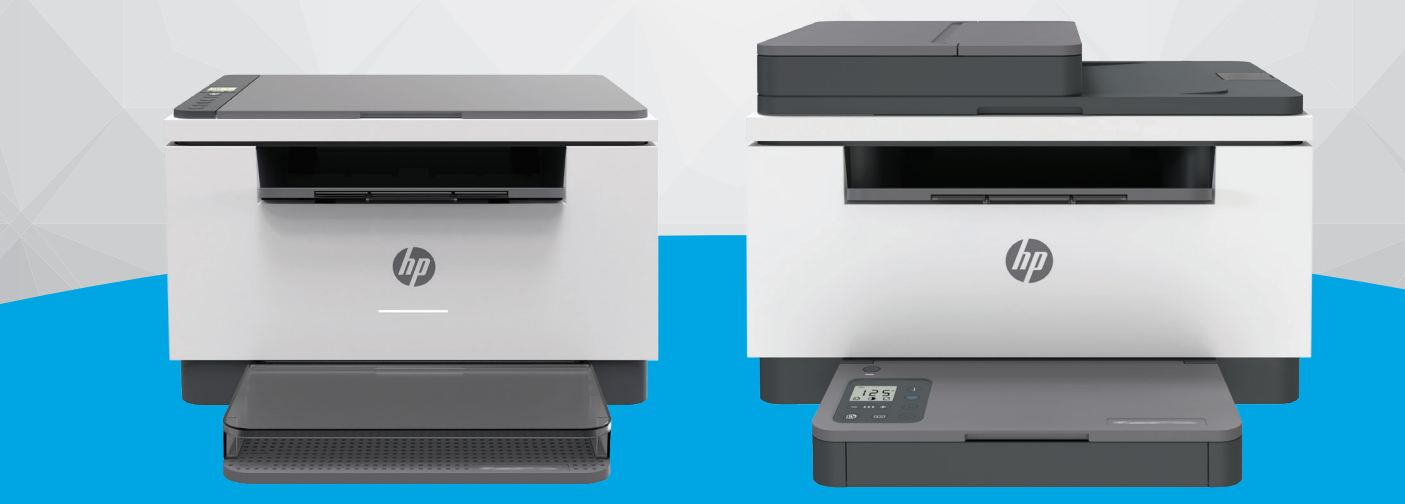

# HP LaserJet MFP M232e-M237e series

#### **Avisos de HP**

LA INFORMACIÓN QUE CONTIENE ESTE DOCUMENTO ESTÁ SUJETA A CAMBIOS SIN PREVIO AVISO.

TODOS LOS DERECHOS RESERVADOS. QUEDAN PROHIBIDAS LA REPRODUCCIÓN, ADAPTACIÓN O TRADUCCIÓN DE ESTE MATERIAL SIN EL PERMISO PREVIO POR ESCRITO DE HP, EXCEPTO EN LOS CASOS PERMITIDOS POR LAS LEYES DE PROPIEDAD INTELECTUAL. LAS ÚNICAS GARANTÍA DE LOS PRODUCTOS Y SERVICIOS DE HP QUEDAN ESTABLECIDAD EN LAS DECLARACIONES DE GARANTÍA EXPRESA QUE ACOMPAAN A DICHOS PRODUCTOS Y SERVICIOS. NADA DE LO AQUÍ INDICADO DEBE INTERPRETARSE COMO UNA GARANTÍA ADICIONAL. HP NO SE RESPONSABILIZA DE ERRORES U OMISIONES TÉCNICOS O EDITORIALES QUE PUEDAN EXISTIR EN ESTE DOCUMENTO.

© Copyright 2020 HP Development Company, L.P.

Microsoft y Windows son marcas comerciales registradas o marcas comerciales de Microsoft Corporation en EE. UU. y otros países.

Mac, OS X, macOS y AirPrint son marcas registradas de Apple Inc. en EE. UU. y otros países.

ENERGY STAR y el logotipo de ENERGY STAR son marcas comerciales registradas de la Agencia de Protección Medioambiental de Estados Unidos.

Android es una marca comercial de Google LLC.

iOS es una marca comercial o registrada de Cisco en EE. UU. y otros países y se utiliza bajo licencia.

#### **Información de seguridad**

### A

Tome las precauciones básicas de seguridad siempre que vaya a usar este producto para reducir el riesgo de daños por fuego o descarga eléctrica.

- Lea y comprenda todas las instrucciones de la documentación suministrada con la impresora.

- Tenga presente todos los avisos y las instrucciones indicadas en el producto.

- Antes de proceder a su limpieza, desenchufe este producto de las tomas mural.

- No instale o utilice este producto cuando esté cerca de agua o mojado.

- Instale el dispositivo de manera segura sobre una superficie estable.

- Instale el producto en un lugar protegido donde nadie pueda pisar el cable de alimentación eléctrica ni tropezar con él, y donde dicho cable no sufra daños.

- Si el producto no funciona normalmente, consulte [Solución de problemas](#page-58-0).

- En el interior no hay piezas que el usuario pueda reparar. Las tareas de reparación se deben encomendar al personal de servicio cualificado.

# Tabla de contenido

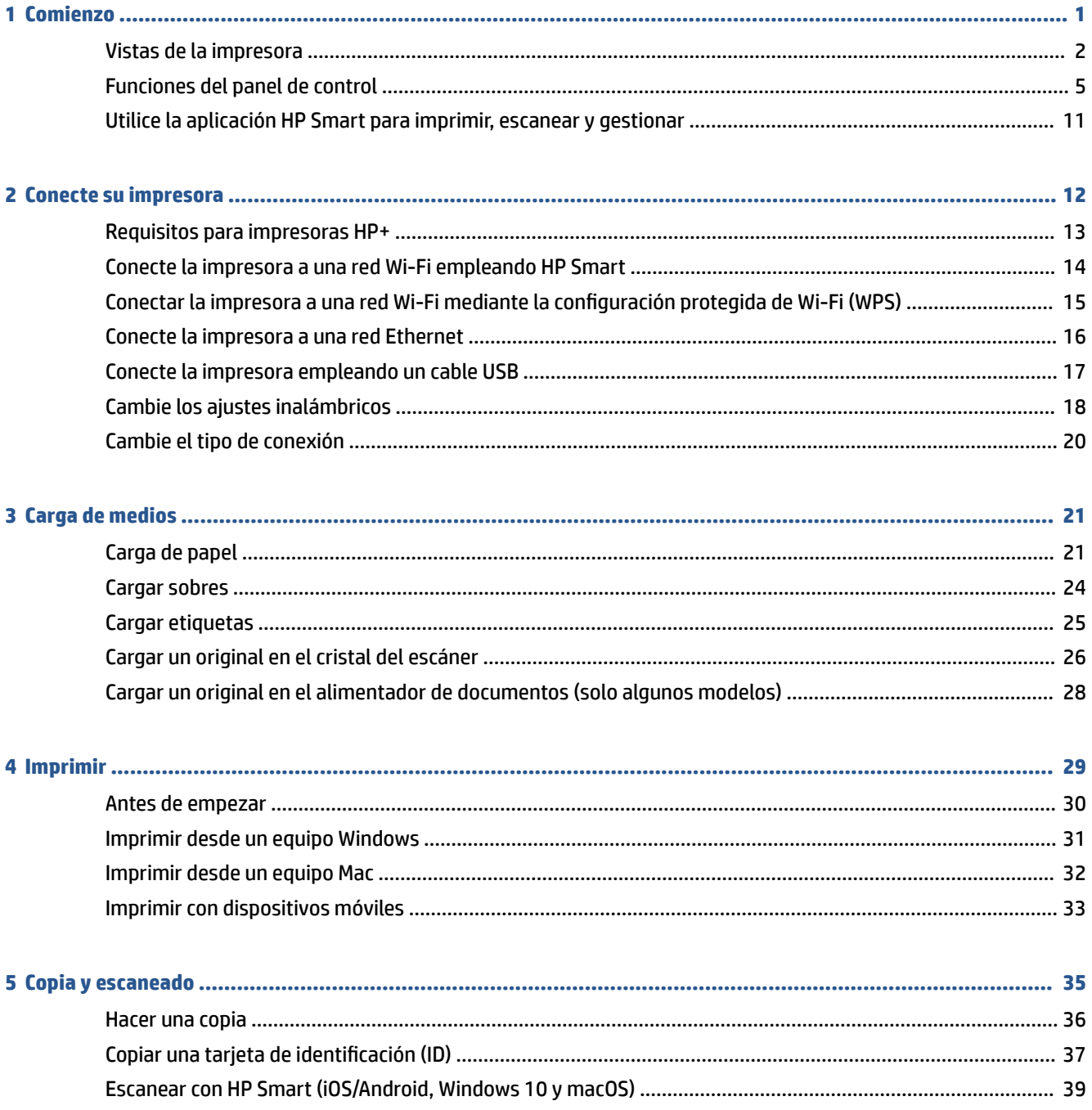

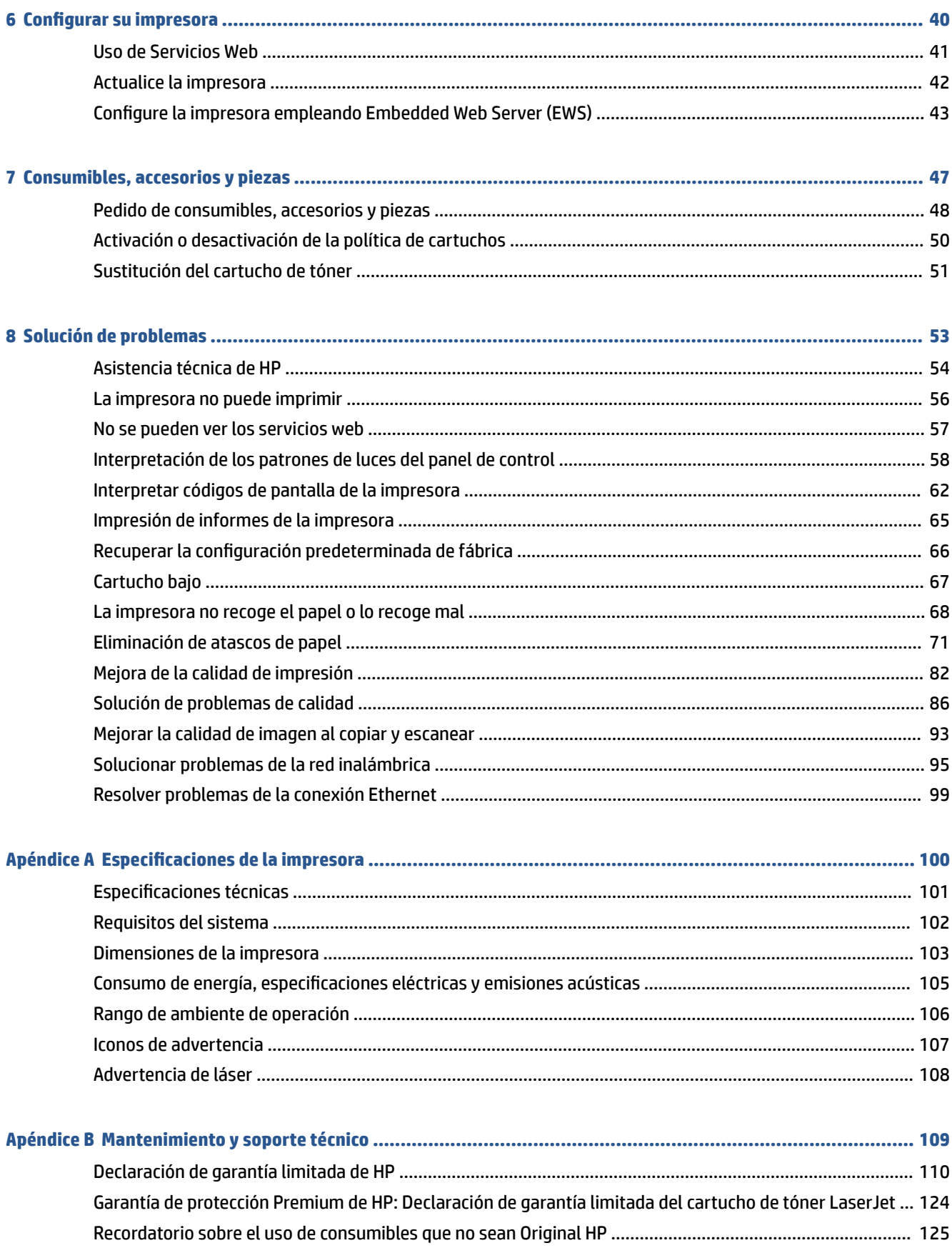

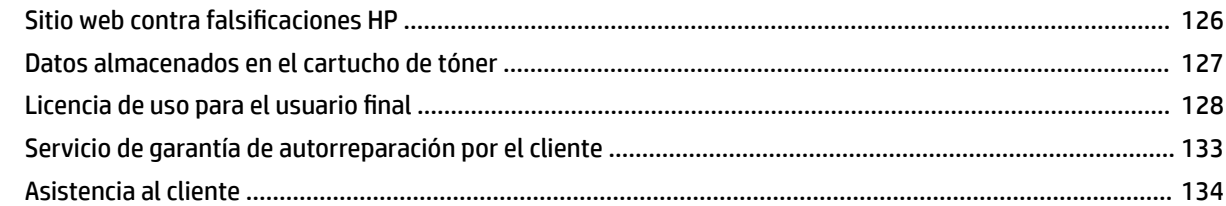

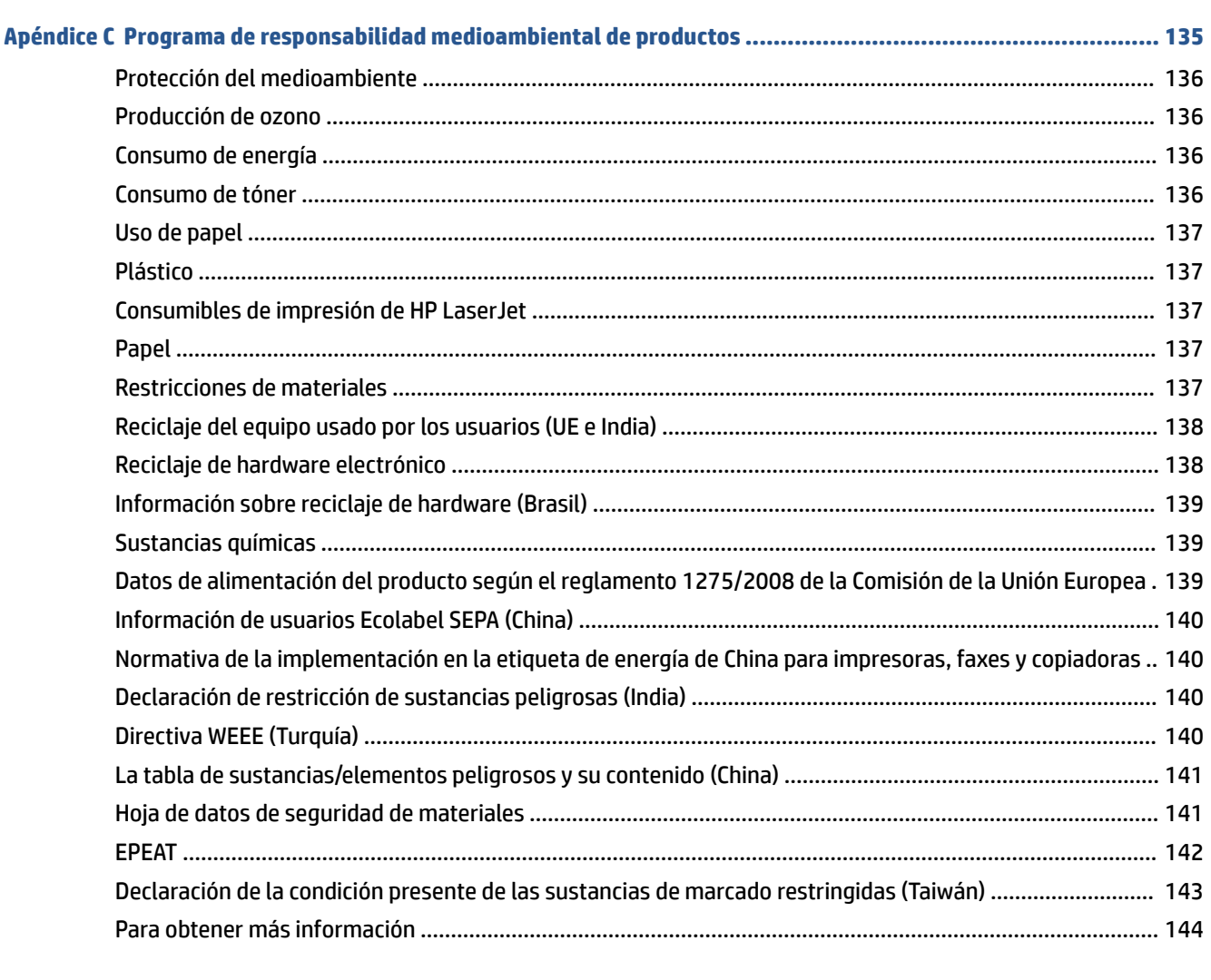

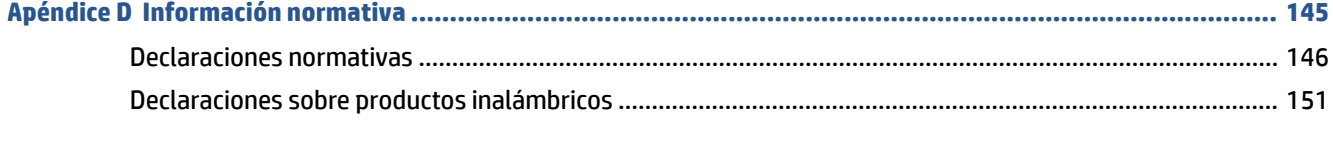

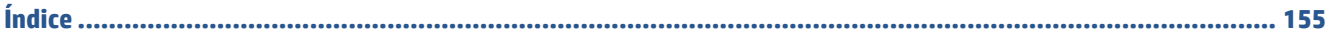

# <span id="page-6-0"></span>**1 Comienzo**

- [Vistas de la impresora](#page-7-0)
- [Funciones del panel de control](#page-10-0)
- [Utilice la aplicación HP Smart para imprimir, escanear y gestionar](#page-16-0)

# <span id="page-7-0"></span>**Vistas de la impresora**

- Vista frontal de la impresora (modelo d/dw)
- [Vista frontal de la impresora \(modelo sdn/sdw\)](#page-8-0)
- [Vista posterior de la impresora](#page-9-0)

### **Vista frontal de la impresora (modelo d/dw)**

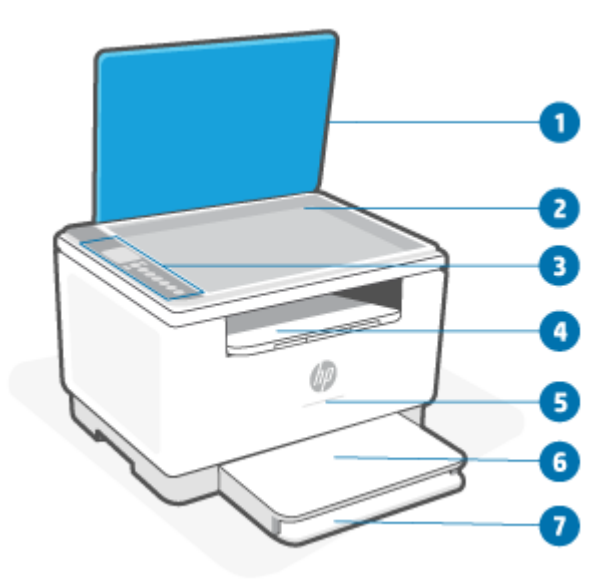

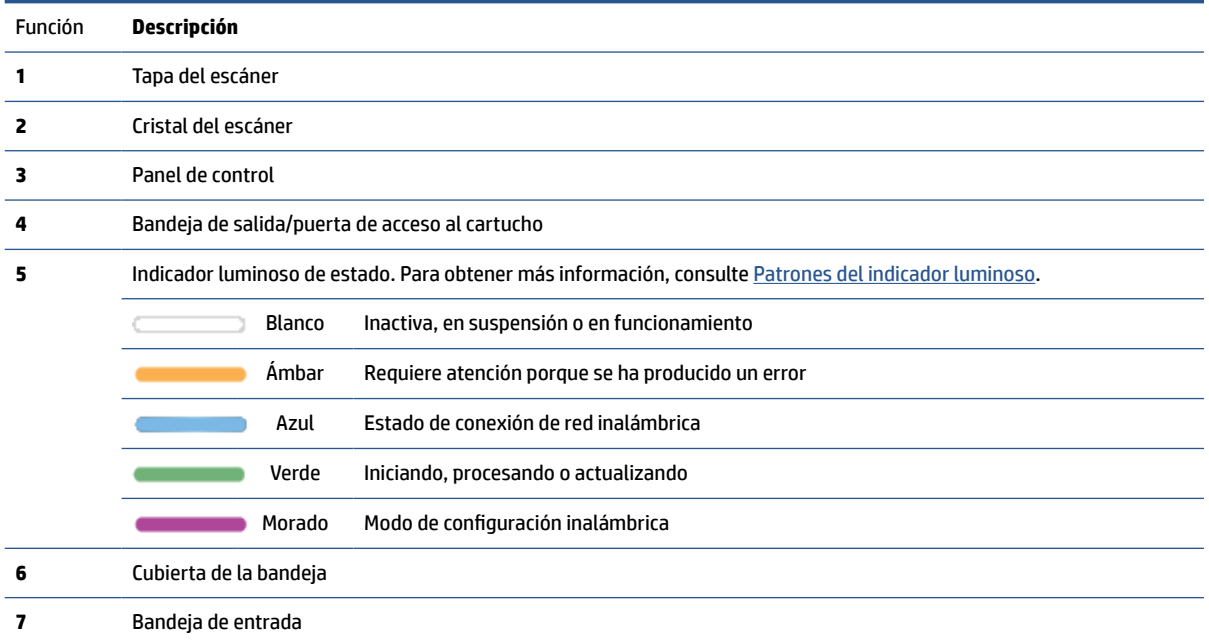

## <span id="page-8-0"></span>**Vista frontal de la impresora (modelo sdn/sdw)**

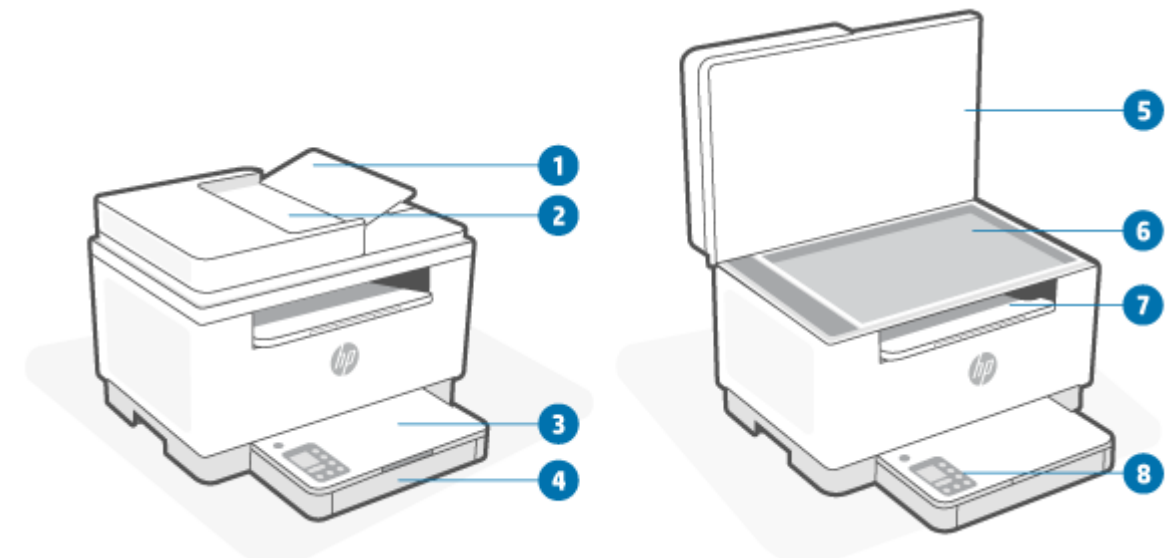

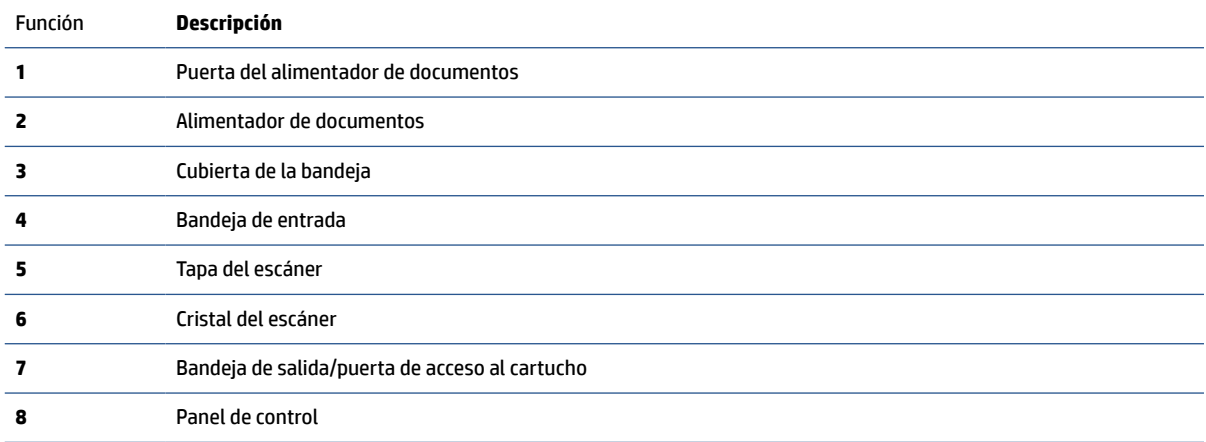

### <span id="page-9-0"></span>**Vista posterior de la impresora**

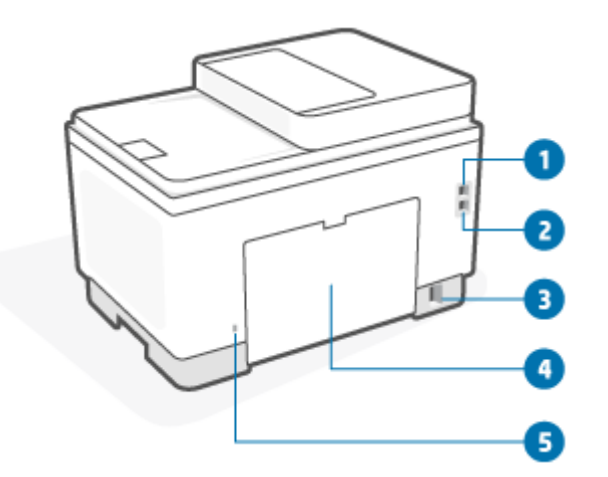

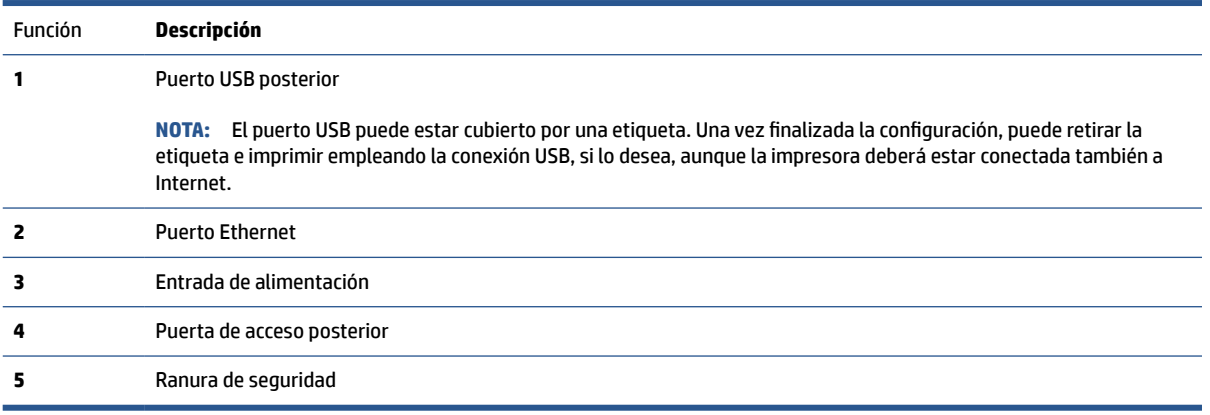

# <span id="page-10-0"></span>**Funciones del panel de control**

- Vista del panel de control (modelo d/dw)
- [Vista del panel de control \(modelo sdn/sdw\)](#page-12-0)
- [Pantalla del panel de control](#page-14-0)

### **Vista del panel de control (modelo d/dw)**

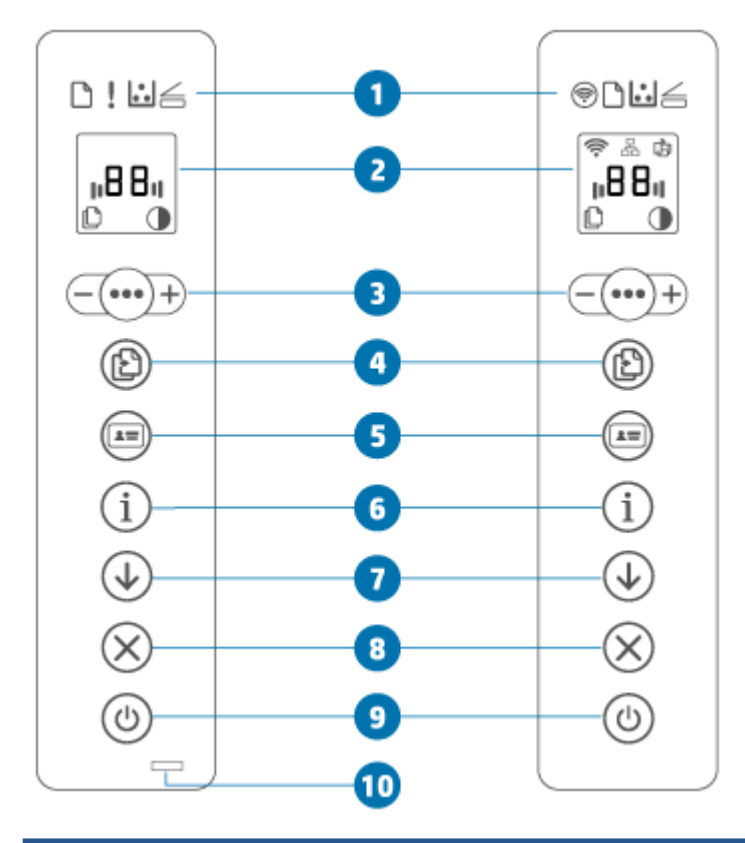

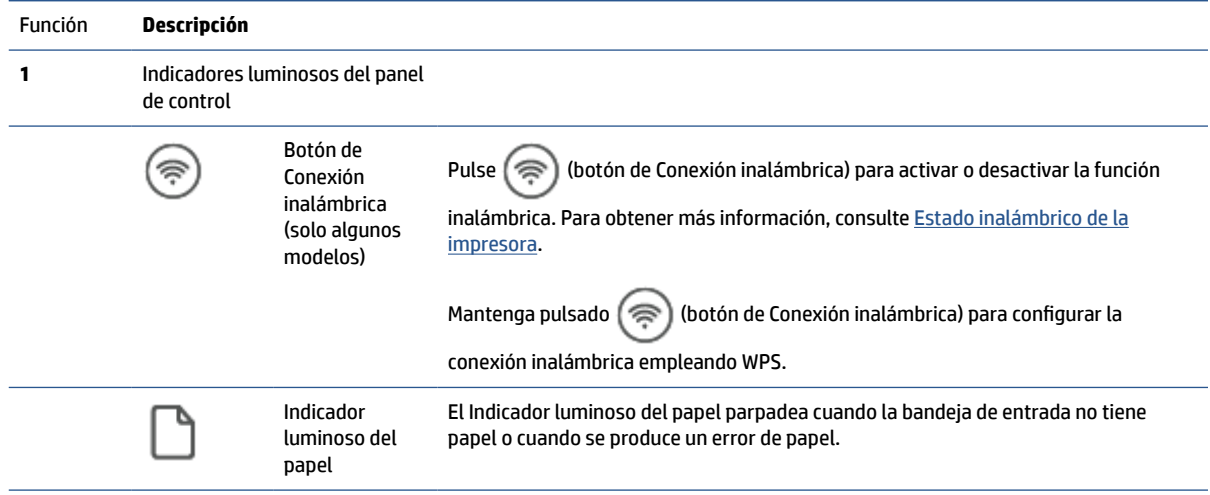

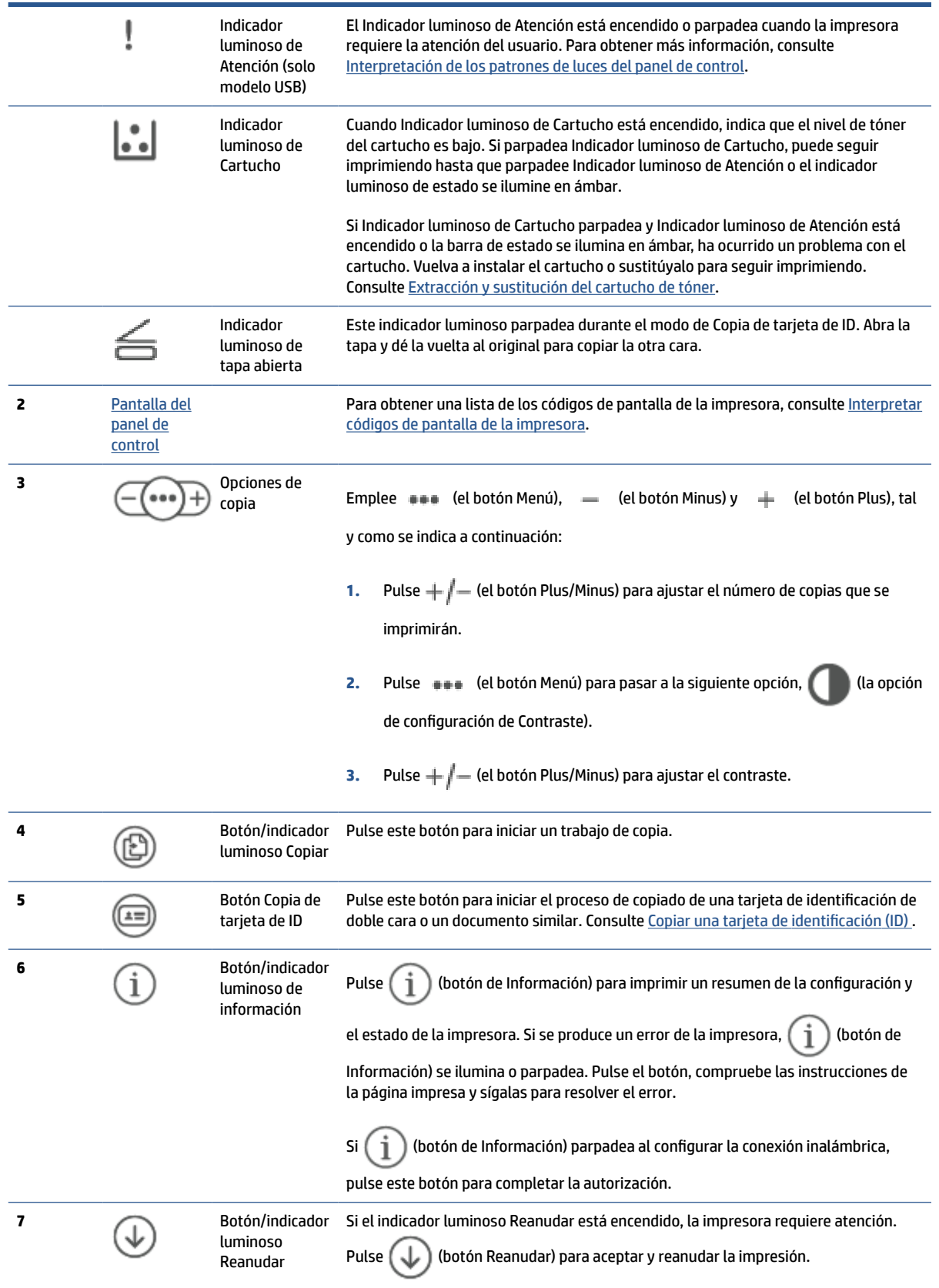

<span id="page-12-0"></span>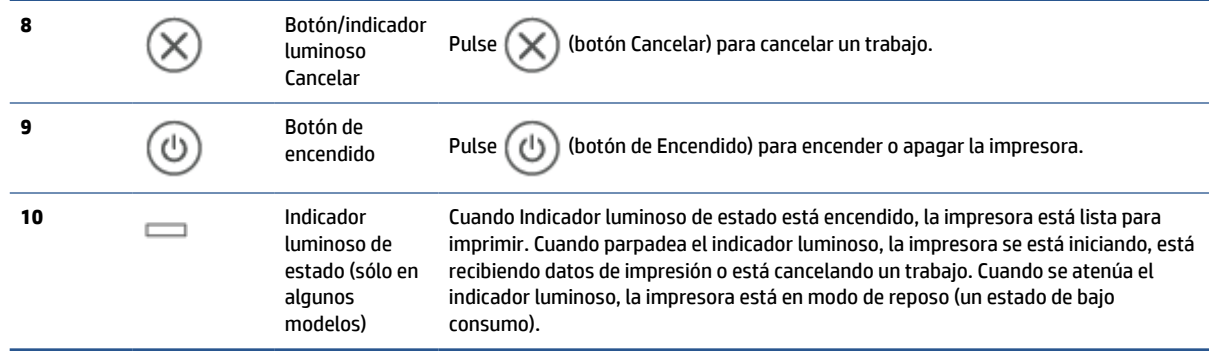

## **Vista del panel de control (modelo sdn/sdw)**

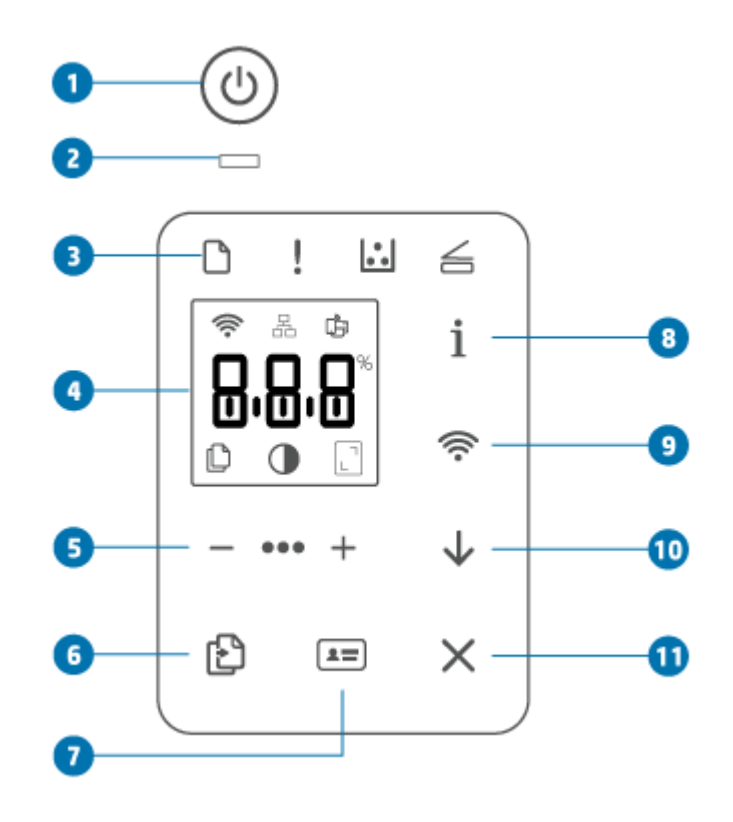

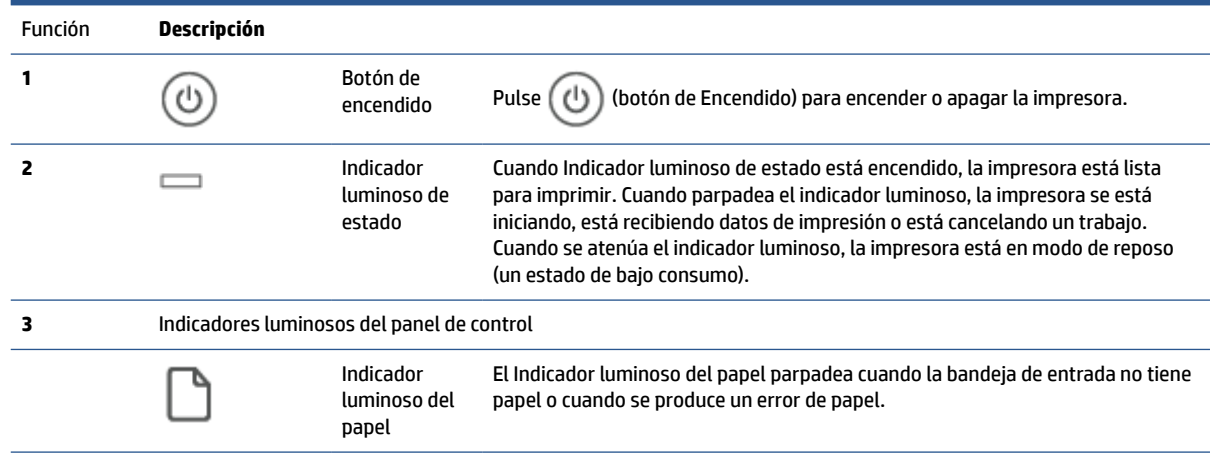

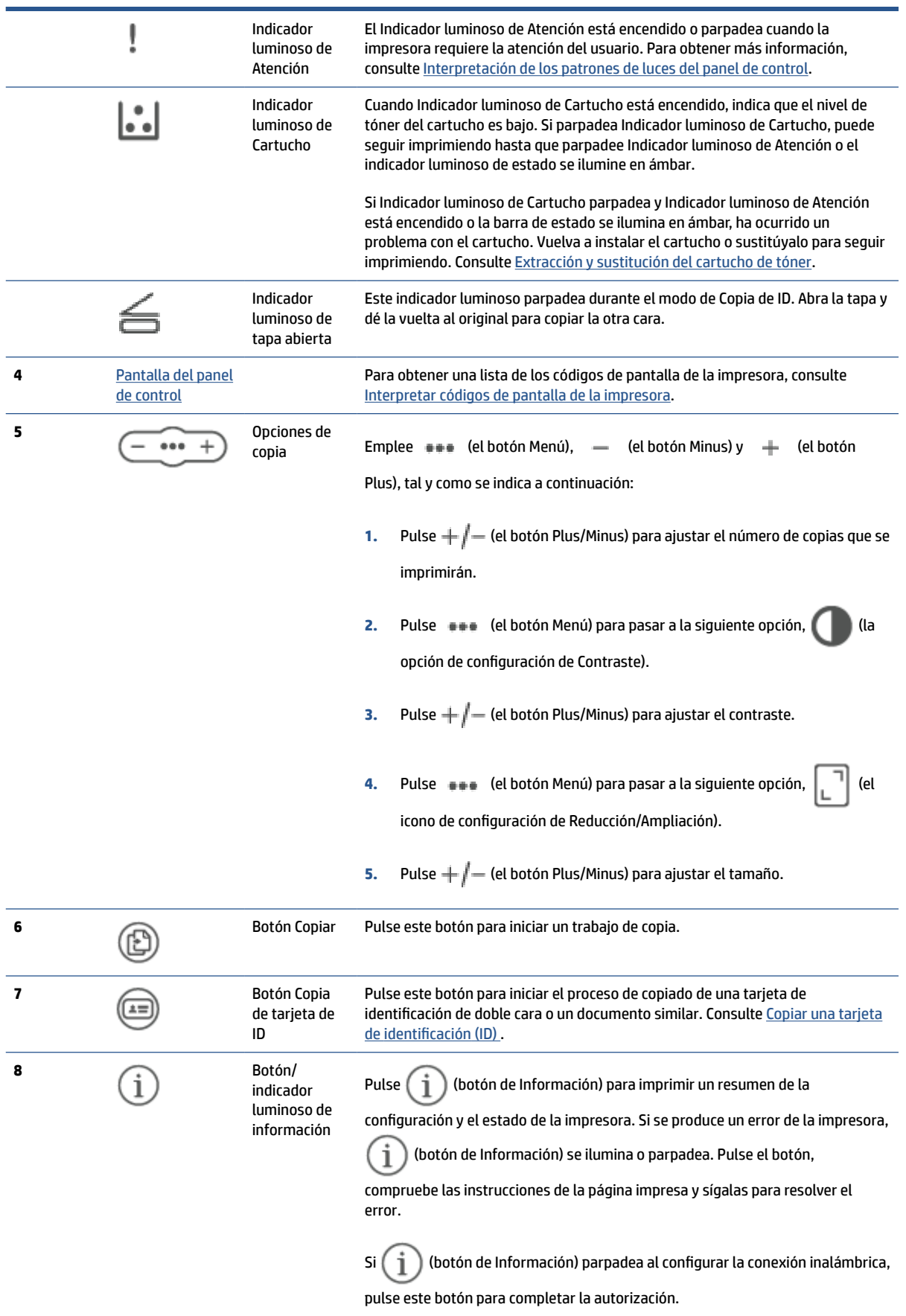

<span id="page-14-0"></span>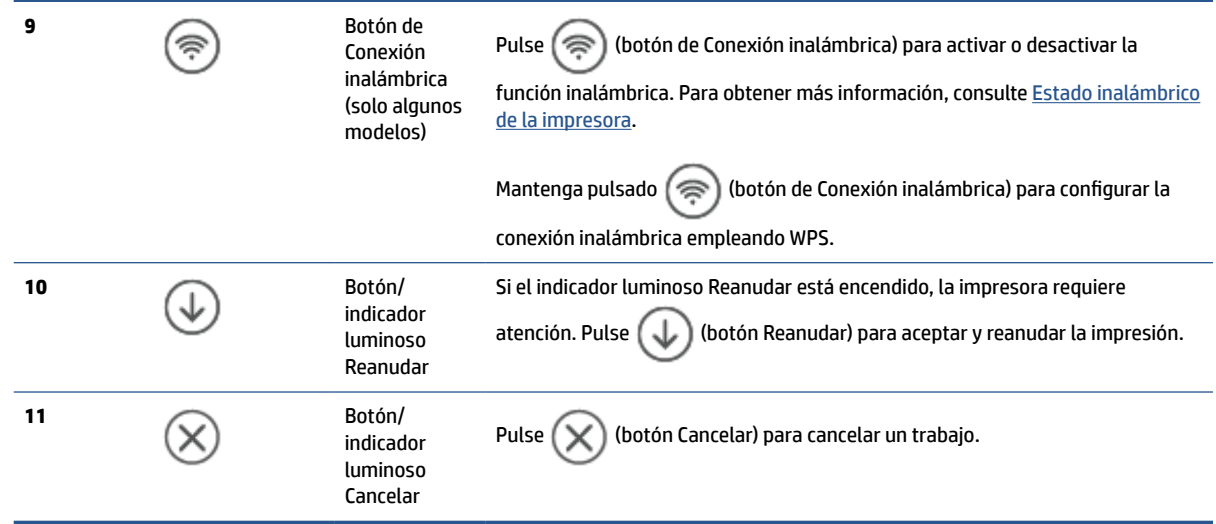

### **Pantalla del panel de control**

### **Elementos del panel de control**

La impresora cuenta con los siguientes elementos del panel de control.

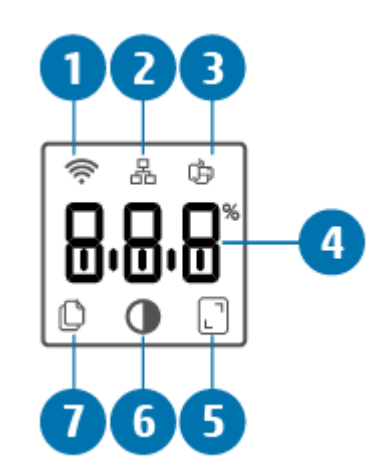

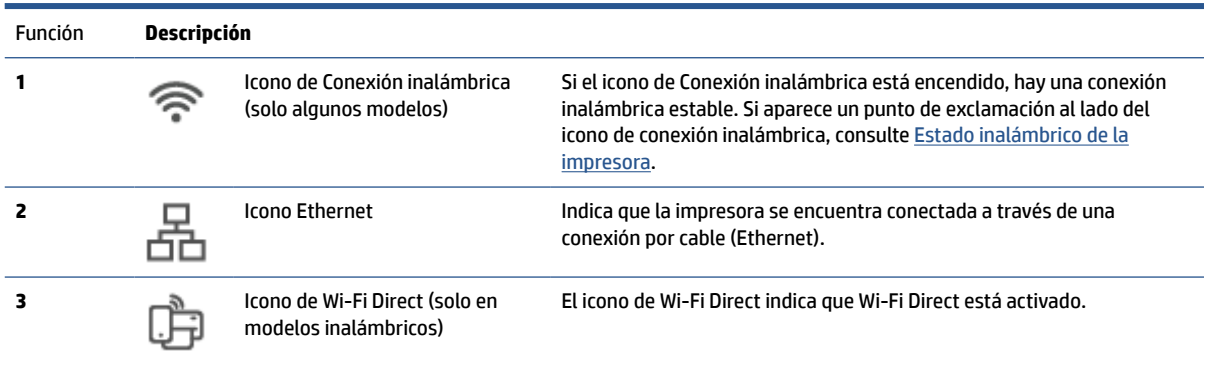

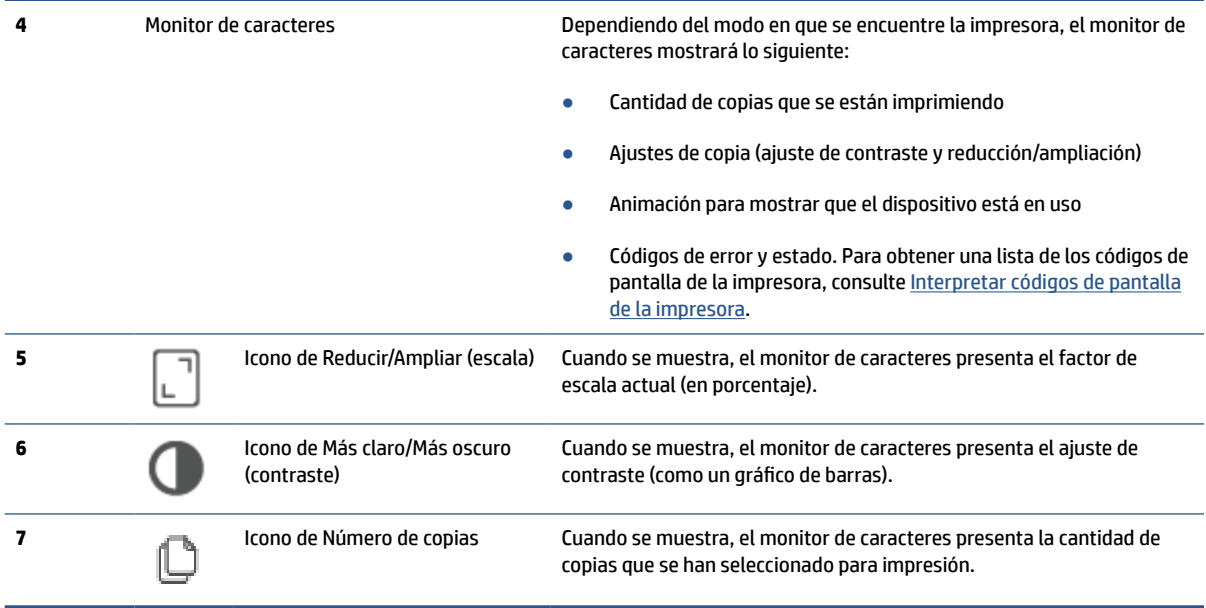

### **Modos del panel de control**

El aspecto de la pantalla del panel de control cambia en función del modo en que se encuentre la impresora. A continuación se muestran tres modos comunes de la pantalla.

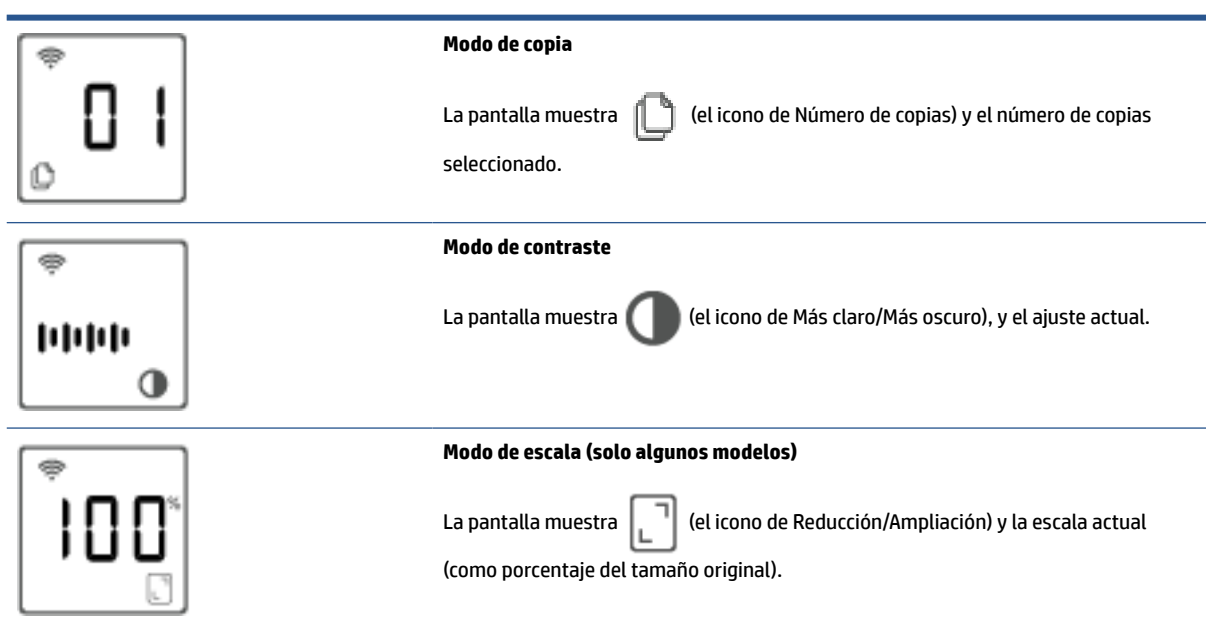

### <span id="page-16-0"></span>**Utilice la aplicación HP Smart para imprimir, escanear y gestionar**

La aplicación HP Smart puede ayudarle a realizar varias tareas de la impresora, entre las que se incluyen las siguientes:

- Configurar y conectar la impresora.
- **Imprimir y escanear documentos y fotos.**
- Compartir documentos por correo electrónico y mediante otras aplicaciones.
- Gestionar la configuración de la impresora, comprobar su estado, imprimir informes y pedir consumibles.

HP Smart es compatible con dispositivos móviles y equipos que operen bajo iOS, Android, Windows 10, así como macOS 10.13 y posteriores.

**MOTA:** En este momento, puede que la aplicación HP Smart no esté disponible en todos los idiomas. Algunas funciones solo se encuentran disponibles para impresoras o modelos determinados. HP Smart no es compatible con todos los formatos de archivo. Consulte Obtener más información acerca de HP Smart.

#### **Cómo instalar HP Smart y abrir la aplicación**

Complete los pasos siguientes para instalar y abrir HP Smart, conectar la impresora y empezar a usar la aplicación.

- **1.** Visite [123.hp.com](https://123.hp.com) para descargar e instalar HP Smart en su dispositivo.
	- **NOTA: Dispositivos iOS, Android, Windows 10 y macOS:** también puede descargar HP Smart de la App Store que corresponda al dispositivo.
- **2.** Abra HP Smart tras la instalación.
	- **iOS/Android:** En el escritorio o menú de la aplicación del dispositivo móvil, toque HP Smart.
	- **Windows 10:** En el escritorio del equipo, haga clic en **Iniciar** y seleccione a continuación **HP Smart**  de la lista de las aplicaciones.
	- **macOS:** En el Launchpad, seleccione HP Smart.
- **3.** Conecte la impresora de forma inalámbrica empleando HP Smart. Consulte [Conecte la impresora a una](#page-19-0) [red Wi-Fi empleando HP Smart.](#page-19-0)
- **4.** Cuando se le indique, cree una cuenta de HP y registre la impresora.

#### **Obtener más información acerca de HP Smart**

Para saber cómo conectar, imprimir y escanear empleando HP Smart, visite el sitio web correspondiente a su dispositivo:

- **iOS/Android**: [www.hp.com/go/hpsmart-help](https://www.hp.com/go/hpsmart-help/)
- **Windows 10**: [www.hp.com/go/hpsmartwin-help](https://www.hp.com/go/hpsmartwin-help/)
- **macOS**: [www.hp.com/go/hpsmartmac-help](https://www.hp.com/go/hpsmartmac-help/)

# <span id="page-17-0"></span>**2 Conecte su impresora**

- [Requisitos para impresoras HP+](#page-18-0)
- [Conecte la impresora a una red Wi-Fi empleando HP Smart](#page-19-0)
- [Conectar la impresora a una red Wi-Fi mediante la configuración protegida de Wi-Fi \(WPS\)](#page-20-0)
- [Conecte la impresora a una red Ethernet](#page-21-0)
- [Conecte la impresora empleando un cable USB](#page-22-0)
- [Cambie los ajustes inalámbricos](#page-23-0)
- [Cambie el tipo de conexión](#page-25-0)

# <span id="page-18-0"></span>**Requisitos para impresoras HP+**

### **Mantenga la impresora conectada a Internet**

Las impresoras HP+ son dispositivos conectados a la nube que deben mantener la conexión a Internet para poder operar. La conexión a Internet permite a la impresora brindar las funciones de la aplicación específica de HP+ y obtener actualizaciones de firmware. Durante la configuración, debe conectar la impresora a Internet por Wi-Fi o Ethernet. Una vez realizada la configuración, puede imprimir mediante una conexión con cable USB, si lo desea, pero es necesario que la impresora se mantenga conectada a Internet.

### **Emplee cartuchos Original HP**

HP fabrica y comercializa los cartuchos Original HP con embalajes oficiales de HP. En caso de instalar consumibles que no sean Original HP o que hayan sido rellenados, las impresoras HP+ no operarán como se espera.

### **Disponer de una cuenta HP**

Cree o inicie sesión en una cuenta HP para administrar su impresora.

## <span id="page-19-0"></span>**Conecte la impresora a una red Wi-Fi empleando HP Smart**

**WE NOTA:** Esta sección se aplica solo a modelos de impresoras inalámbricas.

Instale la aplicación HP Smart en su equipo o dispositivo móvil y empléela para configurar o conectar la impresora a la red Wi-Fi.

Para obtener más información sobre HP Smart, incluido dónde descargar la aplicación, consulte [Utilice la](#page-16-0) [aplicación HP Smart para imprimir, escanear y gestionar](#page-16-0).

- **1.** Asegúrese de que el equipo o dispositivo móvil esté conectado a la red inalámbrica. En el dispositivo móvil, active la función de Bluetooth y los servicios de localización.
	- **X NOTA:** HP Smart utiliza Bluetooth para configurar la impresora. No admite la impresión mediante Bluetooth.
- **2.** Si la impresora Wi-Fi se había apagado, asegúrese de encenderla. Para obtener más información sobre el estado de la conexión inalámbrica, consulte [Para activar o desactivar las capacidades inalámbricas de](#page-24-0)  [la impresora](#page-24-0).
- **3.** Si la impresora ya no se encuentra en modo de configuración inalámbrica, restablezca la configuración de red de la impresora. Consulte [Para restaurar la configuración de red a la configuración](#page-24-0) [predeterminada](#page-24-0).
- **X** NOTA: En algunas impresoras o modelos, el indicador luminoso morado empezará a emitir pulsos en la barra del Indicador luminoso de estado o el indicador luminoso de Conexión inalámbrica parpadeará cuando la impresora se encuentre en modo de configuración inalámbrica.
- **4.** Abra la aplicación HP Smart en su dispositivo móvil. Consulte [Utilice la aplicación HP Smart para](#page-16-0)  [imprimir, escanear y gestionar.](#page-16-0)
- **5.** En HP Smart, toque o haga clic en  $\leftarrow$  (el icono Plus) o **Agregar impresora** y seleccione la opción para

seleccionar o agregar una impresora. Si se le solicita, acepte los permisos para Bluetooth y ubicación.

Siga las instrucciones para agregar la impresora a su red.

**6.** Cuando se le indique, cree una cuenta de HP y registre la impresora.

**X NOTA:** Cuando se conecta la impresora correctamente, el indicador luminoso de Conexión inalámbrica deja de parpadear y permanece encendido (para todos los modelos inalámbricos). Consulte [Vistas de la impresora](#page-7-0).

### <span id="page-20-0"></span>**Conectar la impresora a una red Wi-Fi mediante la configuración protegida de Wi-Fi (WPS)**

Puede emplear este método de conexión inalámbrica si su enrutador dispone de un botón WPS. Si el enrutador no cuenta con este botón, se recomienda que conecte la impresora mediante la aplicación HP Smart. Consulte [Conecte la impresora a una red Wi-Fi empleando HP Smart](#page-19-0).

- **1.** Asegúrese de que el enrutador y la impresora no se encuentren demasiado lejos entre sí.
- **2.** En el panel de control de la impresora, mantenga pulsado  $\textcircled{\approx}$ ) (botón de Conexión inalámbrica) durante al menos 3 segundos para iniciar el WPS.

Parpadea el indicador luminoso de Conexión inalámbrica.

**3.** Pulse el botón WPS del router.

**EX** NOTA:

- Asegúrese de pulsar el botón WPS del enrutador en un plazo de 2 minutos.
- Cuando se conecta la impresora correctamente, el indicador luminoso de Conexión inalámbrica deja de parpadear y permanece encendido (para todos los modelos inalámbricos). Consulte [Vistas](#page-7-0) [de la impresora.](#page-7-0)
- **4.** Abra la aplicación HP Smart en su dispositivo móvil. Consulte [Utilice la aplicación HP Smart para](#page-16-0)  [imprimir, escanear y gestionar.](#page-16-0)
- **5.** En HP Smart, toque o haga clic en  $\leftarrow$  (el icono Plus) o **Agregar impresora** y seleccione la opción para seleccionar o agregar una impresora.

Siga las instrucciones para agregar la impresora a su red.

**6.** Cuando se le indique, cree una cuenta de HP y registre la impresora.

## <span id="page-21-0"></span>**Conecte la impresora a una red Ethernet**

Si la red Ethernet no cuenta con conexión a Internet, conecte la impresora de forma inalámbrica a la aplicación HP Smart. Consulte [Conecte la impresora a una red Wi-Fi empleando HP Smart](#page-19-0).

- **1.** Asegúrese de que el equipo esté conectado al enrutador.
- **2.** Conecte la impresora y el enrutador empleando un cable Ethernet. (El cable Ethernet se vende por separado).

#### **NOTA:**

- La conexión Wi-Fi se desactiva automáticamente al conectar el cable Ethernet.
- Para conectar la impresora de forma inalámbrica, desconecte el cable Ethernet y conecte la impresora a la red inalámbrica empleando HP Smart. Consulte [Conecte la impresora a una red Wi-Fi](#page-19-0) [empleando HP Smart](#page-19-0).
- **3.** Abra la aplicación HP Smart en su dispositivo móvil. Consulte [Utilice la aplicación HP Smart para](#page-16-0)  [imprimir, escanear y gestionar.](#page-16-0)
- **4.** En HP Smart, toque o haga clic en  $\Box$  (el icono Plus) o **Agregar impresora** y seleccione la opción para seleccionar o agregar una impresora.

Siga las instrucciones para agregar la impresora a su red.

**5.** Cuando se le indique, cree una cuenta de HP y registre la impresora.

# <span id="page-22-0"></span>**Conecte la impresora empleando un cable USB**

### **NOTA:**

- No conecte la impresora con un cable USB cuando vaya a configurarla por primera vez. La impresora HP+ no operará como se espera si se emplea un cable USB para configurarla por primera vez.
- Para configurar y usar la impresora, debe estar conectada a Internet en todo momento.

Consulte los requisitos enumerados en [Requisitos para impresoras HP+](#page-18-0).

- **1.** Si fuera necesario, retire la etiqueta que cubre el puerto USB de la parte posterior de la impresora.
- **2.** Conecte la impresora y el equipo empleando un cable USB.
- **3.** Abra la aplicación HP Smart en su dispositivo. Consulte [Utilice la aplicación HP Smart para imprimir,](#page-16-0) [escanear y gestionar](#page-16-0).
- **4.** En HP Smart, toque o haga clic en  $\Box$  (el icono Plus) o **Agregar impresora** y seleccione la opción para seleccionar o agregar una impresora.

Siga las instrucciones para agregar la impresora.

**5.** Cuando se le indique, cree una cuenta de HP y registre la impresora.

# <span id="page-23-0"></span>**Cambie los ajustes inalámbricos**

Puede configurar y gestionar la conexión inalámbrica para su impresora. Ello incluye imprimir información sobre los ajustes de la red, activar o desactivar la función inalámbrica y restablecer la configuración inalámbrica.

### **Estado inalámbrico de la impresora**

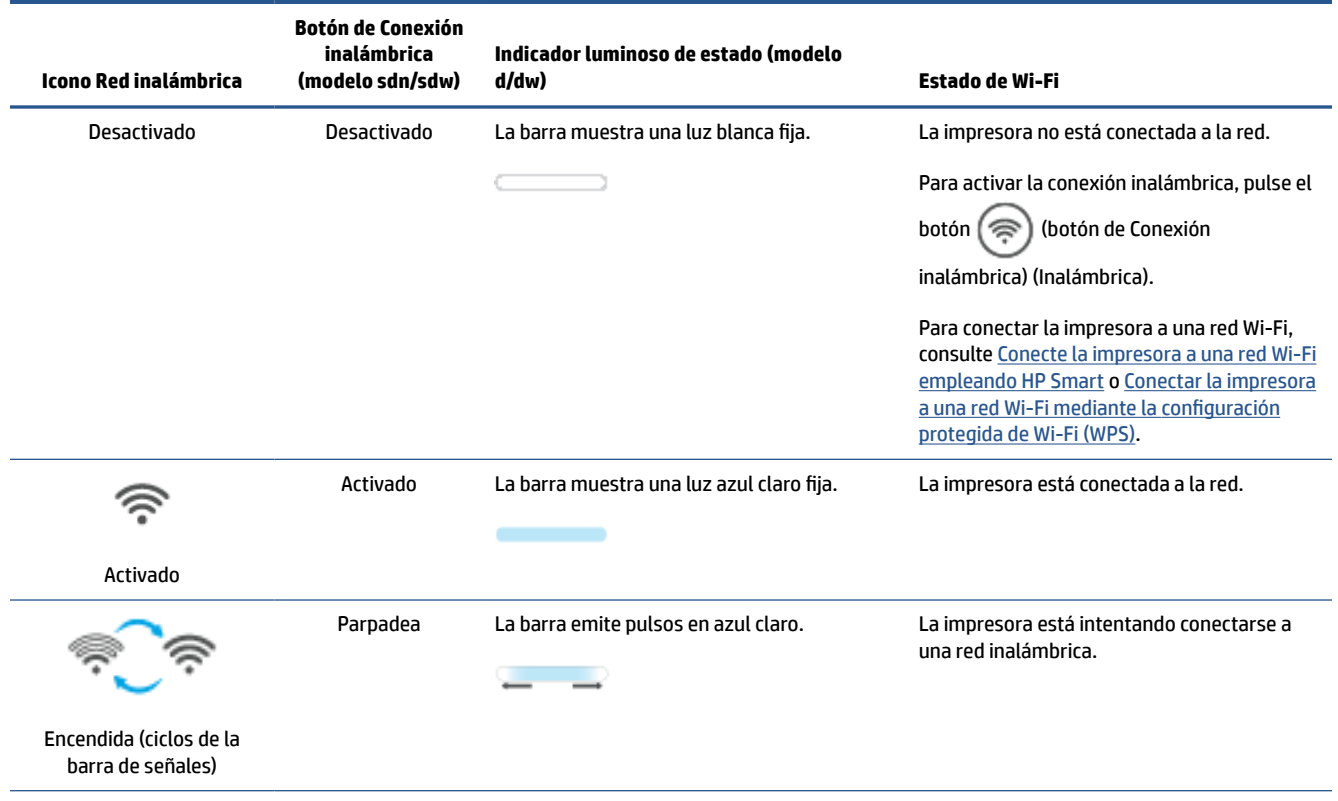

<span id="page-24-0"></span>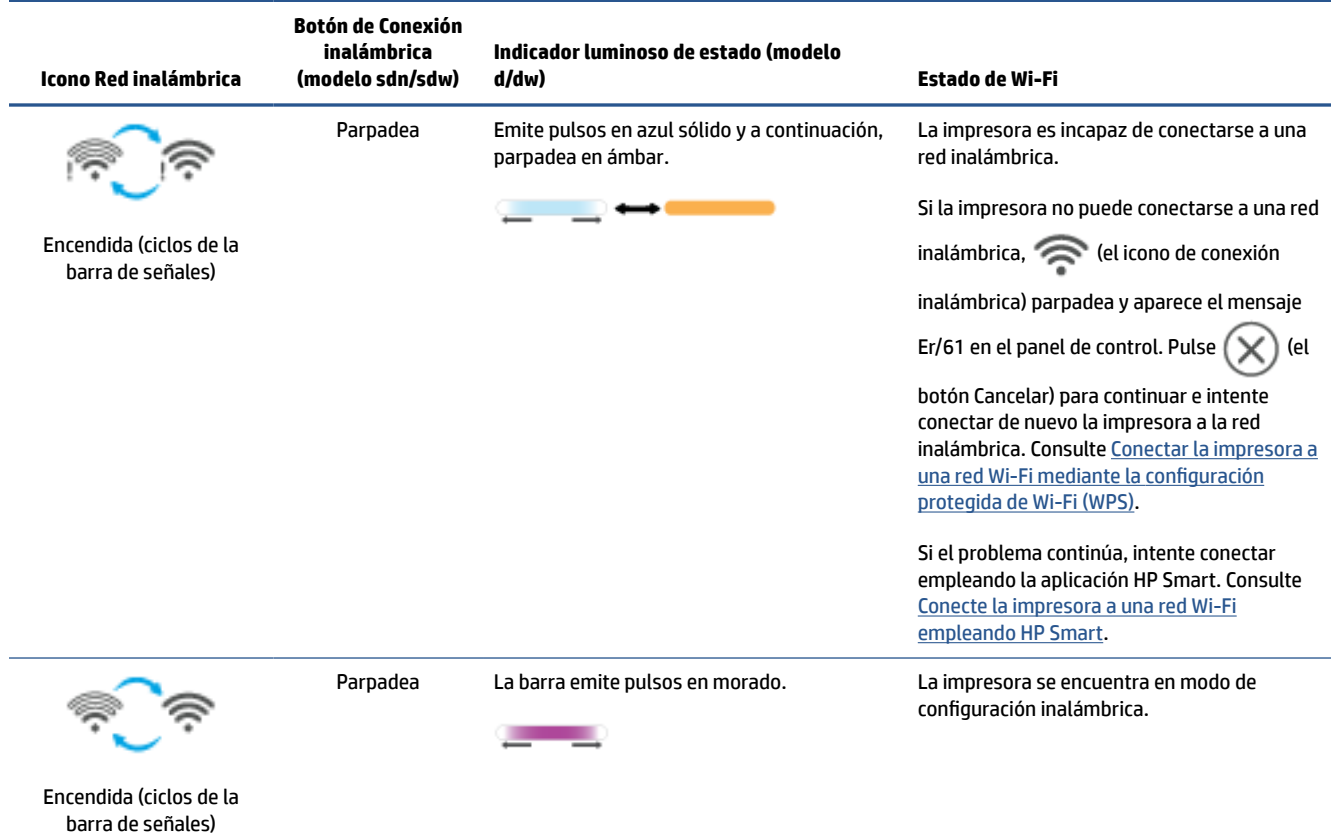

### **Para activar o desactivar las capacidades inalámbricas de la impresora**

Pulse ( $\implies$ ) (botón de Conexión inalámbrica) para activar o desactivar las capacidades inalámbricas de la impresora.

### **Para restaurar la configuración de red a la configuración predeterminada**

- **1.** Mantenga pulsado  $\begin{pmatrix} 1 \ 1 \end{pmatrix}$  (botón de Información) durante 3 segundos y libere el botón. Se iluminarán todos los botones del panel de control.
- **2.** Mantenga pulsados ( $\implies$ ) (botón de Conexión inalámbrica) y  $(\times)$  (botón Cancelar). La impresora se

reinicia y, en función del modelo, Indicador luminoso de estado emitirá pulsos morados o  $(\mathcal{P})$  (botón

de Conexión inalámbrica) empezará a parpadear en azul. Ello indica que la impresora se encuentra en modo de configuración inalámbrica. Ahora puede configurar una conexión inalámbrica entre la impresora y su dispositivo.

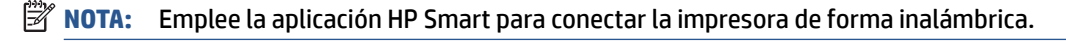

# <span id="page-25-0"></span>**Cambie el tipo de conexión**

### **USB a una conexión inalámbrica**

#### **Windows 10/macOS**

- **1.** Desconecte el cable USB de la impresora.
- **2.** Asegúrese de que el equipo o dispositivo móvil esté conectado a la red inalámbrica. En el dispositivo móvil, active la función de Bluetooth y los servicios de localización.
- **3.** Si la impresora Wi-Fi se había apagado, asegúrese de encenderla. Para obtener más información sobre el estado de la conexión inalámbrica, consulte [Para activar o desactivar las capacidades inalámbricas de](#page-24-0)  [la impresora](#page-24-0).
- **4.** Si la impresora ya no se encuentra en modo de configuración inalámbrica, restablezca la configuración de red de la impresora. Consulte [Para restaurar la configuración de red a la configuración](#page-24-0) [predeterminada](#page-24-0).
- **5.** Abra la aplicación HP Smart en el equipo o dispositivo móvil. Consulte [Utilice la aplicación HP Smart para](#page-16-0) [imprimir, escanear y gestionar.](#page-16-0)
- **6.** Cuando se le indique, cree una cuenta de HP y registre la impresora.
- **7.** Siga las instrucciones en pantalla para conectar la impresora a la red Wi-Fi.

### **Conexión inalámbrica a USB**

#### **Windows/macOS**

- **WEY NOTA:** Mantenga siempre una conexión a Internet. Para que la impresora opere correctamente (con independencia de que emplee una conexión Wi-Fi, Ethernet o USB), debe estar siempre conectada a Internet. Consulte [Conecte la impresora a una red Wi-Fi empleando HP Smart](#page-19-0) y [La impresora no puede imprimir](#page-61-0).
	- **1.** Si fuera necesario, retire la etiqueta que cubre el puerto USB de la parte posterior de la impresora.
	- **2.** Conecte la impresora y el equipo empleando un cable USB.
	- **3.** Abra la aplicación HP Smart en su dispositivo. Consulte [Utilice la aplicación HP Smart para imprimir,](#page-16-0) [escanear y gestionar](#page-16-0).
	- **4.** En HP Smart, toque o haga clic en  $\left(\frac{1}{1}\right)$  (el icono Plus) o **Agregar impresora** y seleccione la opción para seleccionar o agregar una impresora. Siga las instrucciones para agregar la impresora.
	- **5.** Cuando se le indique, cree una cuenta de HP y registre la impresora.

# <span id="page-26-0"></span>**3 Carga de medios**

- Carga de papel
- [Cargar sobres](#page-29-0)
- [Cargar etiquetas](#page-30-0)
- [Cargar un original en el cristal del escáner](#page-31-0)
- [Cargar un original en el alimentador de documentos \(solo algunos modelos\)](#page-33-0)

## **Carga de papel**

La siguiente información describe la forma de cargar papel en la bandeja de entrada.

**NOTA:** Para evitar atascos de papel:

- Nunca añada o retire papel de la bandeja de entrada durante la impresión.
- Antes de cargar la bandeja de entrada, retire todo el papel de la bandeja y enderece la pila.
- Use papel que no esté arrugado, doblado, o dañado.
- Emplee siempre papel del mismo tamaño. Por ejemplo, no coloque papel A5 sobre papel A4.
- Ajuste siempre las guías para el papel para asegurarse de que este no se ladee o tuerza cuando lo tome la impresora.

#### **Para cargar papel**

**1.** Retire el papel de la bandeja de entrada, en caso de haberlo.

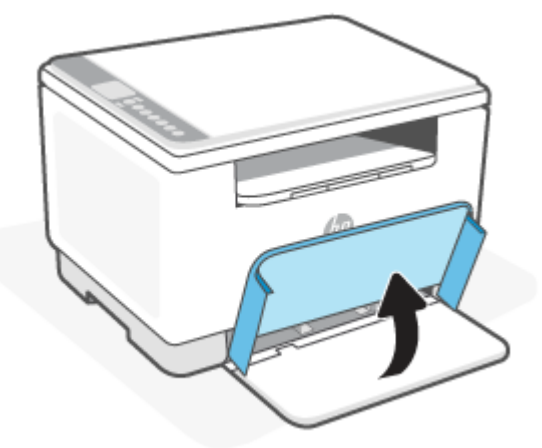

- **SUGERENCIA:** Para cargar papel de tamaño legal, levante la tapa de la impresora y, si es necesario, déjela abierta. En función de su modelo de impresora, puede que también deba bajar la puerta de la bandeja.
- **2.** Deslice las guías del papel hacia los bordes de la bandeja de entrada.

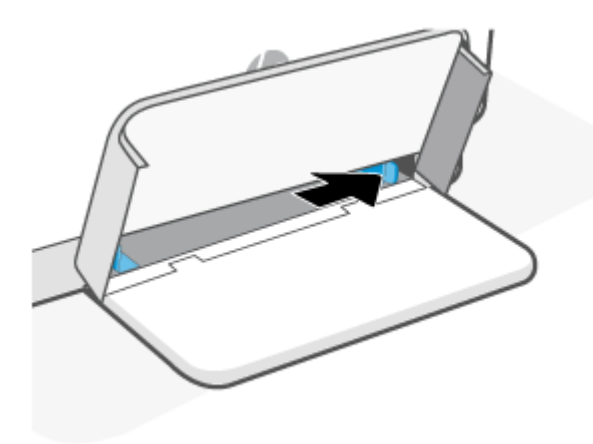

**3.** Inserte la pila de papel en la bandeja de entrada con la parte superior hacia delante y la cara que se imprime hacia arriba.

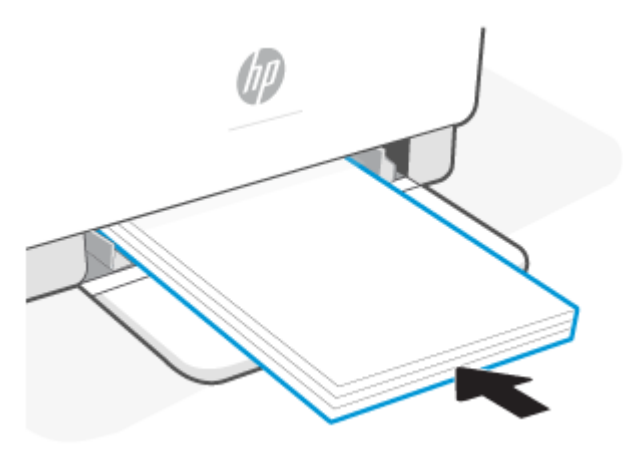

**4.** Deslice las guías del papel hasta que toquen los bordes de los soportes.

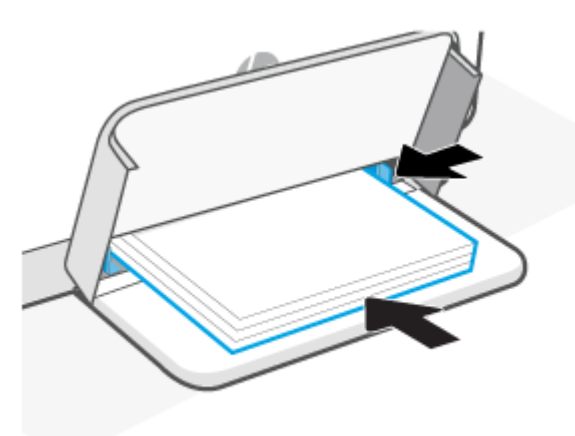

**5.** Baje la cubierta de la bandeja y extienda la bandeja de salida.

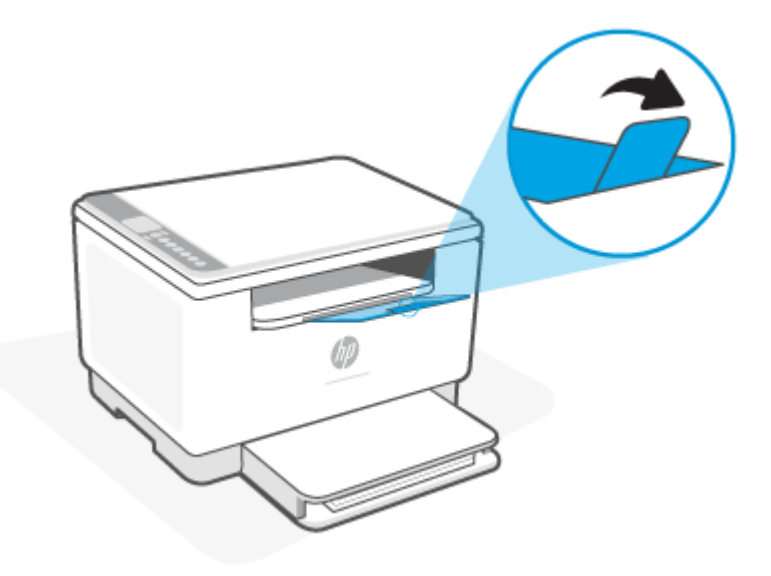

## <span id="page-29-0"></span>**Cargar sobres**

La siguiente información describe cómo cargar papel en la bandeja de entrada.

Para obtener una lista de los tamaños admitidos y la capacidad de la bandeja, visite [www.hp.com/support/](https://www.hp.com/support/ljM232eMFP) [ljM232eMFP](https://www.hp.com/support/ljM232eMFP) . Haga clic en **Información del producto** y luego en las especificaciones de producto para su impresora.

#### **Para cargar sobres**

- **1.** Retire todo el papel de la bandeja de entrada.
- **2.** Inserte el sobre en el centro de la bandeja de entrada, con el borde corto con el franqueo hacia la parte posterior de la bandeja. El lado que va a imprimir debe estar hacia arriba.

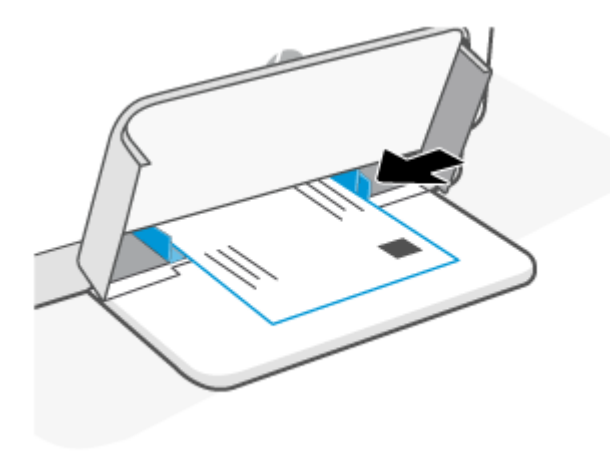

- **3.** Deslice las guías del papel hasta que toquen los bordes de los soportes.
- **4.** Baje la cubierta de la bandeja y extienda la bandeja de salida.

## <span id="page-30-0"></span>**Cargar etiquetas**

La siguiente información describe cómo cargar papel en la bandeja de entrada.

Para obtener una lista de los tamaños admitidos y la capacidad de la bandeja, visite [www.hp.com/support/](https://www.hp.com/support/ljM232eMFP) [ljM232eMFP](https://www.hp.com/support/ljM232eMFP) . Haga clic en **Información del producto** y luego en las especificaciones de producto para su impresora.

#### **Para cargar etiquetas**

- **1.** Retire todo el papel de la bandeja de entrada.
- **2.** Inserte la hoja de etiquetas en el centro de la bandeja de entrada, con el borde superior de la hoja hacia la parte posterior de la bandeja. El lado que va a imprimir debe estar hacia arriba.

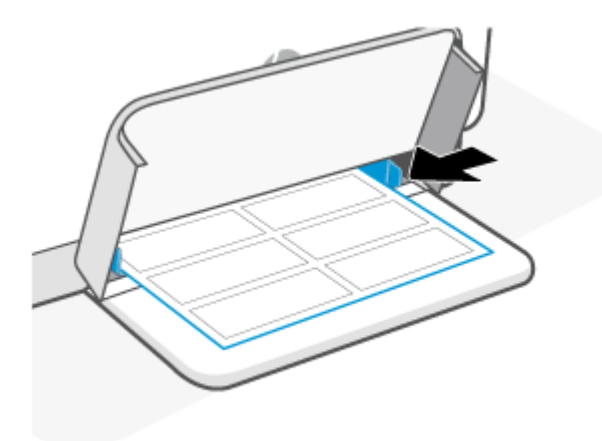

- **3.** Deslice las guías del papel hasta que toquen los bordes de los soportes.
- **4.** Baje la cubierta de la bandeja y extienda la bandeja de salida.

# <span id="page-31-0"></span>**Cargar un original en el cristal del escáner**

Puede copiar o escanear originales cargándolos en el cristal del escáner.

### **NOTA:**

- El escáner podría no funcionar correctamente si el cristal y el respaldo de la tapa no están limpios.
- Retire todos los originales de la bandeja del alimentador de documentos antes de levantar la tapa de la impresora.

#### **Para cargar el documento original en el cristal del escáner**

**1.** Tapa Levante el escáner.

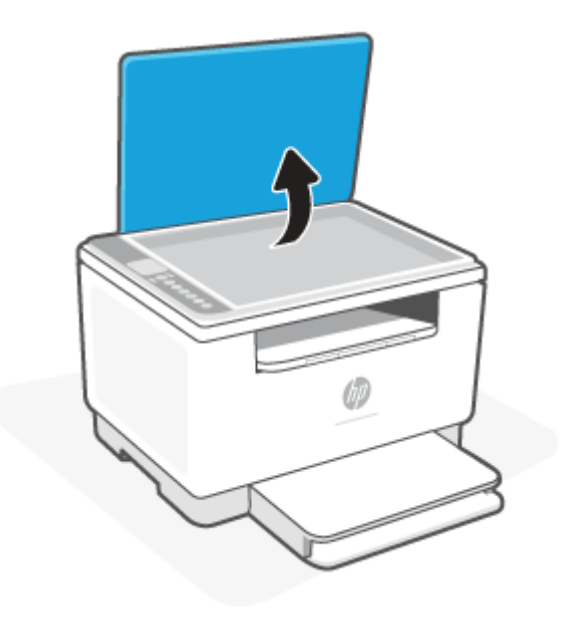

- **2.** Cargue su original con la cara impresa hacia abajo y alinéelo con la marca del ángulo posterior izquierdo del cristal.
	- **SUGERENCIA:** Para obtener más ayuda sobre la carga de originales, consulte las guías grabadas en el borde del cristal.

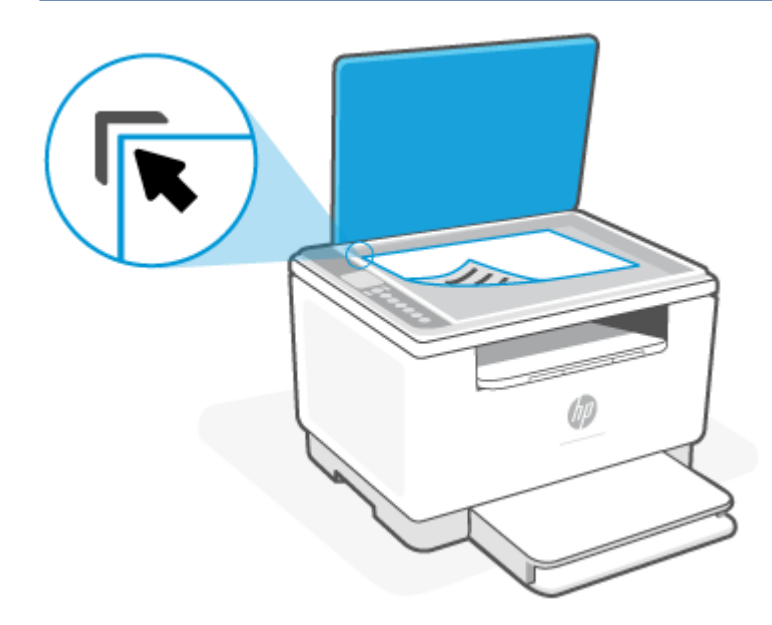

**3.** Cierre la tapa.

### <span id="page-33-0"></span>**Cargar un original en el alimentador de documentos (solo algunos modelos)**

Puede copiar o escanear un documento colocándolo en el alimentador de documentos.

- **A PRECAUCIÓN:** No cargue fotografías en el alimentador de documentos, ya que podría dañar sus fotografías. Utilice solo papel admitido por el alimentador de documentos.
- **NOTA:** Algunas funciones, como la de copia **Ajustar a la página**, no funcionan cuando se cargan los originales en el alimentador de documentos. Para llevar a cabo estas funciones, cargue un original en el cristal del escáner.

#### **Para cargar un original en el alimentador de documentos**

- **1.** Cargue el original con la cara de impresión hacia arriba en el alimentador de documentos.
	- **a.** Si carga un original imprimido en orientación vertical, coloque las hojas de forma que el borde superior del documento se introduzca en primer lugar. Si carga un original imprimido en orientación horizontal, coloque las hojas de forma que el borde izquierdo del documento se introduzca en primer lugar.
	- **b.** Deslice el papel dentro del alimentador de documentos hasta que oiga un tono.
	- **SUGERENCIA:** Para obtener más ayuda sobre la carga de originales en el alimentador de documentos, consulte el diagrama de la bandeja del alimentador.

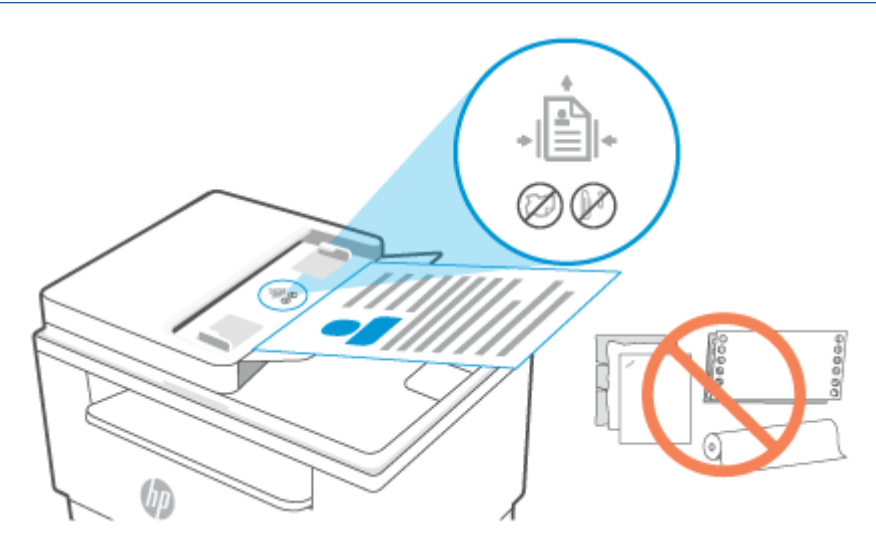

**2.** Deslice las guías de ancho de papel hacia dentro hasta que entren en contacto con los bordes izquierdo y derecho de la hoja.

# <span id="page-34-0"></span>**4 Imprimir**

- [Antes de empezar](#page-35-0)
- [Imprimir desde un equipo Windows](#page-36-0)
- [Imprimir desde un equipo Mac](#page-37-0)
- [Imprimir con dispositivos móviles](#page-38-0)
- **WE NOTA:** Según el modelo de impresora, Indicador luminoso de estado parpadea o la barra se ilumina en verde mientras la impresora se inicia, se enfría, realiza rutinas de limpieza o se apaga.

Para que la impresión sea productiva, bajo ciertas condiciones ambientales, esta impresora puede entrar automáticamente en modo de enfriamiento. Este proceso puede tardar varios minutos. Cuando la impresora se está enfriando, los trabajos de impresión pueden quedar pausados, aunque continuarán cuando el motor esté preparado.

# <span id="page-35-0"></span>**Antes de empezar**

- Configure y conecte la impresora con la aplicación HP Smart. Consulte [Utilice la aplicación HP Smart para](#page-16-0) [imprimir, escanear y gestionar](#page-16-0) y [Conecte la impresora a una red Wi-Fi empleando HP Smart](#page-19-0).
- Cargue el papel en la bandeja de entrada y abra la bandeja de salida. Consulte [Carga de papel.](#page-26-0)
- Mantenga siempre una conexión a Internet. Para que la impresora opere correctamente (con independencia de que emplee una conexión Wi-Fi, Ethernet o USB), debe estar siempre conectada a Internet. Consulte [Conecte la impresora a una red Wi-Fi empleando HP Smart](#page-19-0) y [La impresora no puede](#page-61-0)  [imprimir](#page-61-0).
- Emplee exclusivamente cartuchos Original HP. La impresora no operará como se espera si se instalan cartuchos que no sean Original HP o que hayan sido rellenados.
# **Imprimir desde un equipo Windows**

Revise los requisitos enumerados en [Requisitos para impresoras HP+.](#page-18-0)

- **1.** Asegúrese de haber instalado la aplicación HP Smart. Consulte [Utilice la aplicación HP Smart para](#page-16-0) [imprimir, escanear y gestionar.](#page-16-0)
- **2.** Abra el documento que desea imprimir.
- **3.** Desde el menú **Archivo** del programa de software, seleccione la opción **Imprimir**.
- **4.** Haga clic en el botón que abre el cuadro de diálogo **Propiedades**.

Según cuál sea la aplicación de software, este botón se puede llamar **Propiedades**, **Opciones**, **Configuración** o **Preferencias**.

- **5.** Asegúrese de que esté seleccionada su impresora.
- **6.** Cambie los ajustes de impresión necesarios y haga clic en **Aceptar**.
- **7.** Haga clic el botón **Imprimir** o **Aceptar** para imprimir el trabajo.

# **Imprimir desde un equipo Mac**

Revise los requisitos enumerados en [Requisitos para impresoras HP+.](#page-18-0)

- **1.** Asegúrese de haber instalado la aplicación HP Smart. Consulte [Utilice la aplicación HP Smart para](#page-16-0) [imprimir, escanear y gestionar.](#page-16-0)
- **2.** En el equipo, abra **Preferencias del sistema** y seleccione **Impresoras y escáneres**.
- **3.** Haga clic en + (el botón/icono de Agregar), seleccione la impresora de la lista y haga clic en **Agregar**.
- **4.** Una vez conectada, abra el documento que desea imprimir y emplee el comando **Imprimir**.
- **5.** Asegúrese de que está seleccionada la impresora adecuada.
- **6.** Cambie los ajustes de impresión que necesite.
- **7.** Haga clic en **Imprimir** para imprimir el documento.

# <span id="page-38-0"></span>**Imprimir con dispositivos móviles**

Puede emplear la aplicación HP Smart para imprimir documentos y fotos desde dispositivos móviles, cuentas de redes sociales o almacenamiento en la nube. Consulte [Utilice la aplicación HP Smart para imprimir,](#page-16-0) [escanear y gestionar](#page-16-0).

También puede imprimir directamente desde sus dispositivos móviles empleando AirPrint (iOS) o HP Print Service Plugin (Android):

- **iOS:** Los dispositivos con iOS 4.2 o posterior disponen de AirPrint preinstalado.
- **Android:** Descargue el HP Print Service Plugin de Google Play Store o su App Store preferida y habilítelo en su dispositivo.

**X NOTA:** Puede imprimir empleando HP Smart o AirPrint/HP Print Service Plugin, tanto cuando el dispositivo móvil se encuentre en la misma red que la impresora como cuando se encuentre en una red distinta (empleando Wi-Fi Direct).

### **Imprimir mientras esté conectado a la misma red Wi-Fi**

Puede imprimir documentos y fotos desde su dispositivo móvil cuando este se encuentre en la misma red Wi-Fi que la impresora.

Visite [www.hp.com/go/mobileprinting](https://www8.hp.com/us/en/printers/mobility/overview.html) para más información sobre la impresión móvil.

**X** NOTA: Asegúrese de que su dispositivo móvil y la impresora estén conectados a la misma red Wi-Fi. Consulte [Conecte la impresora a una red Wi-Fi empleando HP Smart](#page-19-0).

### **Imprimir sin conectarse a la misma red Wi-Fi (Wi-Fi Direct)**

Con Wi-Fi Direct, puede conectar su equipo o dispositivo móvil directamente a la impresora e imprimir de forma inalámbrica, sin necesidad de conectar el equipo o dispositivo móvil a una red inalámbrica existente.

Visite [www.hp.com/go/wifidirectprinting](https://www.hp.com/go/wifidirectprinting) para más información sobre Wi-Fi Direct.

**NOTA:**

- Asegúrese de que Wi-Fi Direct de la impresora esté activado. Si Wi-Fi Direct está activado, aparecerá (el icono de Wi-Fi Direct) en la pantalla del panel de control.
- Pueden conectarse hasta 5 equipos y dispositivos móviles a una impresora empleando la conexión Wi-Fi Direct.

#### **Para activar o desactivar Wi-Fi Direct desde el panel de control**:

**1.** Mantenga pulsado  $\begin{pmatrix} i \\ i \end{pmatrix}$  (botón de Información) durante 3 segundos y libere el botón.

Se iluminarán todos los botones del panel de control.

**2.** Pulse  $(\downarrow)$  (botón Reanudar) y  $(\geqslant)$  (botón de Conexión inalámbrica) simultáneamente.

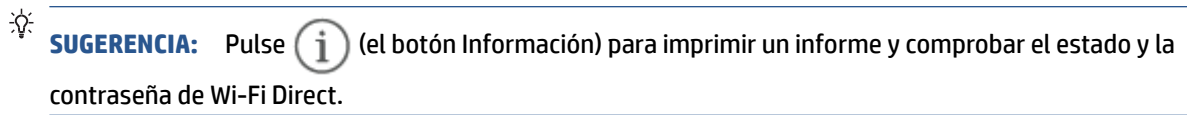

# **5 Copia y escaneado**

- [Hacer una copia](#page-41-0)
- [Copiar una tarjeta de identificación \(ID\)](#page-42-0)
- [Escanear con HP Smart \(iOS/Android, Windows 10 y macOS\)](#page-44-0)

### <span id="page-41-0"></span>**Hacer una copia**

Siga estos pasos para hacer una copia desde el cristal del escáner:

- **1.** Cargue el documento en el cristal del escáner de acuerdo a las indicaciones de la impresora.
- **2.** Pulse  $\longrightarrow$  (el botón Menú) para elegir cualquiera de los siguientes ajustes de copia.
	- Emplee  $-$  (el botón Minus) y  $+$  (el botón Plus) para seleccionar el número de copias que se imprimirán.
	- Seleccione el ajuste (Más claro/Más oscuro) y, a continuación, emplee (el botón Minus)
		- $y + (e$ l botón Plus) para ajustar la configuración de oscuridad para el trabajo de copia actual.
- **3.** Pulse  $(\bigodot)$  (el botón Copiar) para empezar a copiar.
	- **SUGERENCIA:** Si su dispositivo tiene una cámara, puede usar la aplicación HP Smart para escanear el documento o la foto impresos con la cámara del dispositivo. A continuación, puede emplear HP Smart para editar, guardar, imprimir o compartir la imagen.

# <span id="page-42-0"></span>**Copiar una tarjeta de identificación (ID)**

Use la función de copia de Id. para copiar ambos lados de una tarjeta de identificación, o documentos pequeños, en el mismo lado de una hoja de papel. La impresora imprime ambas imágenes al mismo tiempo.

**1.** Abra la tapa del escáner y coloque la tarjeta de ID en la mitad superior del cristal del escáner, tal y como se muestra a continuación.

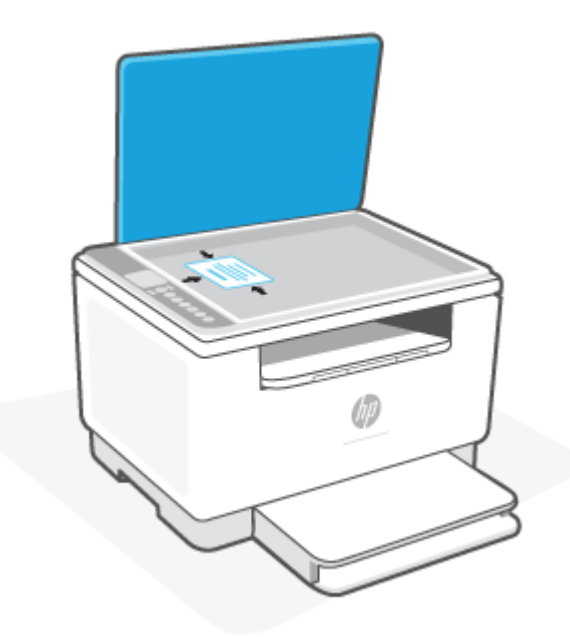

**2.** Cierre la tapa del escáner y pulse (el botón Copiar ID) para iniciar la copia.

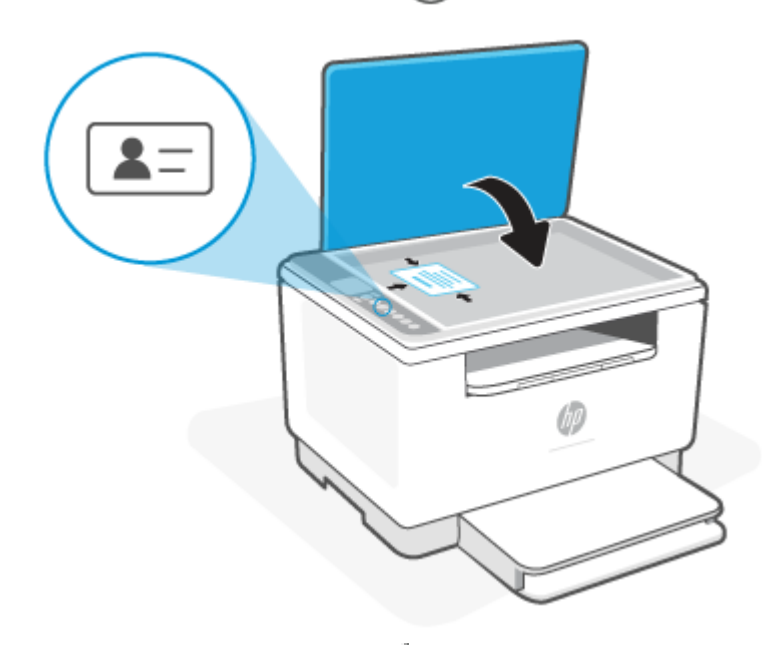

Una vez completada la copia,  $\leq$  (el Indicador luminoso de tapa abierta) se ilumina y aparece «P2» en la pantalla.

**3.** Abra la tapa del escáner, voltee la tarjeta de ID y colóquela en la misma sección del cristal del escáner.

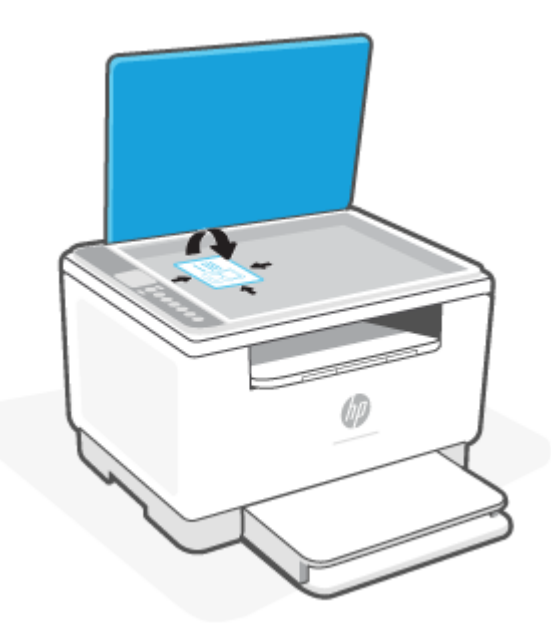

**4.** Cierre la tapa del escáner y pulse ( $\bigcup$ ) (botón Reanudar) para empezar a escanear la otra cara e imprimir la copia.

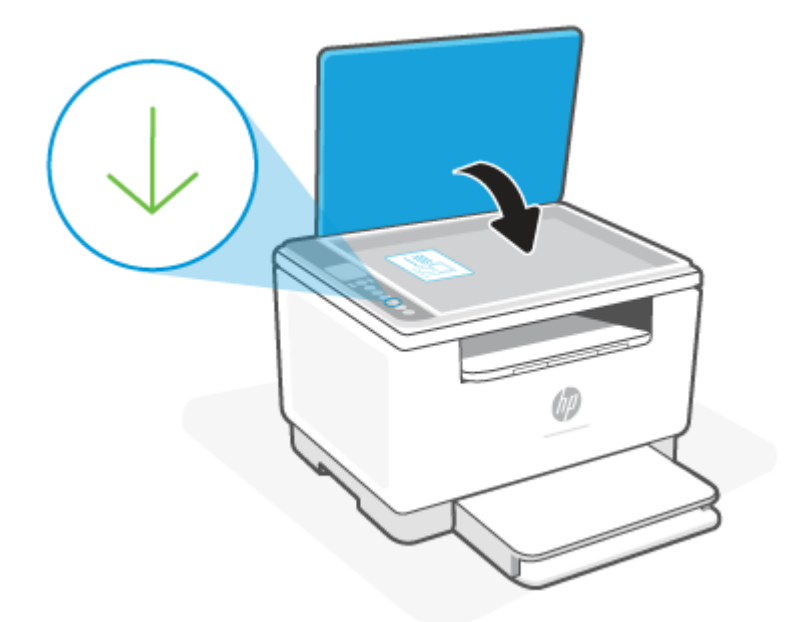

# <span id="page-44-0"></span>**Escanear con HP Smart (iOS/Android, Windows 10 y macOS)**

Puede utilizar la aplicación HP Smart para escanear documentos o fotos desde el escáner de la impresora o también puede escanear empleando la cámara de su dispositivo. HP Smart incluye herramientas de edición que le permiten ajustar la imagen escaneada antes de guardarla o compartirla. Puede imprimir, guardar los archivos escaneados de forma local o en la nube, además de compartirlos a través de correo electrónico, SMS, Facebook, Instagram, etc. Para escanear con HP Smart, siga las instrucciones de la sección correspondiente que encontrará a continuación, en función del tipo de dispositivo que esté utilizando.

- **iOS/Android**: [www.hp.com/go/hpsmart-help](https://www.hp.com/go/hpsmart-help/)
- **Windows 10**: [www.hp.com/go/hpsmartwin-help](https://www.hp.com/go/hpsmartwin-help/)
- **macOS**: [www.hp.com/go/hpsmartmac-help](https://www.hp.com/go/hpsmartmac-help/)

# **6 Configurar su impresora**

- [Uso de Servicios Web](#page-46-0)
- [Actualice la impresora](#page-47-0)
- [Configure la impresora empleando Embedded Web Server \(EWS\)](#page-48-0)

### <span id="page-46-0"></span>**Uso de Servicios Web**

La impresora brinda innovadoras soluciones basadas en la nube, como imprimir en cualquier lugar, escanear y guardar en la nube, y otros servicios (que incluyen el reabastecimiento automático de consumibles). Para obtener más información, visite el sitio web HP Smart [\(www.hpsmart.com\)](https://www.hpsmart.com).

**X** NOTA: Para usar estas funciones basadas en la nube, la impresora debe estar conectada a Internet. Salvo que se acuerde lo contrario, HP puede modificar o cancelar estas ofertas de solución basada en la nube a su discreción.

### **Configuración de Servicios Web**

- **1.** Antes de configurar los servicios web, asegúrese de que la impresora esté conectada a Internet.
- **2.** Abra la página de inicio de la impresora (el servidor web integrado o EWS). Consulte [Cómo acceder a](#page-48-0)  [Embedded Web Server \(EWS\) y usarlo.](#page-48-0)
- **3. Haga clic en la ficha** Servicios web de HP.
- **4.** En **Configuración de servicios web**, haga clic en **Habilitar** y siga las instrucciones en pantalla para aceptar los términos de uso.
- **5.** Si se le requiere, seleccione permitir a la impresora buscar e instalar actualizaciones para la misma.

**NOTA:**

- Si se le solicita una contraseña, introduzca el PIN de la etiqueta de la impresora. Consulte [Qué se](#page-48-0) [debe tener en cuenta al acceder al EWS](#page-48-0).
- Si se requiere una configuración proxy y su red utiliza una de ellas, siga las instrucciones en pantalla para configurar un servidor proxy. Si no tiene los detalles, comuníquese con el administrador de la red o la persona que configuró la red.
- Si existe una actualización disponible, la impresora la descargará e instalará y, a continuación, se reiniciará. Repita las instrucciones anteriores para configurar los **Servicios web de HP**.
- **6.** Una vez conectada la impresora al servidor, esta imprimirá una página de información. Siga las instrucciones de la hoja de información para finalizar la configuración de los servicios web.

# <span id="page-47-0"></span>**Actualice la impresora**

HP brinda actualizaciones periódicas para impresoras, a fin de mejorar su rendimiento, solucionar problemas o protegerlas ante amenazas de seguridad en potencia.

Si su impresora se encuentra contactada a una red Wi-Fi o Ethernet con acceso a Internet, se actualizará automáticamente con cada nueva versión disponible. La impresora busca actualizaciones automáticamente de forma predeterminada.

**SUGERENCIA:** Puede buscar nuevas actualizaciones para la impresora en cualquier momento. [Más](http://www.hp.com/embed/sfs/doc?client=IWS-eLP&lc=es&cc=es&ProductSeriesOID=38099931&TapasOnline=UPDATE_PRINTER) [información sobre cómo buscar actualizaciones para la impresora.](http://www.hp.com/embed/sfs/doc?client=IWS-eLP&lc=es&cc=es&ProductSeriesOID=38099931&TapasOnline=UPDATE_PRINTER)

## <span id="page-48-0"></span>**Configure la impresora empleando Embedded Web Server (EWS)**

Usar Embedded Web Server (EWS) para gestionar las funciones de impresión desde su computadora.

- Ver información del estado de la impresora
- Comprobar la información y el estado de los consumibles de impresión
- Recibir avisos sobre eventos de la impresora y los suministros
- Visualizar y cambiar la configuración de red y de la impresora

#### **Cómo acceder a Embedded Web Server (EWS) y usarlo**

Puede abrir el EWS de alguna de las siguientes formas:

- Aplicación HP Smart
- Software de impresora HP
- Navegador web empleando una dirección IP
- Navegador web empleando una conexión Wi-Fi Direct

#### **Qué se debe tener en cuenta al acceder al EWS**

- Si el navegador web presenta un mensaje que indica que el sitio web no es seguro, seleccione la opción de continuar. Acceder al sitio web no causará ningún daño a su dispositivo.
- Si se le pide, introduzca el nombre de usuario y contraseña predeterminados de la impresora.
	- **Nombre de usuario:** admin
	- **Contraseña:** Abra la puerta de acceso a los cartuchos para ver la etiqueta que se encuentre en el interior de la impresora.

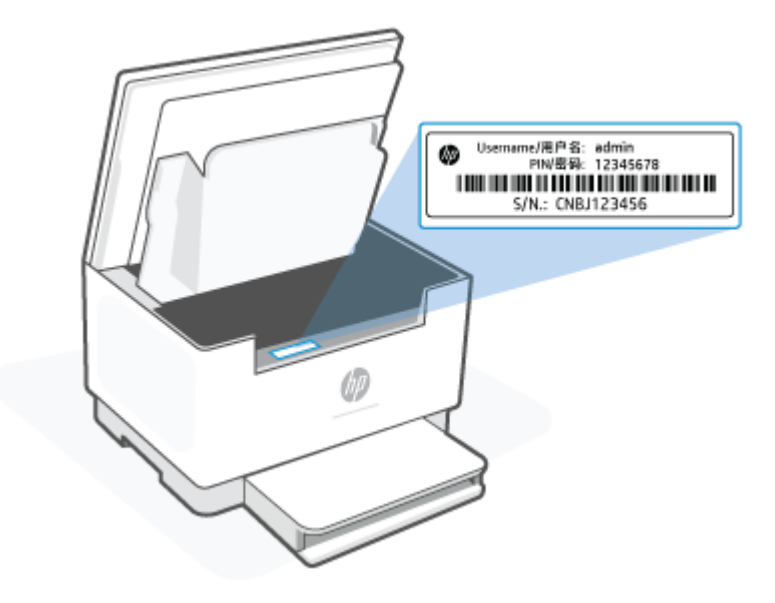

- <span id="page-49-0"></span>● En función de la conexión de la impresora, es posible que algunas funciones del EWS no estén disponibles.
- EWS no está disponible más allá del firewall de la red.

#### **Cómo abrir el EWS empleando HP Smart (iOS, Android y Windows 10)**

- **1.** Abra la aplicación HP Smart en su dispositivo móvil. Consulte [Utilice la aplicación HP Smart para](#page-16-0)  [imprimir, escanear y gestionar.](#page-16-0)
- **2.** Desde HP Smart, seleccione su impresora y toque o haga clic en **Configuración avanzada.**

#### **Cómo abrir el EWS empleando una dirección IP (conexión Wi-Fi o Ethernet)**

- **1.** Averiguar la dirección IP. Pulse  $\begin{pmatrix} 1 \ 1 \end{pmatrix}$  (botón de Información) en la impresora para imprimir una página de información.
- **2.** Abra un navegador web, escriba la dirección IP o el nombre de host en la barra de direcciones y, a continuación, toque o haga clic en **Intro**.

#### **Cómo abrir el EWS empleando una dirección IP (conexión Wi-Fi Direct)**

- **1.** Asegúrese de que su dispositivo y la impresora estén conectados mediante Wi-Fi Direct. Consulte [Imprimir sin conectarse a la misma red Wi-Fi \(Wi-Fi Direct\)](#page-38-0).
- **2.** Abra un navegador web, escriba la siguiente dirección IP o nombre de host de la impresora en la barra de herramientas y, a continuación, toque o haga clic en **Intro**.

**Dirección IP:** 192.168.223.1

### **Configurar los ajustes de una red IP**

Use las siguientes secciones para configurar los ajustes de red de la impresora.

#### **Ver o modificar los ajustes de red**

Usar Embedded Web Server para ver o cambiar la configuración de IP.

- **1.** Abra el EWS. Consulte [Cómo acceder a Embedded Web Server \(EWS\) y usarlo](#page-48-0).
- **2.** Haga clic en la pestaña **Networking (Red)** para acceder a la información de la red. Modifique los ajustes según sea necesario.

#### **Cambiar el nombre de la impresora en una red**

Para cambiar el nombre de la impresora en una red con el fin de poder identificarla de forma única, use Embedded Web Server.

- **1.** Abra el EWS. Consulte [Cómo acceder a Embedded Web Server \(EWS\) y usarlo](#page-48-0).
- **2.** Abra la pestaña **System (Sistema)**.
- **3.** El nombre predeterminado de la impresora aparece en el campo **Device Description (Descripción del dispositivo)** en la página **Device Information (Información del dispositivo)**. Podrá cambiar este nombre por uno que sea distintivo para identificar la impresora.

**W** NOTA: El resto de los campos de esta página son opcionales.

**4.** Haga clic en el botón **Apply (Aplicar)** para guardar los cambios.

#### **Configurar manualmente los parámetros TCP/IP IPv4**

Use el EWS para configurar manualmente la dirección IPv4, la máscara de subred y la puerta de enlace predeterminada.

- **1.** Abra el EWS. Consulte [Cómo acceder a Embedded Web Server \(EWS\) y usarlo](#page-48-0).
- **2.** En la pestaña **Networking (Red)**, haga clic en **IPv4 Configuration (Configuración IPv4)** en el panel de navegación sobre la izquierda.
- **3.** Desde el menú desplegable de **IP Preferred Address Method (Método de dirección IP preferido)**, seleccione **Manual** y modifique los ajustes de la configuración IPv4.
- **4.** Haga clic en el botón **Apply (Aplicar)**.

### **Asignación o cambio de la contraseña del sistema con Embedded Web Server**

Asigne una contraseña de administrador para acceder a la impresora y al servidor web incorporado de HP para que los usuarios no autorizados no puedan modificar los ajustes de la impresora.

- **1.** Abra el EWS. Consulte [Cómo acceder a Embedded Web Server \(EWS\) y usarlo](#page-48-0).
- **2.** En la pestaña **System (Sistema)**, haga clic en el enlace **Administration (Administración)** en el panel de navegación sobre la izquierda.
- **3.** Escriba la contraseña en el campo **Password (Contraseña)** que está en el área etiquetada como **Product Security (Seguridad del producto)**.
- **4.** Vuelva a escribir la contraseña en el campo **Confirm Password (Confirmar contraseña)**.
- **5.** Haga clic en el botón **Apply (Aplicar)**.

**X NOTA:** Anote la contraseña y quárdela en un lugar seguro.

### **Modificar los ajustes de conservación de energía**

La impresora incluye varias funciones de economía para ahorrar energía y suministros.

#### **Ajuste de reposo/apagado automático por inactividad**

Use el EWS para establecer el tiempo de inactividad antes de que la impresora entre en el modo de reposo.

Complete el siguiente procedimiento para cambar la configuración de reposo/apagado por inactividad:

- **1.** Abra el EWS. Consulte [Cómo acceder a Embedded Web Server \(EWS\) y usarlo](#page-48-0).
- **2.** Haga clic en la pestaña **Sistema** y, a continuación, seleccione **Configuración de energía**.
- **3.** Del menú desplegable **Sleep/Auto Off After Inactivity (Reposo/apagado automático por inactividad)**, seleccione el tiempo de demora.
- **4.** Haga clic en el botón **Apply (Aplicar)**.

#### **Establecer el tiempo de demora para el apagado por inactividad y configurar la impresora para que utilice 1 vatio de energía o menos**

Use el EWS para establecer el tiempo antes de que se apague la impresora.

**NOTA:** Cuando la impresora se apaga, el consumo de energía es de 1 vatio o menos.

Complete el siguiente procedimiento para cambiar la configuración del pagado por inactividad:

- **1.** Abra el EWS. Consulte [Cómo acceder a Embedded Web Server \(EWS\) y usarlo](#page-48-0).
- **2.** Haga clic en la pestaña **System (Sistema)** y seleccione **Energy Settings (Ajustes de energía)**.
- **3.** Desde el menú desplegable **Shut Down After Inactivity (Apagado por inactividad)**, seleccione el tiempo de demora.
- **NOTA:** El valor predeterminado son **4 horas**.
- **4.** Haga clic en el botón **Apply (Aplicar)**.

#### **Establecer el tiempo de apagado demorado**

Utilice el EWS para seleccionar si la impresora retrasa o no el tiempo de apagado tras pulsar (U) (botón de Encendido).

Complete el siguiente procedimiento para modificar los ajustes de apagado demorado:

- **1.** Abra el EWS. Consulte [Cómo acceder a Embedded Web Server \(EWS\) y usarlo](#page-48-0).
- **2.** Haga clic en la pestaña **System (Sistema)** y seleccione **Energy Settings (Ajustes de energía)**.
- **3.** Seleccione o restablezca la opción **Delay when ports are active (Demorar cuando los puertos estén activos)**.
- **W** NOTA: Cuando se haya seleccionado esta opción, la impresora no se apagará hasta que todos los puertos estén inactivos. Un enlace de red activo evitará que la impresora se apague.

# **7 Consumibles, accesorios y piezas**

La impresora solo funciona con cartuchos Original HP.

**AVISO:** Si se instalan cartuchos que no sean Original HP en esta impresora (incluidos cartuchos rellenados o que no sean Original HP), no operará como se espera.

- [Pedido de consumibles, accesorios y piezas](#page-53-0)
- [Activación o desactivación de la política de cartuchos](#page-55-0)
- [Sustitución del cartucho de tóner](#page-56-0)

# <span id="page-53-0"></span>**Pedido de consumibles, accesorios y piezas**

### **Realizar pedidos**

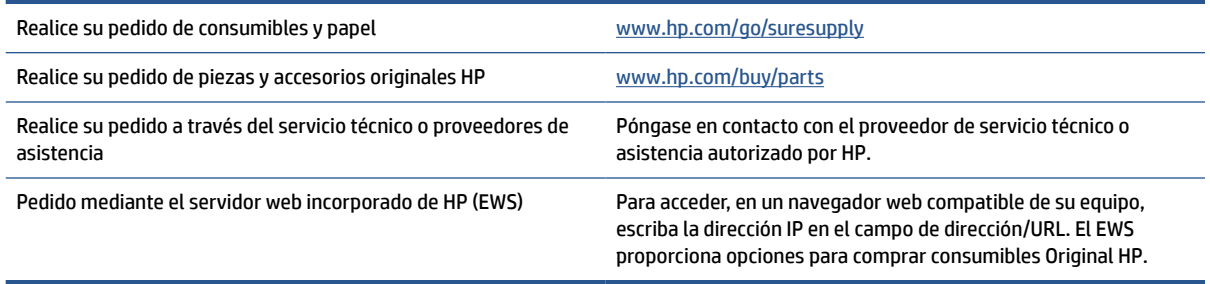

**W** NOTA: También puede realizar el pedido empleando la aplicación HP Smart. Para más información sobre esta aplicación, consulte [Utilice la aplicación HP Smart para imprimir, escanear y gestionar](#page-16-0).

### **Consumibles y accesorios**

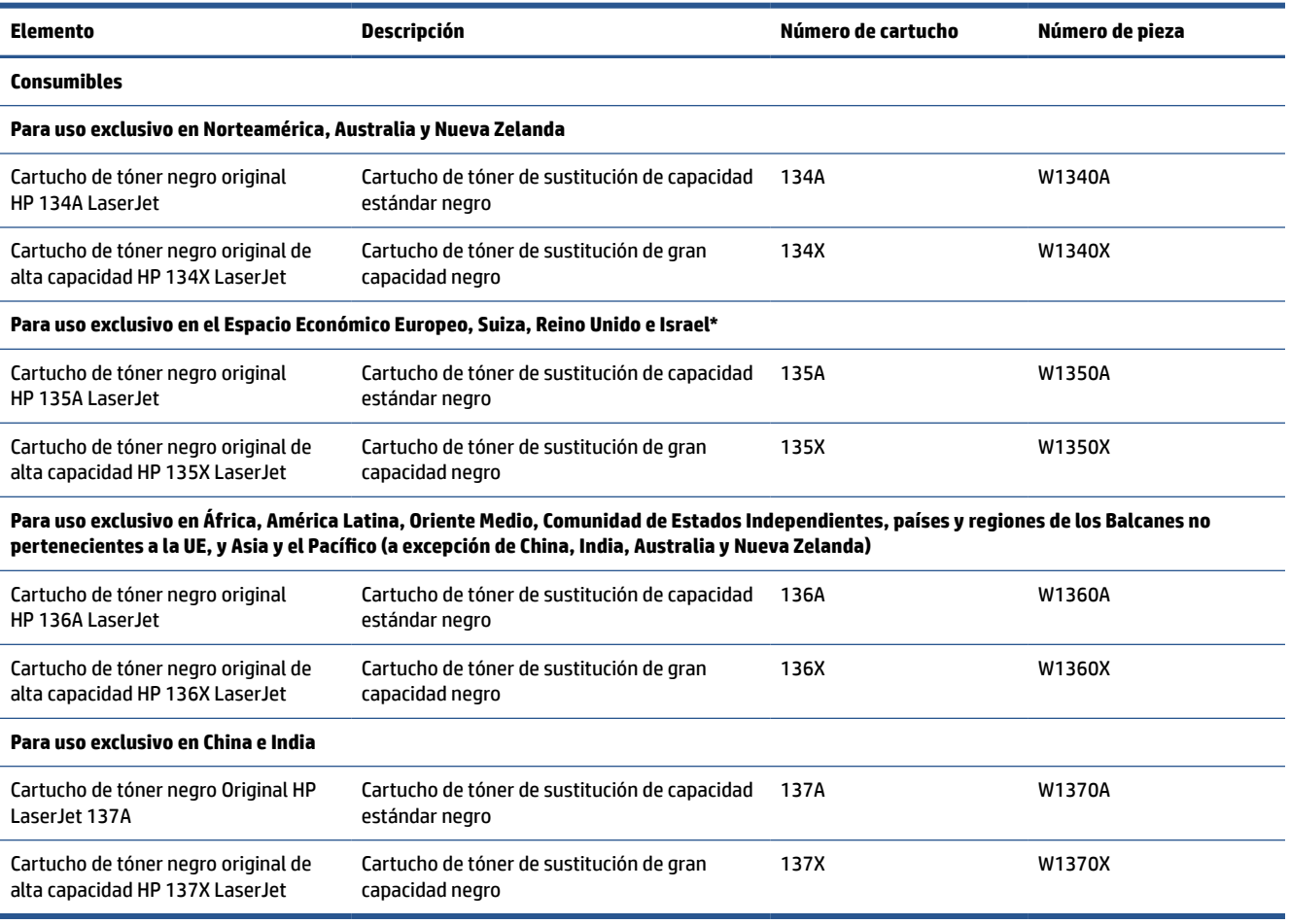

\*El producto se ha regionalizado para las áreas y países enumerados anteriormente. No obstante, ninguna parte del presente documento debe entenderse como una autorización por parte de HP para importar

productos al Espacio Económica Europeo, Suiza y el Reino Unido desde cualquier país que se encuentre fuera de esa región.

## <span id="page-55-0"></span>**Activación o desactivación de la política de cartuchos**

La funcionalidad de la política de cartuchos se puede activar o desactivar mediante el servidor web incorporado (EWS).

**W** NOTA: Puede que la activación o desactivación de esta función requiera una contraseña de administrador.

- **1.** Abra el EWS. Consulte [Cómo acceder a Embedded Web Server \(EWS\) y usarlo](#page-48-0).
- **2.** Haga clic en la pestaña **Sistema** y, a continuación, seleccione **Configuración de consumibles**.
- **3.** En el menú desplegable de **Política de cartuchos**, seleccione **desactivada** o **Autorizado de HP**.
- **4.** Haga clic en el botón **Aplicar**.

# <span id="page-56-0"></span>**Sustitución del cartucho de tóner**

La impresora solo funciona con cartuchos Original HP.

**AVISO:** Si se instalan cartuchos que no sean Original HP en esta impresora (incluidos cartuchos rellenados o que no sean Original HP), no operará como se espera.

### **Información del cartucho**

Continúe imprimiendo con el cartucho actual hasta que la distribución del tóner no proporcione una calidad de impresión aceptable. Para redistribuir el tóner, retire el cartucho de tóner de la impresora y agítelo con cuidado hacia delante y hacia atrás. Para ver una representación gráfica, consulte las instrucciones de sustitución del cartucho. Reinserte el cartucho de tóner en la impresora y cierre la cubierta.

### **Extracción y sustitución del cartucho de tóner**

Cuando un cartucho de impresión se acerca al término de su vida útil, puede continuar imprimiendo con el cartucho actual hasta que la distribución del tóner ya no produzca impresiones de calidad aceptable.

**1.** Abra la puerta de acceso al cartucho y retire el cartucho de impresión antiguo.

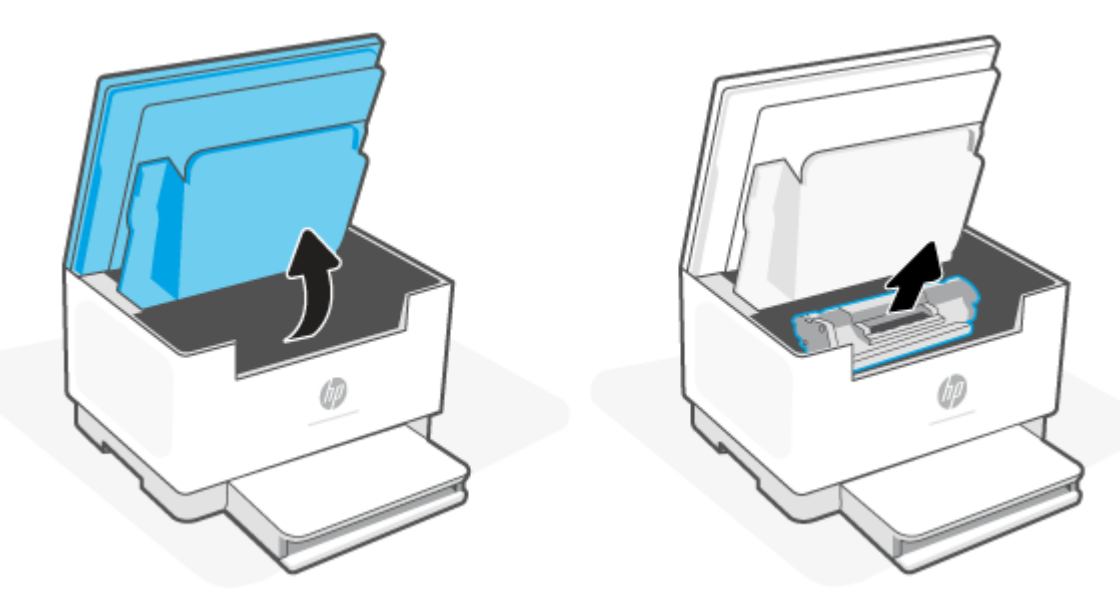

- **2.** Extraiga el cartucho de impresión nuevo de su envoltorio. Coloque el cartucho de impresión usado en el envase y la caja para reciclarlo.
- **PRECAUCIÓN:** Para evitar dañar el cartucho de impresión, tómelo de los extremos. No toque la tapa protectora ni la superficie del rodillo.

**3.** Sujete ambos lados del cartucho de impresión y agítelo con cuidado para que el tóner se distribuya uniformemente en su interior.

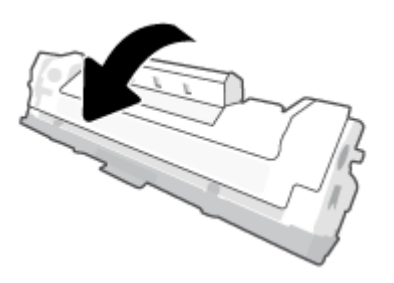

**4.** Retire la cubierta del cartucho de impresión.

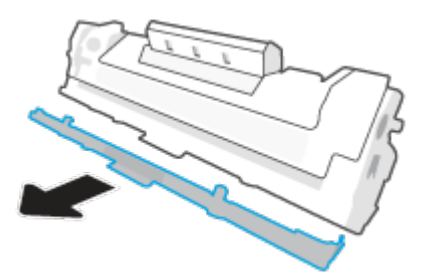

**5.** Vuelva a insertar el cartucho de impresión en el producto y, a continuación, cierre la puerta de acceso al cartucho.

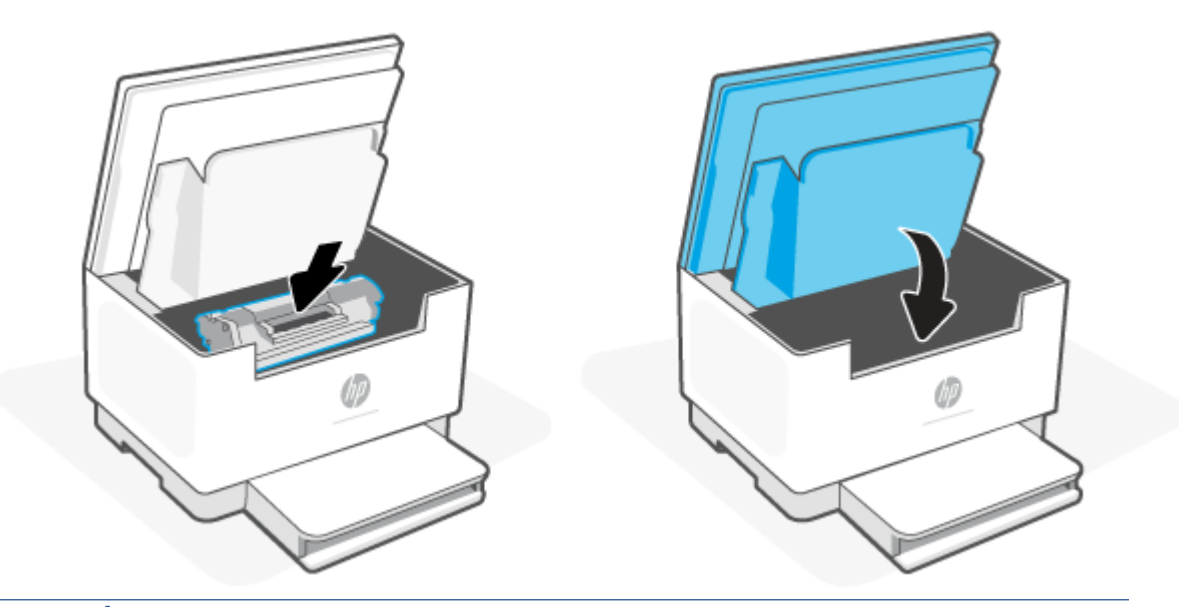

**PRECAUCIÓN:** Si se mancha la ropa con el tóner, límpiela con un paño seco y lávela en agua fría. *El agua caliente fija el tóner en los tejidos*.

# **8 Solución de problemas**

- [Asistencia técnica de HP](#page-59-0)
- [La impresora no puede imprimir](#page-61-0)
- [No se pueden ver los servicios web](#page-62-0)
- [Interpretación de los patrones de luces del panel de control](#page-63-0)
- [Interpretar códigos de pantalla de la impresora](#page-67-0)
- [Impresión de informes de la impresora](#page-70-0)
- [Recuperar la configuración predeterminada de fábrica](#page-71-0)
- [Cartucho bajo](#page-72-0)
- [La impresora no recoge el papel o lo recoge mal](#page-73-0)
- [Eliminación de atascos de papel](#page-76-0)
- [Mejora de la calidad de impresión](#page-87-0)
- [Solución de problemas de calidad](#page-91-0)
- [Mejorar la calidad de imagen al copiar y escanear](#page-98-0)
- [Solucionar problemas de la red inalámbrica](#page-100-0)
- [Resolver problemas de la conexión Ethernet](#page-104-0)

# <span id="page-59-0"></span>**Asistencia técnica de HP**

Para las últimas actualizaciones de productos e información de asistencia, visite el sitio web de asistencia de la impresora en [www.hp.com/support/ljM232eMFP](https://www.hp.com/support/ljM232eMFP) . La asistencia en línea HP proporciona varias opciones para ayudarle con su impresora:

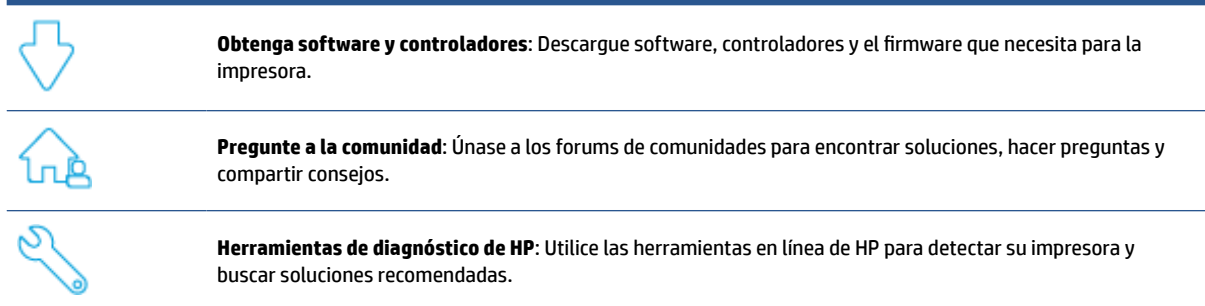

### **Contacto con HP**

Si necesita ayuda de un representante de asistencia técnica de HP para resolver un problema, visite [www.support.hp.com.](https://www.support.hp.com) Las opciones de contacto siguientes están disponibles sin coste para los clientes con garantía (la asistencia con un agente HP fuera de garantía puede requerir una tasa):

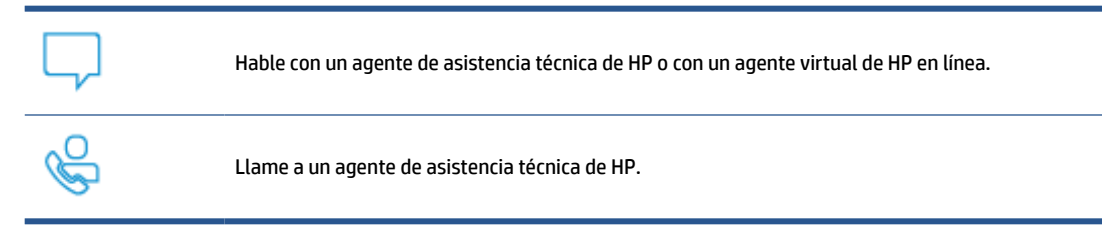

Cuando se ponga en contacto con el equipo de asistencia técnica de HP, esté preparado para proporcionar la siguiente información:

- Nombre del producto (ubicado en la impresora)
- Número de producto (en la etiqueta interior de la impresora)
- Número de serie (en la etiqueta interior de la impresora)

### **Registro de la impresora**

Si invierte unos pocos minutos en hacer el registro, podrá disfrutar de un servicio más rápido, una asistencia técnica más eficaz y recibirá avisos de soporte del producto. Si no registró su impresora durante la instalación del software, puede hacerlo ahora en [www.register.hp.com](https://www.register.hp.com)

### **Opciones de garantía adicionales**

La impresora dispone de un servicio ampliado a un coste adicional. Visite www.hp.com/support/ljM232eMFP, seleccione su país/región e idioma y, a continuación, explore las opciones de planes de servicio disponibles para su impresora.

### **Información adicional sobre consumibles y tóner**

Para obtener más información y conocer las políticas de garantía de los consumibles y tóner, visite [www.hp.com/go/learnaboutsupplies](https://www.hp.com/go/learnaboutsupplies)

# <span id="page-61-0"></span>**La impresora no puede imprimir**

### **Compruebe la conexión de la impresora a Internet**

Verifique que la impresora está conectada a Internet. Si está desconectada, la impresora no operará como se espera.

La impresora puede desconectarse ocasionalmente de Internet (por ejemplo, por una interrupción del suministro eléctrico, problemas de red o del enrutador o al apagarse cuando no está en uso). Puede llegar a imprimir un número limitado de páginas con la impresora desconectada, pero resulta esencial que vuelva a conectarla para seguir imprimiendo.

### **Asegúrese de emplear cartuchos Original HP**

Compruebe que está empleando cartuchos Original HP. HP fabrica y comercializa los cartuchos Original HP con embalajes oficiales de HP. Las impresoras HP+ requieren cartuchos Original HP. En caso de instalar consumibles que no sean Original HP o que hayan sido rellenados, las impresoras HP+ no operarán como se espera.

### **Compruebe la configuración y el estado de la impresora**

Pulse  $\binom{1}{1}$  (botón de Información) para imprimir un resumen de la configuración y el estado de la impresora.

Consulte esta página para más información sobre errores de impresión.

**SV SUGERENCIA:** Para configurar la impresora de forma inalámbrica, consulte Conecte la impresora a una red [Wi-Fi empleando HP Smart](#page-19-0).

Si todavía no puede imprimir, visite el sitio web de asistencia de HP [www.hp.com/support/ljM232eMFP](https://www.hp.com/support/ljM232eMFP)

# <span id="page-62-0"></span>**No se pueden ver los servicios web**

Para emplear la impresora, siempre debe estar conectada a Internet y los servicios web deben estar habilitados.

[Más información sobre cómo configurar los servicios web.](http://www.hp.com/embed/sfs/doc?client=IWS-eLP&lc=es&cc=es&ProductSeriesOID=38099931&TapasOnline=TSHOOT_WEB_SERVICES)

## <span id="page-63-0"></span>**Interpretación de los patrones de luces del panel de control**

- Información general
- Patrones del indicador luminoso

### **Información general**

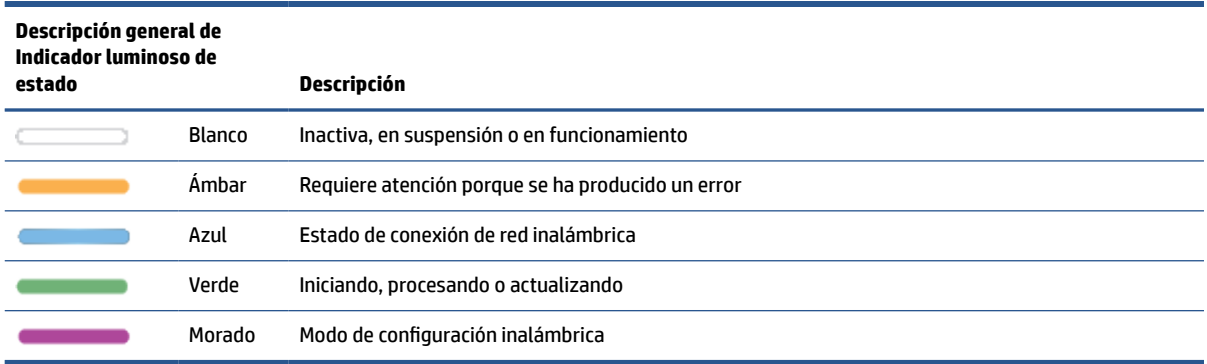

### **Patrones del indicador luminoso**

#### **Tabla 8-2 Blanco**

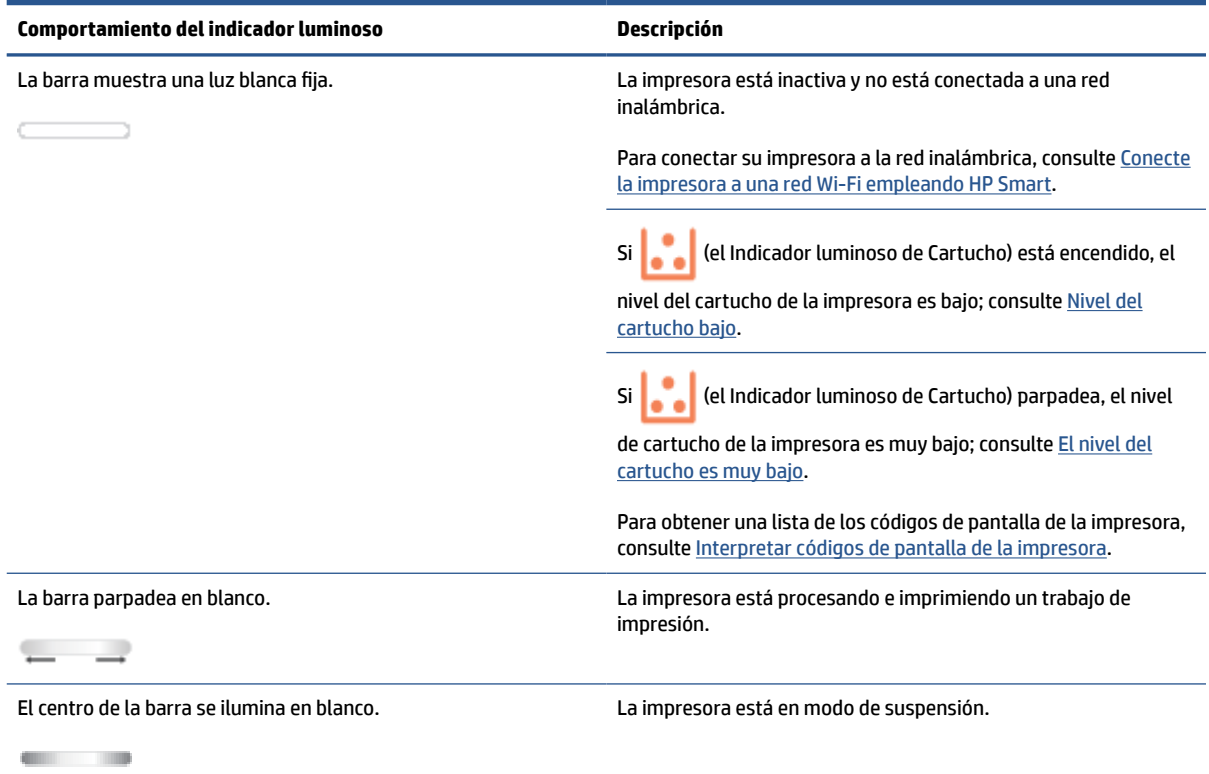

#### **Tabla 8-3 Ámbar**

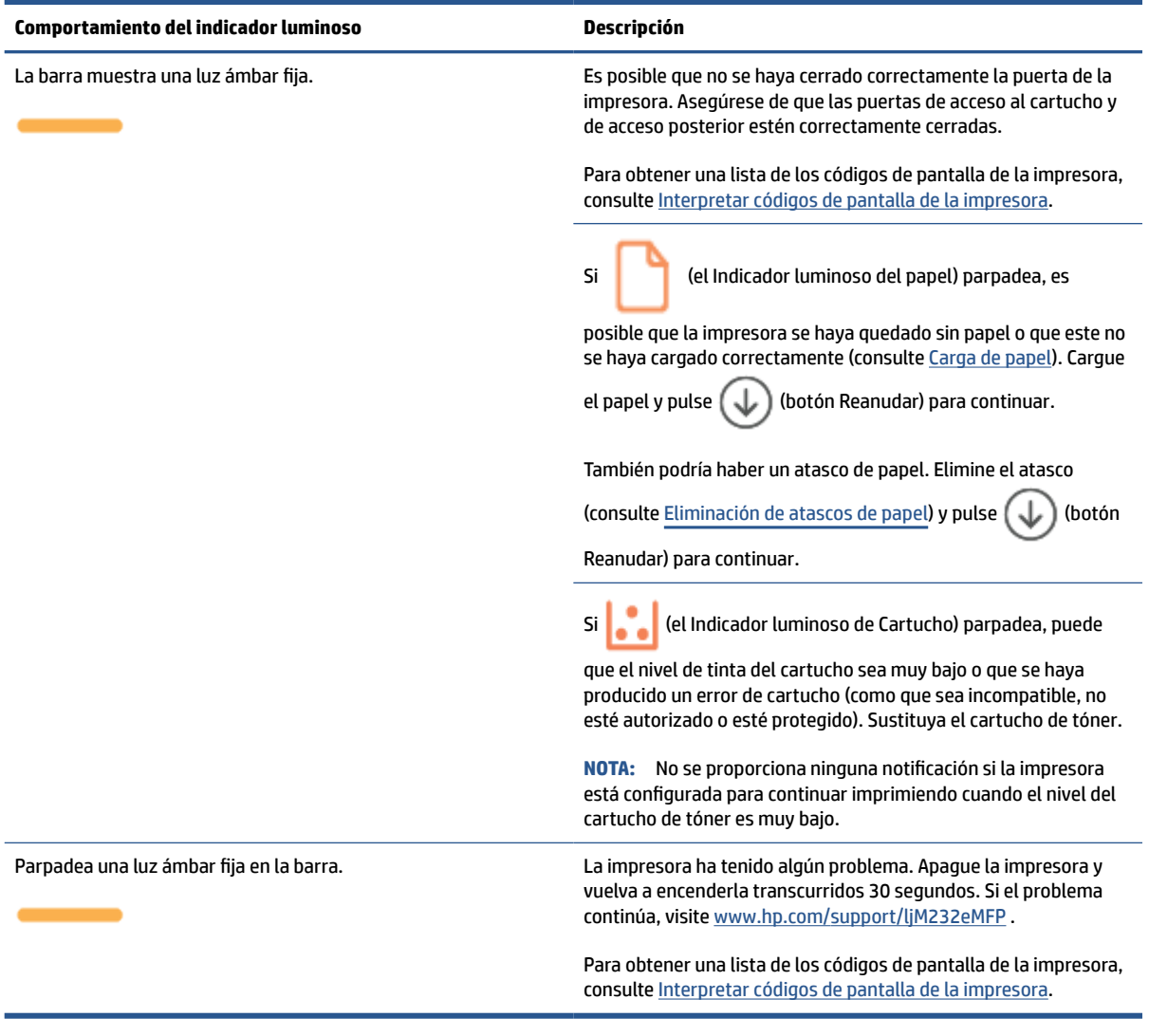

#### **Tabla 8-4 Azul**

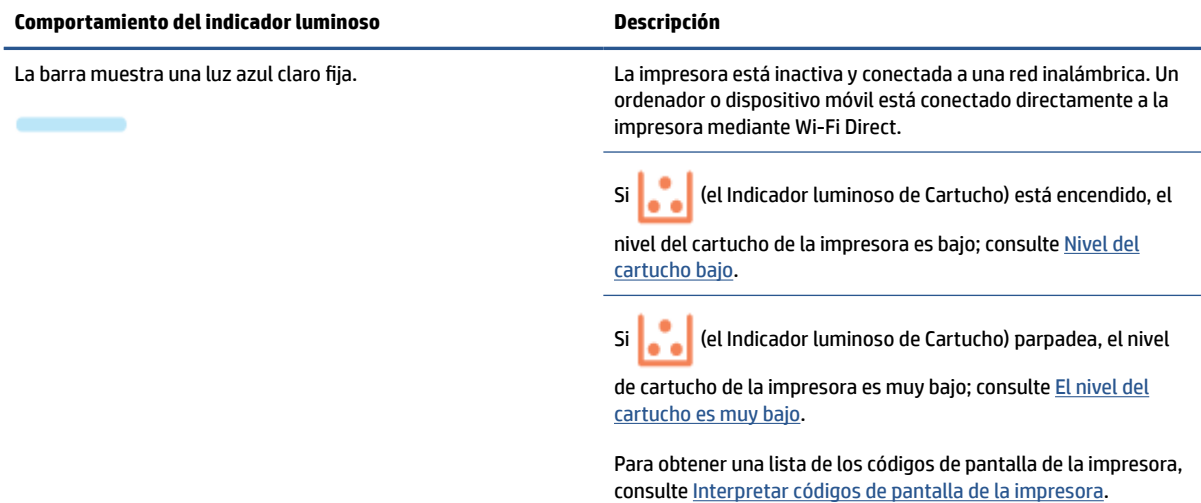

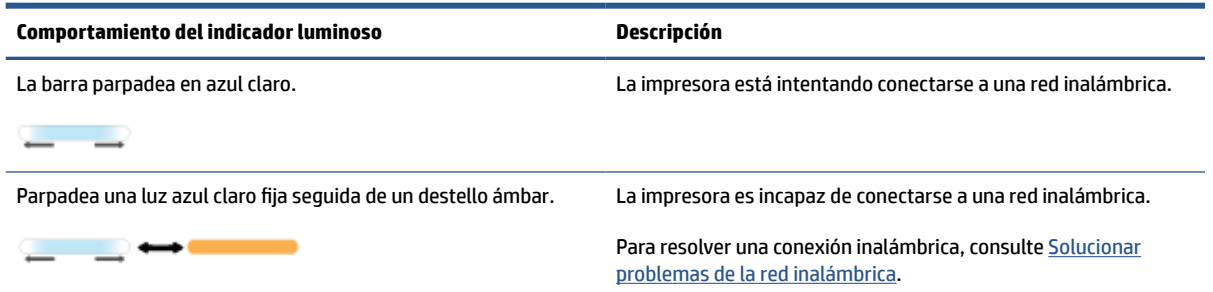

#### **Tabla 8-5 Verde**

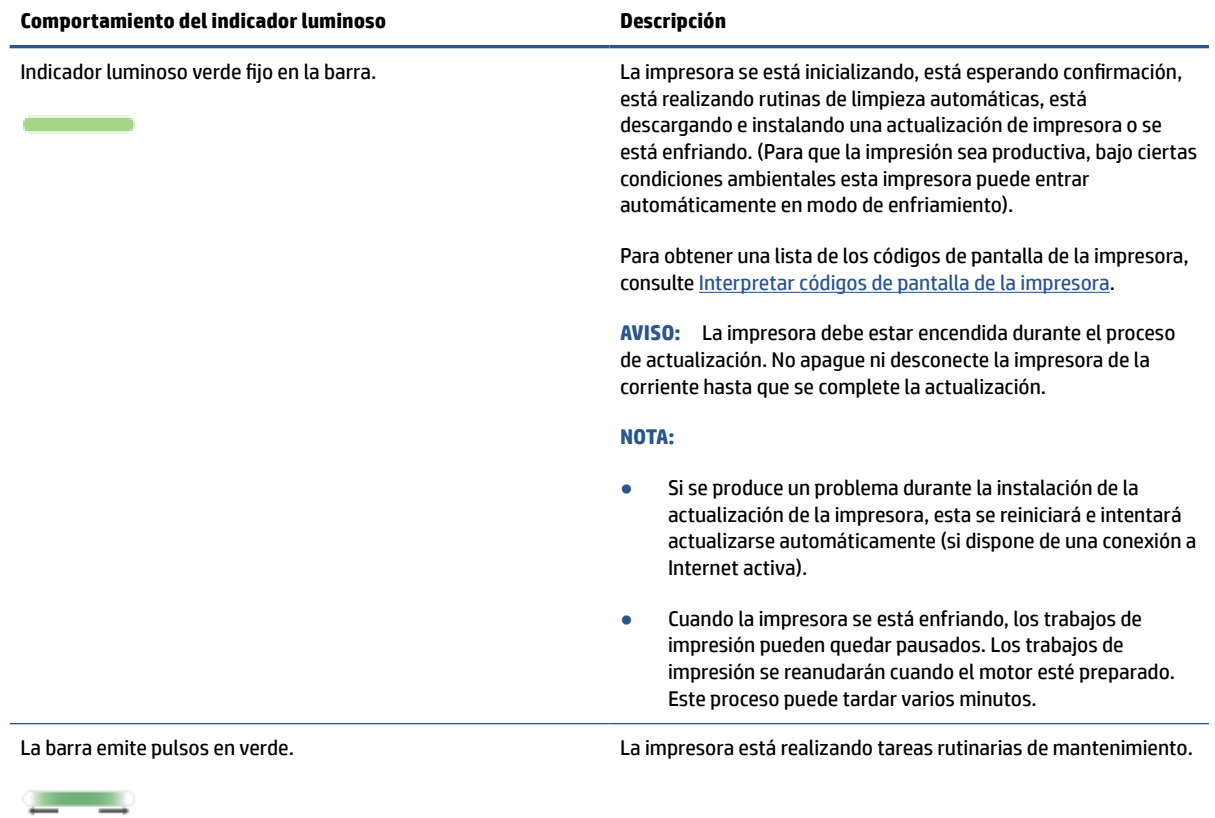

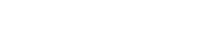

### **Tabla 8-6 Morado**

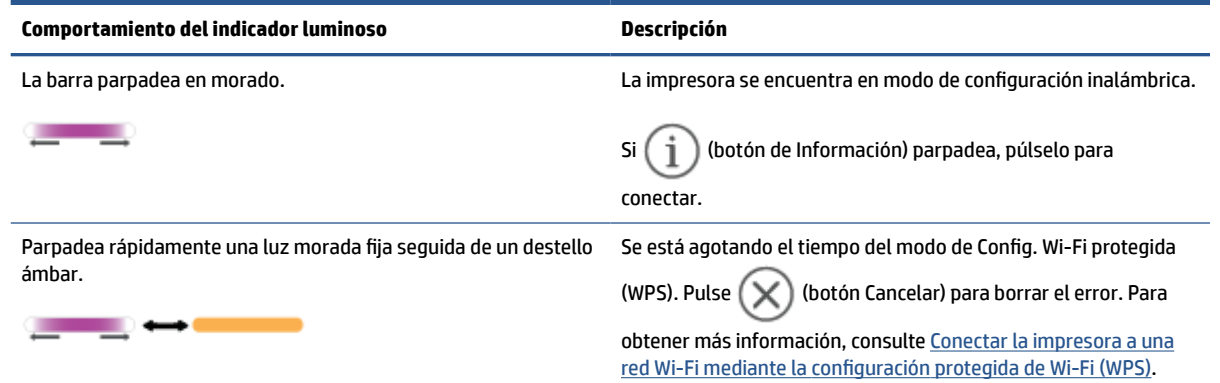

# <span id="page-67-0"></span>**Interpretar códigos de pantalla de la impresora**

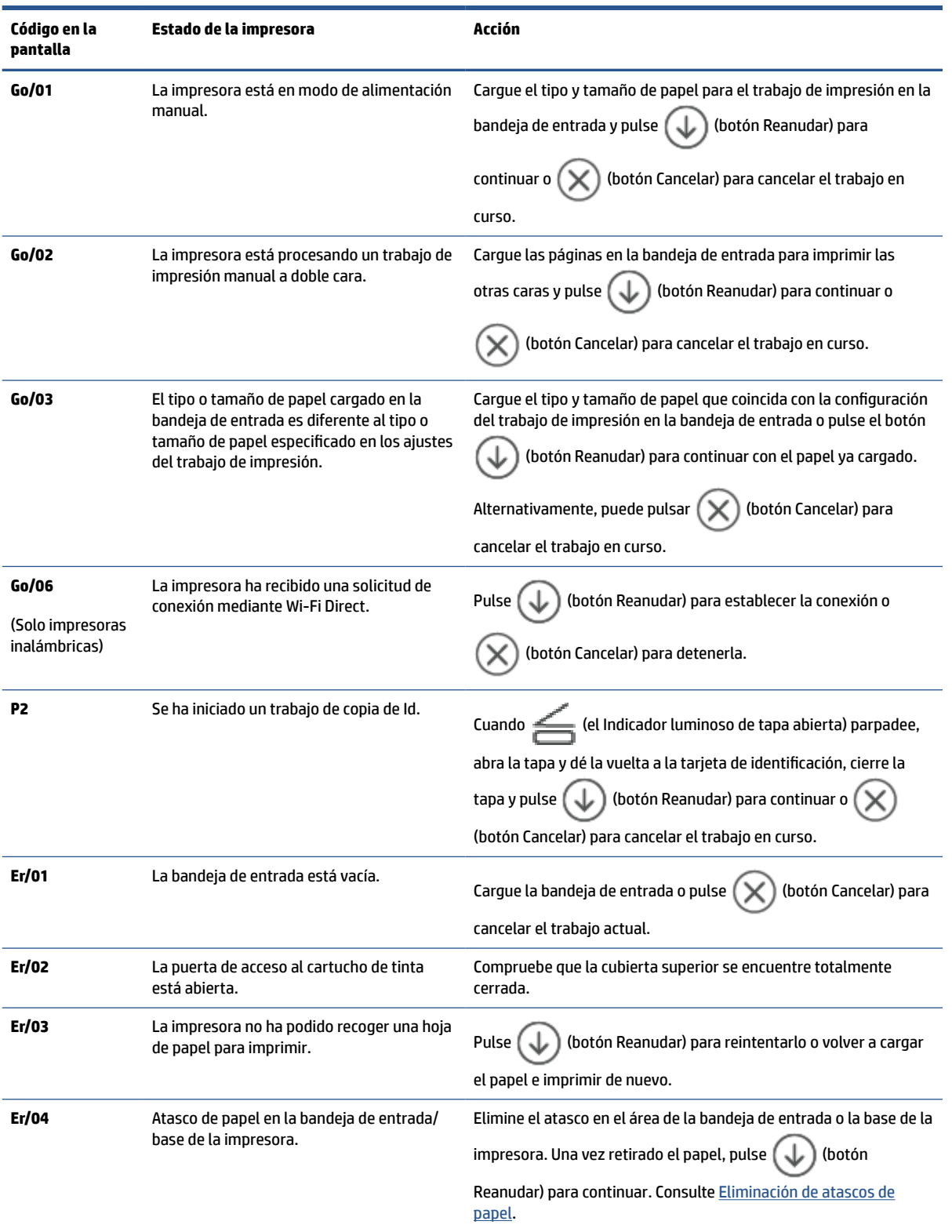

**Tabla 8-7 Patrones de indicadores luminosos del panel de control**

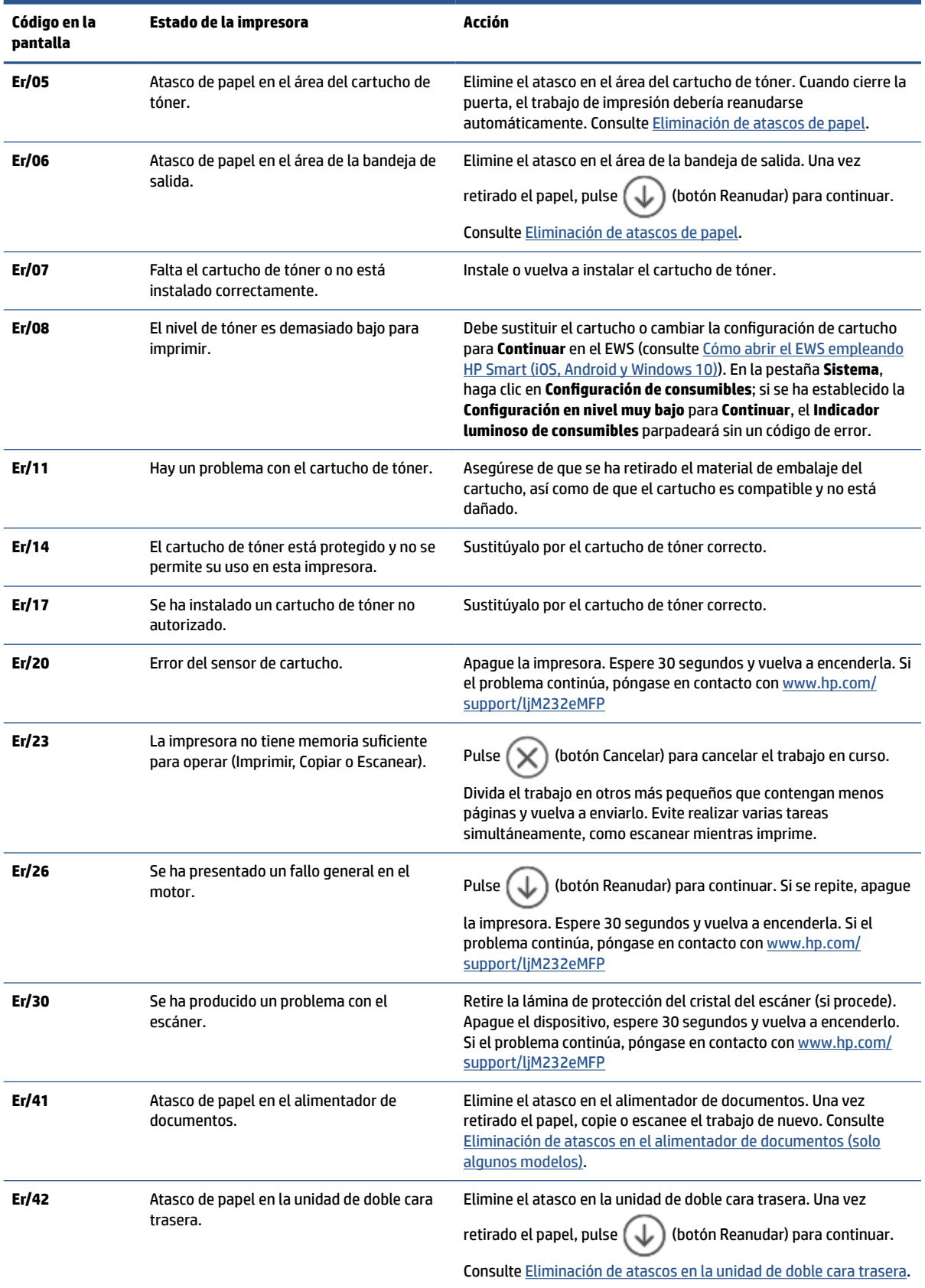

#### **Tabla 8-7 Patrones de indicadores luminosos del panel de control (continuación)**

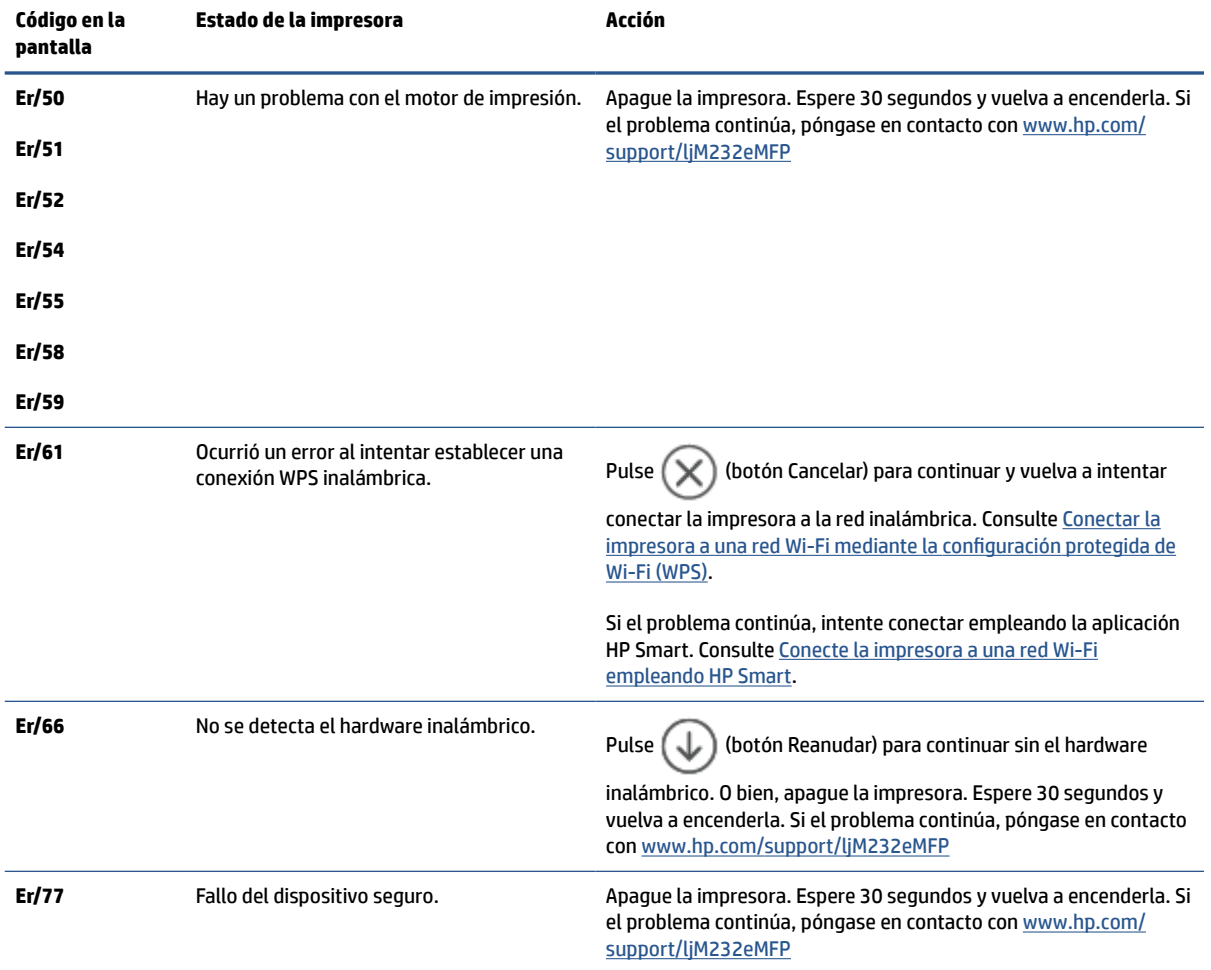

#### **Tabla 8-7 Patrones de indicadores luminosos del panel de control (continuación)**

# <span id="page-70-0"></span>**Impresión de informes de la impresora**

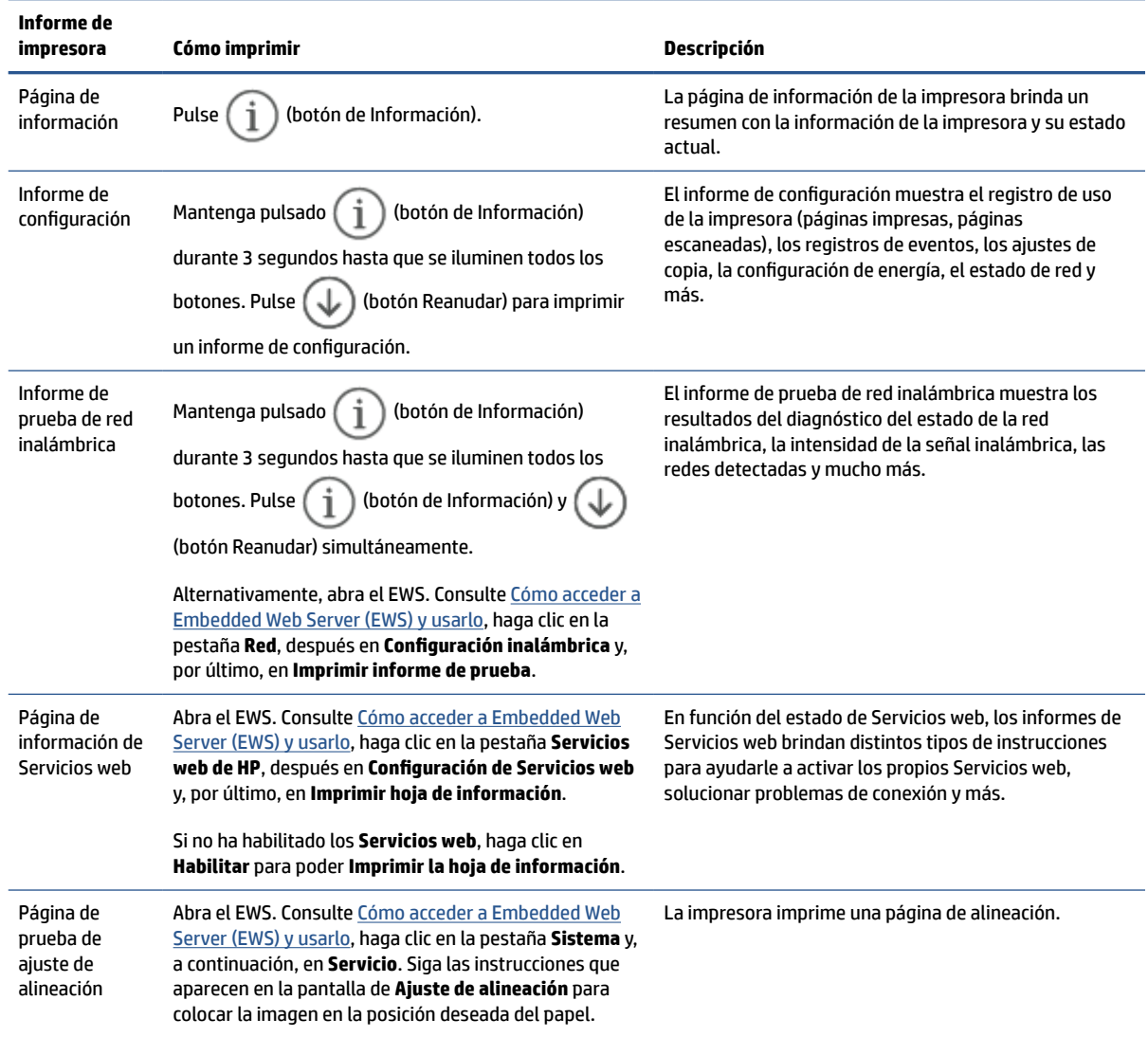

# <span id="page-71-0"></span>**Recuperar la configuración predeterminada de fábrica**

Si desactiva algunas funciones o cambia algunos ajustes y desea volverlos a cambiar, puede restaurar la impresora a la configuración original de fábrica o a la configuración de la red.

- **1.** Abra el EWS. Consulte [Cómo acceder a Embedded Web Server \(EWS\) y usarlo](#page-48-0).
- **2.** En la pestaña **System (Sistema)**, haga clic en **Service (Servicio)**.
- **3.** En el área **Restore Defaults (Restablecer ajustes predeterminados)**, haga clic en el botón **Restore Defaults (Restablecer ajustes predeterminados)**.

El dispositivo se reiniciará automáticamente.
# **Cartucho bajo**

# **Nivel del cartucho bajo**

La vida útil restante real del cartucho puede variar. Tenga un recambio disponible para instalarlo cuando la calidad de impresión deje de ser aceptable. No es necesario sustituir el cartucho ahora.

Continúe imprimiendo con el cartucho actual hasta que la distribución del tóner no proporcione una calidad de impresión aceptable. Para redistribuir el tóner, retire el cartucho de tóner de la impresora y agítelo con cuidado hacia delante y hacia atrás. Para ver una representación gráfica, consulte las instrucciones de sustitución del cartucho. Reinserte el cartucho de tóner en la impresora y cierre la cubierta.

# **El nivel del cartucho es muy bajo**

La vida útil restante real del cartucho puede variar. Tenga un recambio disponible para instalarlo cuando la calidad de impresión deje de ser aceptable. No es necesario sustituir el cartucho ahora a menos que la calidad de impresión ya no sea aceptable.

Cuando un cartucho de tóner HP alcanza el nivel Muy bajo, finaliza la garantía de protección Premium de HP de ese cartucho.

# **Cambio de la configuración "Muy bajo"**

Se puede cambiar la reacción de la impresora cuando los consumibles alcanzan el estado Muy bajo. No es necesario reconfigurar estos parámetros cuando se instala un cartucho de tóner.

- **1.** Abra el EWS. Consulte [Cómo acceder a Embedded Web Server \(EWS\) y usarlo](#page-48-0).
- **2.** Seleccione la pestaña **Sistema** y, a continuación, seleccione **Configuración de consumibles**.
- **3.** Seleccione una de las siguientes opciones de la lista desplegable **Configuración en nivel muy bajo (Cartucho negro):**
	- Seleccione la opción **Detener** para configurar la impresora de modo que detenga la impresión hasta que sustituya el cartucho.
	- Seleccione la opción **Continuar** para configurar la impresora de modo que le avise cuando el nivel del cartucho sea muy bajo, pero le permita seguir imprimiendo.

# **Pida consumibles**

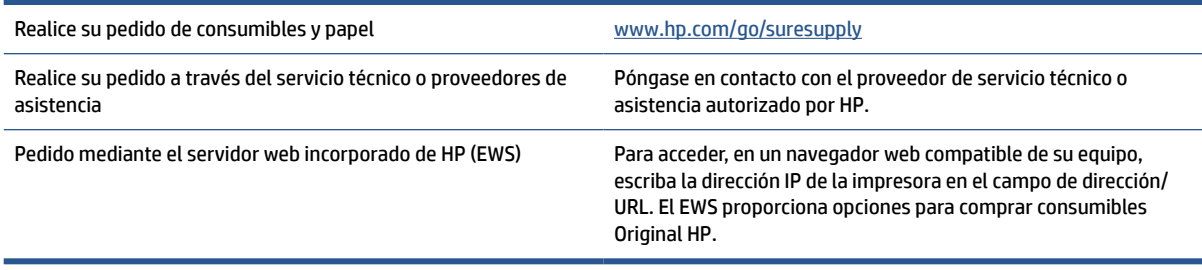

# **La impresora no recoge el papel o lo recoge mal**

# **Introducción**

La siguientes soluciones pueden ayudar a resolver problemas si la impresora no está recogiendo el papel de la bandeja de entrada o si recoge varias hojas de papel al mismo tiempo. Cualquiera de estas situaciones puede causar un atasco de papel.

- El producto no recoge el papel
- Limpie el rodillo de recogida
- [El equipo recoge varias hojas de papel al mismo tiempo](#page-75-0)

# **El producto no recoge el papel**

Si el producto no recoge el papel de la bandeja de entrada, pruebe estas soluciones.

- **1.** Abra el equipo y saque las hojas de papel que estén atascadas.
- **2.** Cargue la bandeja con el tamaño de papel correcto para el trabajo.
- **3.** Asegúrese de que el tipo y el tamaño de papel están configurados correctamente.
- **4.** Asegúrese de que las guías de papel de la bandeja están ajustadas correctamente al tamaño del papel. Ajuste las guías a la sangría adecuada en la bandeja.
- **5.** Limpie el rodillo de recogida.
- **NOTA:** Si el problema persiste, visite el sitio de soporte para esta impresora en [www.hp.com/support/](https://www.hp.com/support/ljM232eMFP) [ljM232eMFP](https://www.hp.com/support/ljM232eMFP) para obtener más información sobre cómo solucionar problemas con el papel.

# **Limpie el rodillo de recogida**

- **1.** Apague la impresora.
- **2.** Desenchufe el cable de alimentación de la parte posterior de la impresora.
- **3.** Retire la pila de papel de la bandeja de entrada.
- **4.** Coloque la impresora sobre el lateral, como se indica.

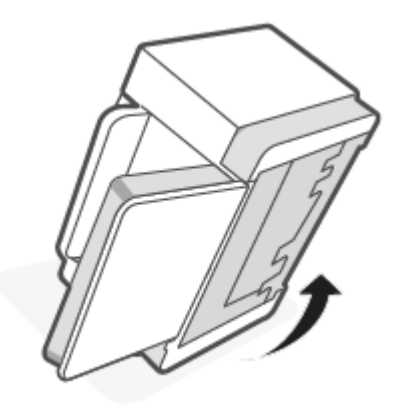

**5.** Suelte y sujete el pestillo azul. A continuación, retire el papel.

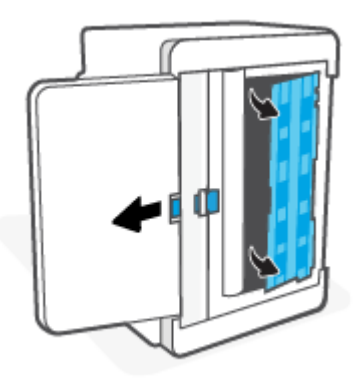

- **6.** Humedezca con alcohol o agua un trapo suave sin pelusas y páselo por cada rodillo.
- *MOTA:* Aplique una presión moderada sobre cada rodillo para asegurarse de limpiarlos completamente.

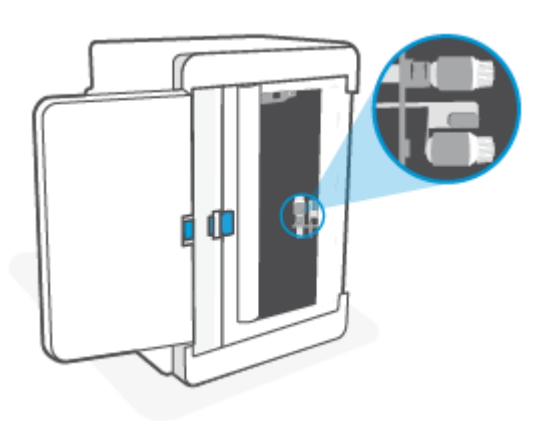

- **7.** Espere unos 10 minutos para que el rodillo de la impresora se seque completamente.
- **8.** Sin soltar el pestillo azul, alinee e inserte el panel como se muestra. Suelte el pestillo azul para fijar el panel en su posición.

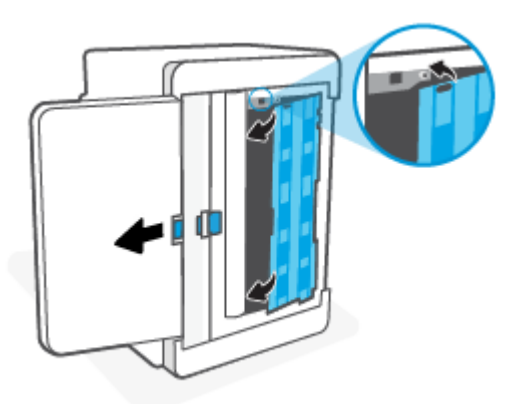

<span id="page-75-0"></span>**9.** Vuelva a colocar la impresora en su posición derecha original.

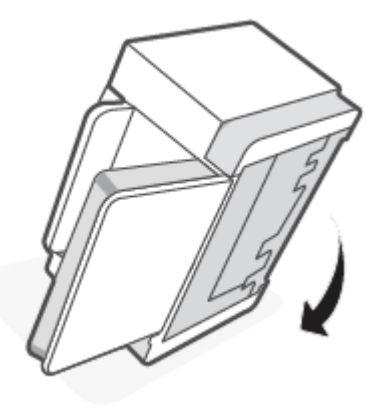

- **10.** Vuelva a cargar la pila de papel en la bandeja de entrada.
- **11.** Enchufe el cable de alimentación y encienda la impresora.

# **El equipo recoge varias hojas de papel al mismo tiempo**

Si el producto recoge varias hojas de la bandeja de entrada simultáneamente, pruebe estas soluciones.

- **1.** Retire la pila de papel de la bandeja de entrada, rótela 180 grados y dele la vuelta. Vuelva a colocar la pila de papel en la bandeja de entrada.
- **2.** Use solamente papel que cumpla las especificaciones de HP para este producto.
- **3.** Use papel que no esté arrugado, doblado, o dañado. Si es necesario, use papel de un paquete diferente.
- **4.** Asegúrese de que la bandeja de entrada no esté demasiado llena. Si lo está, saque toda la pila de papel de la bandeja de entrada, enderece la pila y coloque una parte en la bandeja.
- **5.** Asegúrese de que las guías de papel de la bandeja están ajustadas correctamente al tamaño del papel. Ajuste las guías a la sangría adecuada en la bandeja.
- **6.** Asegúrese de que el ambiente donde se imprime está dentro de las especificaciones recomendadas.

# **Eliminación de atascos de papel**

# **Introducción**

La siguiente información incluye instrucciones para eliminar atascos de papel de la impresora.

- Ubicaciones de atasco
- [¿Sufre atascos de papel frecuentes o que se repiten?](#page-77-0)
- [Eliminar atascos de la bandeja de entrada](#page-78-0)
- [Eliminación de los atascos en la base de la impresora](#page-79-0)
- [Elimine cualquier atasco en el área del cartucho de impresión](#page-82-0)
- [Eliminar atascos de las áreas de salida](#page-84-0)
- [Eliminación de atascos en el alimentador de documentos \(solo algunos modelos\)](#page-84-0)
- [Eliminación de atascos en la unidad de doble cara trasera](#page-85-0)

# **Ubicaciones de atasco**

Los atascos pueden producirse en las siguientes ubicaciones del producto.

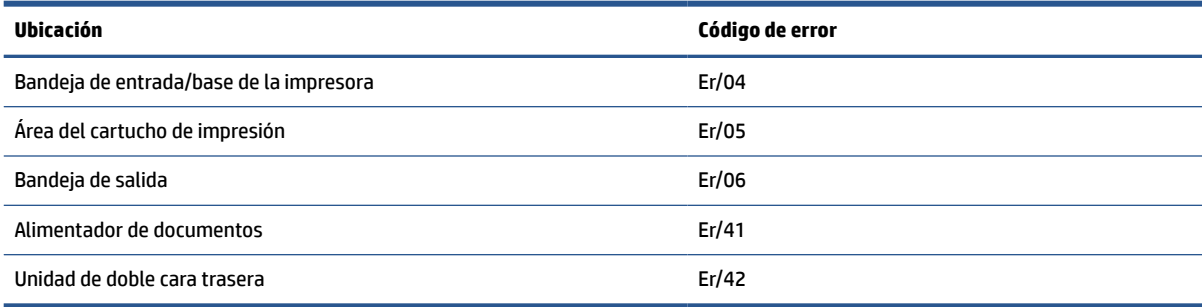

**WE NOTA:** Los atascos pueden ocurrir en más de una ubicación.

# <span id="page-77-0"></span>**¿Sufre atascos de papel frecuentes o que se repiten?**

Siga estos pasos para solucionar problemas de atascos de papel frecuentes. Si el primer paso no soluciona el problema, continúe con el paso siguiente hasta que haya resuelto el problema.

- **1.** Si el papel se ha atascado en la impresora, elimine el atasco y, a continuación, imprima una página de prueba.
- **2.** Compruebe que la bandeja está configurada para el tamaño y el tipo de papel correcto.
	- **a.** Abra el EWS. Consulte [Cómo acceder a Embedded Web Server \(EWS\) y usarlo](#page-48-0).
	- **b.** Haga clic en la pestaña **Sistema** y, a continuación, haga clic en la página **Configuración de papel**.
	- **c.** Seleccione el tipo de papel que hay en la bandeja.
- **3.** Apague la impresora, espere 30 segundos y vuelva a encenderla.
- **4.** [Impresión de una página de limpieza](#page-89-0) para retirar el exceso de tóner que pueda haber dentro de la impresora.
- **5.** Imprima una página de prueba de la impresora.

Si ninguno de estos pasos soluciona el problema, es posible que la impresora necesite servicio técnico. Póngase en contacto con el servicio de asistencia técnica.

# <span id="page-78-0"></span>**Eliminar atascos de la bandeja de entrada**

## **Código de error: Er/04**

**A PRECAUCIÓN:** No utilice objetos punzantes, como pinzas o alicates puntiagudos, para eliminar los atascos. La garantía no cubre los daños causados por objetos punzantes.

Al quitar el papel atascado, extráigalo recto del producto. Si extrae el papel atascado en ángulo, podría dañar el producto.

**WAR:** Dependiendo de dónde se encuentra el atasco, algunos de los siguientes pasos es posible que no sea necesario.

**1.** Abra la puerta de acceso al cartucho y retírelo.

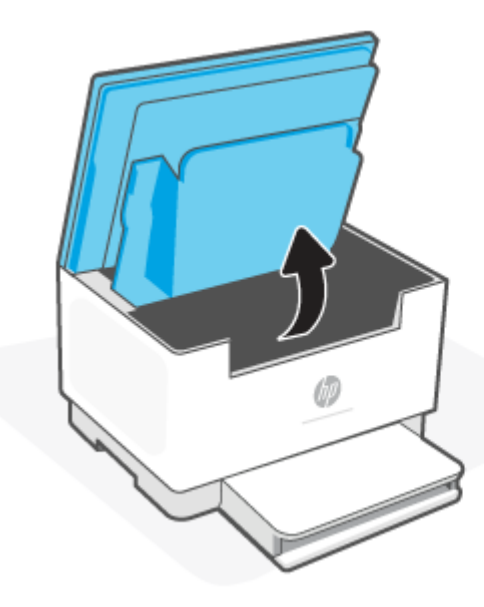

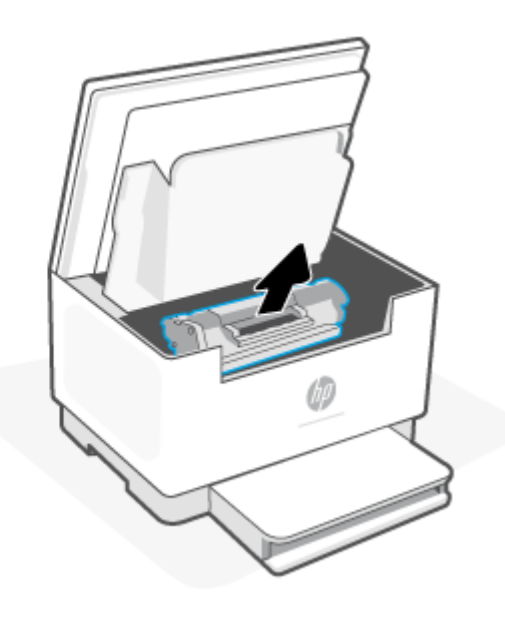

**2.** Retire cualquier hoja de la bandeja de entrada.

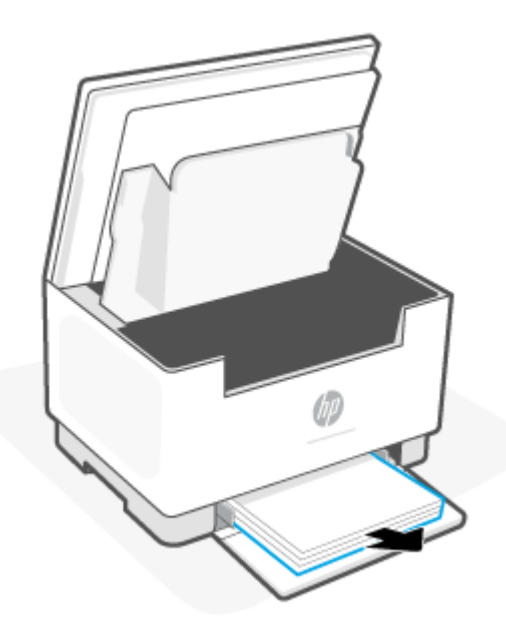

<span id="page-79-0"></span>**3.** Sujete con ambas manos el lado del soporte atascado que sea más visible (incluido el centro) y a continuación, tire cuidadosamente para sacarlo de la impresora.

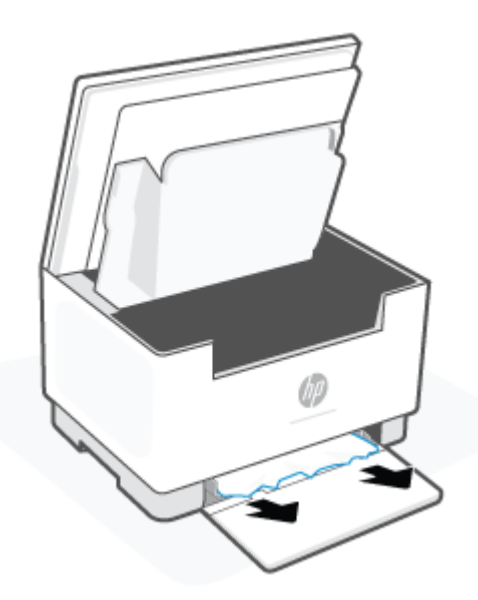

**4.** Vuelva a instalar el cartucho de impresión y cierre la puerta de acceso al cartucho.

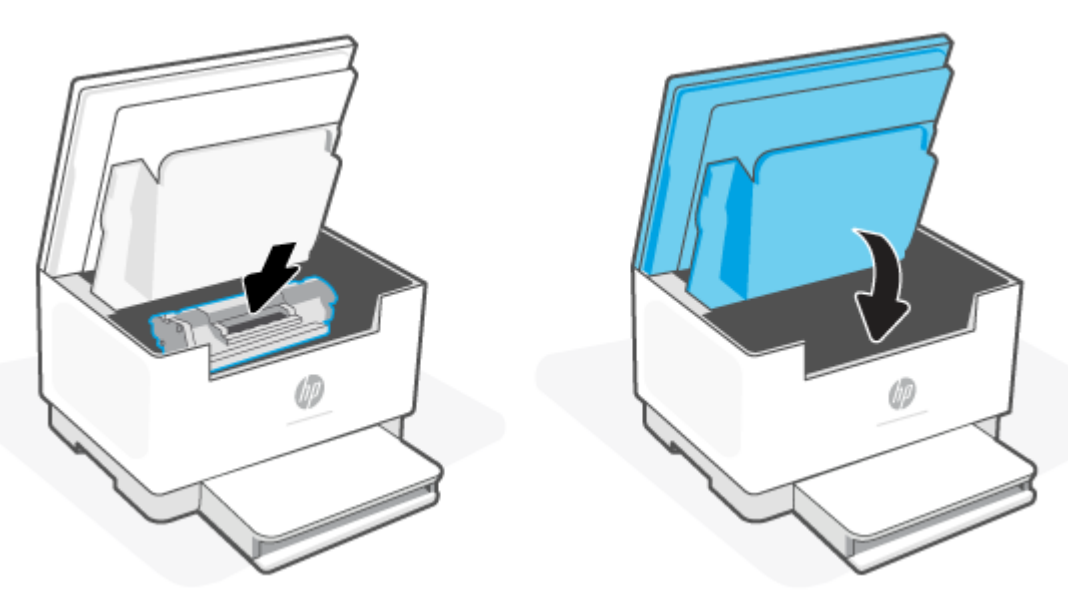

# **Eliminación de los atascos en la base de la impresora**

## **Código de error: Er/04**

**1.** Coloque la impresora sobre el lateral, como se indica.

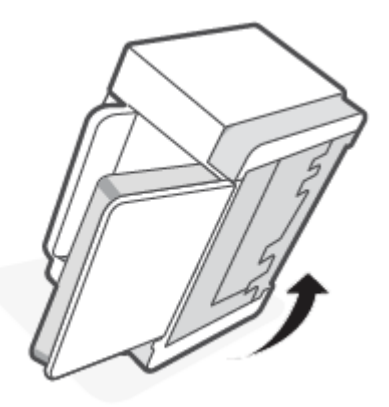

**2.** Suelte y sujete el pestillo azul. A continuación, retire el papel.

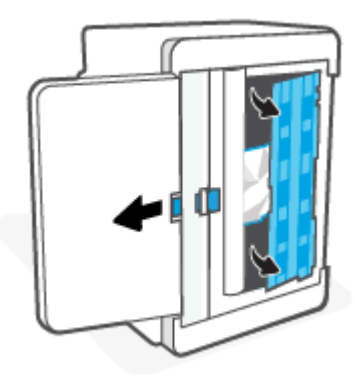

**3.** Retire el soporte atascado.

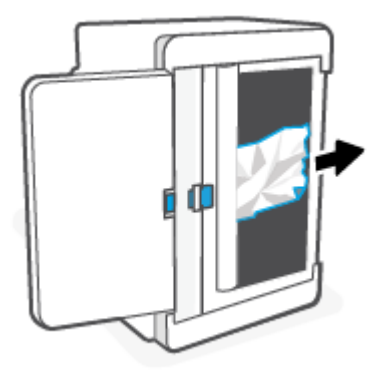

**4.** Sin soltar el pestillo azul, alinee e inserte el panel como se muestra. Suelte el pestillo azul para fijar el panel en su posición.

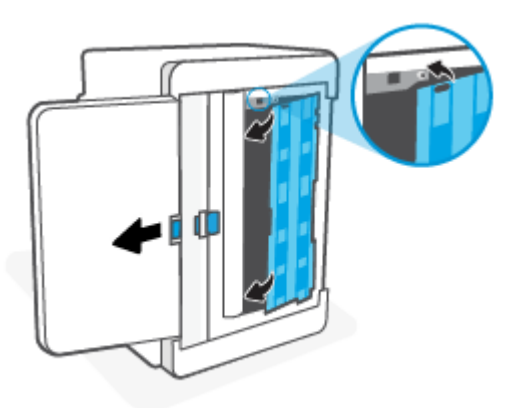

**5.** Vuelva a colocar la impresora en su posición derecha original.

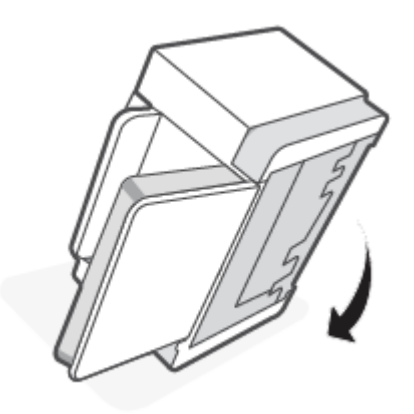

# <span id="page-82-0"></span>**Elimine cualquier atasco en el área del cartucho de impresión**

# **Código de error: Er/05**

**1.** Abra la puerta de acceso al cartucho y retírelo.

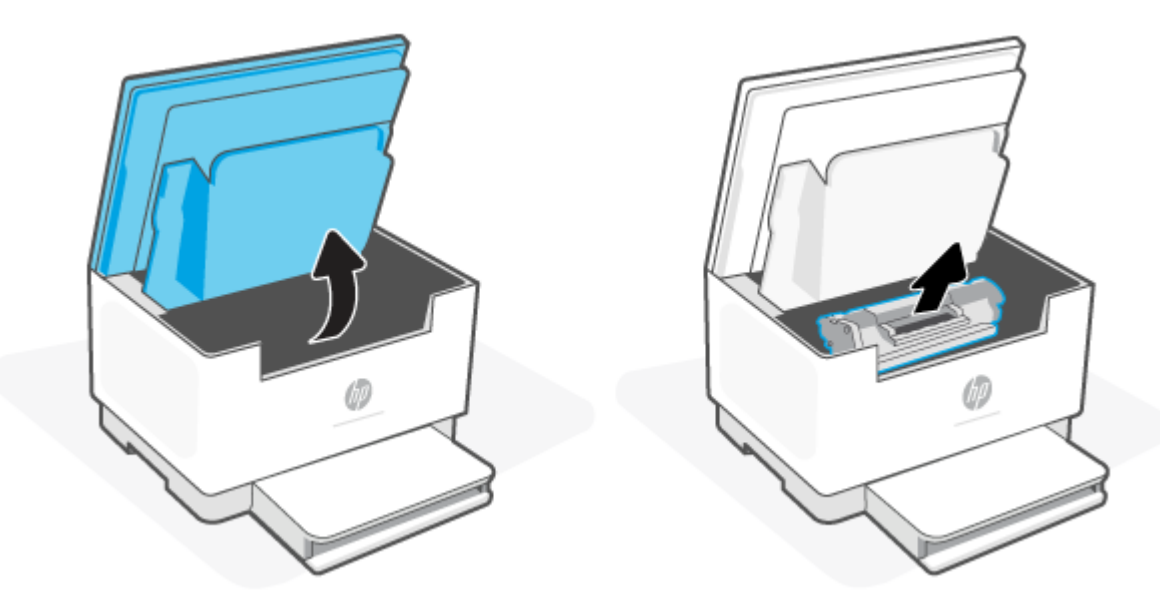

**2.** Si puede ver el papel atascado, sujételo con cuidado y tire de él lentamente para extraerlo de la impresora.

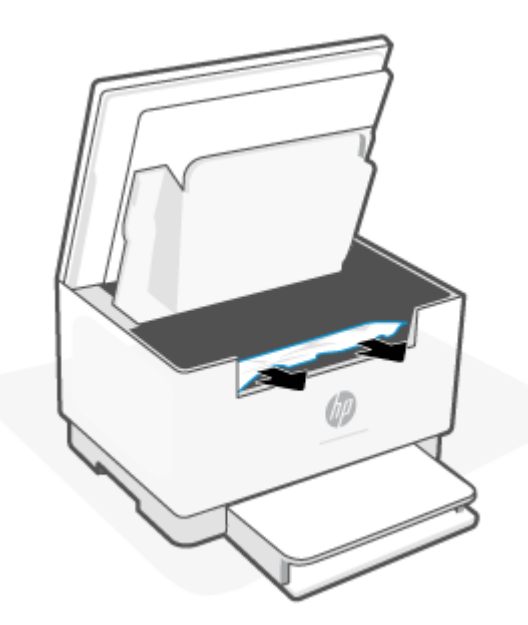

**3.** Vuelva a instalar el cartucho de impresión y cierre la puerta de acceso al cartucho.

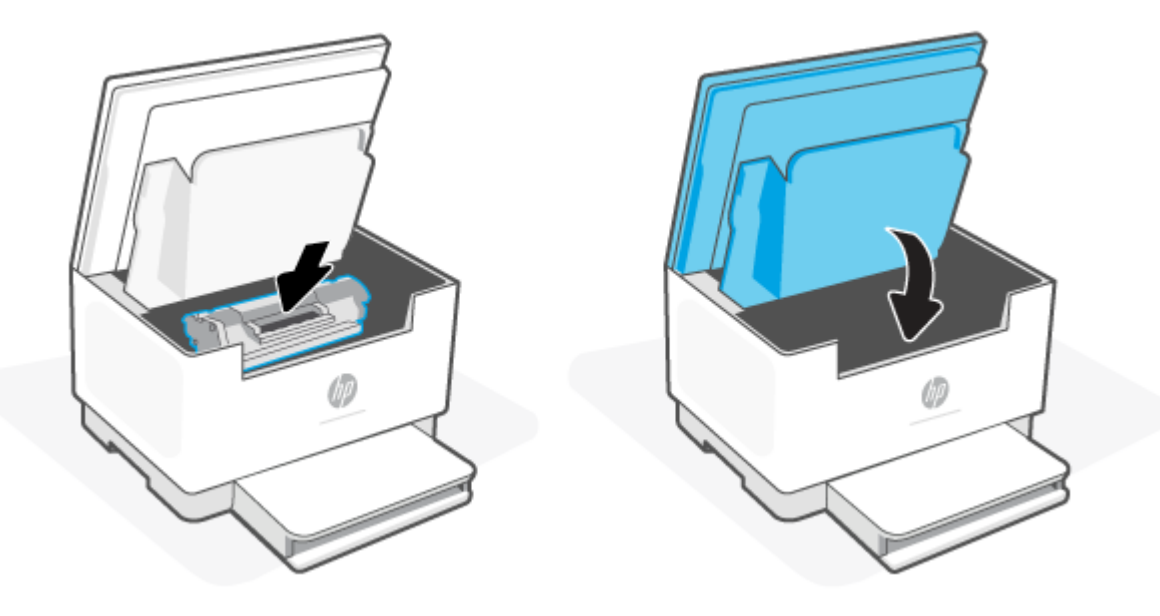

# <span id="page-84-0"></span>**Eliminar atascos de las áreas de salida**

## **Código de error: Er/06**

**A PRECAUCIÓN:** No utilice objetos punzantes, como pinzas o alicates puntiagudos, para eliminar los atascos. La garantía no cubre los daños causados por objetos punzantes.

Cuando se produce un atasco,  $\|\cdot\|$  (el Indicador luminoso del papel) parpadea y la barra se ilumina en color

ámbar fijo (en función de la impresora).

Retire cualquier papel atascado que vea en el área de la bandeja de salida. Utilice ambas manos para extraer el papel atascado sin que se rasgue.

# **Eliminación de atascos en el alimentador de documentos (solo algunos modelos)**

## **Código de error: Er/41**

Cuando se produce un atasco, se muestra un mensaje de atasco en el panel de control de la impresora.

**1.** Retire todo el papel suelto que pueda haber en la bandeja de entrada del alimentador de documentos.

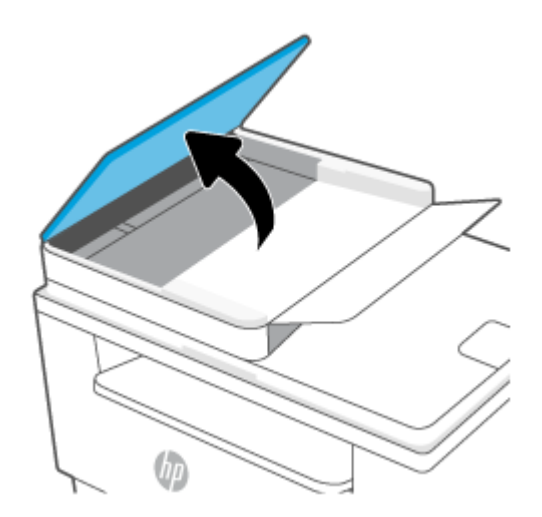

<span id="page-85-0"></span>**2.** Retire cualquier papel atascado que pueda ver en el área de la bandeja de entrada. Utilice ambas manos para extraer el papel atascado sin que se rasgue.

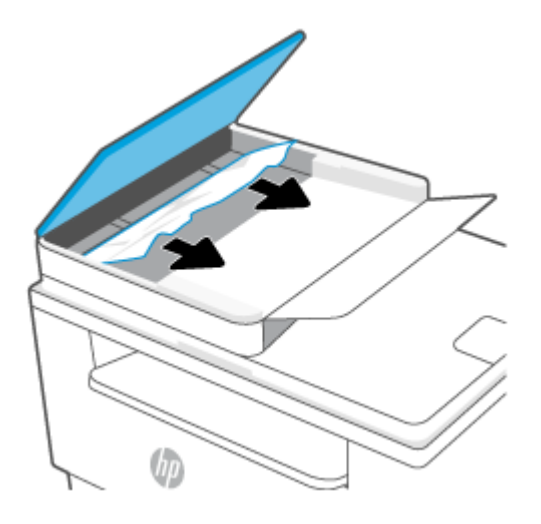

- **3.** Levante la puerta de acceso a atascos del alimentador de documentos.
- **4.** Retire todo el papel atascado.
- **5.** Cierre la puerta de acceso a atascos.

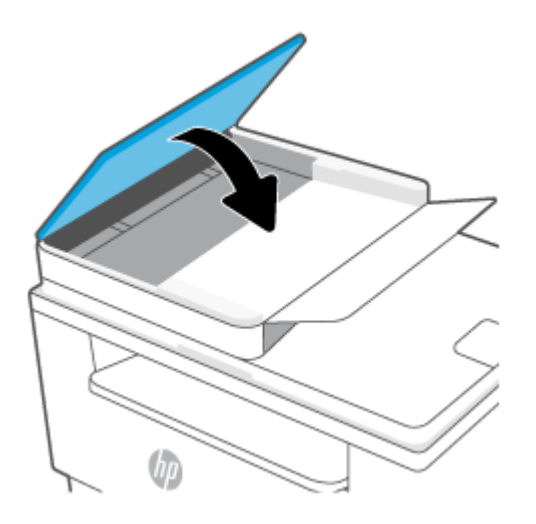

# **Eliminación de atascos en la unidad de doble cara trasera**

## **Código de error: Er/42**

Siga este procedimiento para comprobar la presencia de papel en todas las ubicaciones de la unidad de doble cara posterior donde puedan producirse atascos.

**1.** Abra la puerta de acceso posterior.

**2.** Si puede ver el papel atascado, sujételo con cuidado y tire de él lentamente para extraerlo de la impresora.

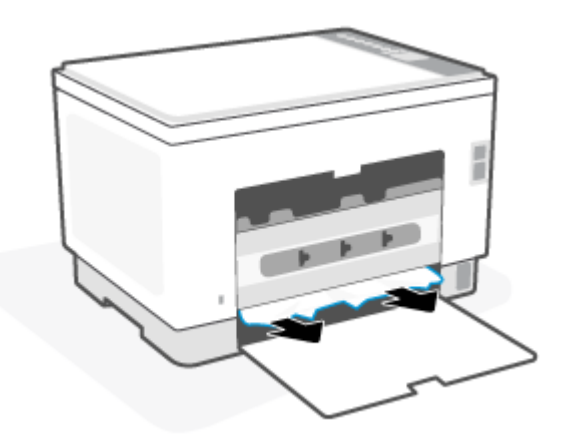

**3.** Cierre la puerta de acceso posterior.

# <span id="page-87-0"></span>**Mejora de la calidad de impresión**

- Introducción
- Impresión desde un programa de software diferente
- [Comprobación de la configuración del tipo de papel para el trabajo de impresión](#page-88-0)
- [Comprobación del estado del cartucho de tóner](#page-88-0)
- [Limpie el cartucho](#page-89-0)
- [Impresión de una página de limpieza](#page-89-0)
- [Inspección visual del cartucho de tóner](#page-89-0)
- [Comprobación del papel y el entorno de impresión](#page-89-0)
- [Ajuste de la densidad de impresión](#page-90-0)

# **Introducción**

La siguiente información proporciona los pasos de solución de problemas para resolver problemas de calidad de impresión, incluidos los problemas siguientes:

- Manchas
- Impresión borrosa
- Impresión oscura
- Impresión clara
- Rayas
- Falta tóner
- Manchas de tóner dispersas
- Tóner suelto
- Imágenes inclinadas

Para solucionar problemas de calidad de impresión, pruebe con las siguientes soluciones en el orden en que se presentan.

Para obtener información sobre cómo resolver defectos de imagen específicos, consulte [Solución de](#page-91-0) [problemas de calidad.](#page-91-0)

## **Impresión desde un programa de software diferente**

Intente imprimir desde un programa de software diferente. Si la página se imprime correctamente, el problema tiene su origen en el programa de software desde el que estaba imprimiendo.

Si la página no se imprime correctamente, intente actualizar la impresora y volver a imprimir. Consulte [Actualice la impresora.](#page-47-0)

# <span id="page-88-0"></span>**Comprobación de la configuración del tipo de papel para el trabajo de impresión**

Compruebe la configuración del tipo de papel cuando imprima desde un programa de software y las páginas impresas presenten manchas, zonas borrosas u oscuras, papel enrollado, manchas de tóner dispersas, tóner suelto o áreas en las que el tóner no se haya aplicado.

## **Comprobación de la configuración del tipo de papel en la impresora**

Compruebe que la bandeja está cargada con el tipo de papel correcto.

## **Comprobación de la configuración del tipo de papel (Windows)**

- **1.** Desde el programa de software, seleccione la opción **Imprimir**.
- **2.** Seleccione la impresora y, a continuación, haga clic en el botón **Propiedades** o **Preferencias**.
- **3.** Compruebe los ajustes del papel.

## **Comprobación de la configuración del tipo de papel (OS X)**

- **1.** Haga clic en el menú **Archivo** y, a continuación, en **Imprimir**.
- **2.** En el menú **Imprimir**, seleccione la impresora.
- **3.** De forma predeterminada, el controlador de impresión muestra el menú **Copias y páginas**. Abra la lista desplegable de menús y, a continuación, haga clic en el menú **Acabado**.
- **4.** Seleccione un tipo de la lista desplegable **Tipo de soporte**.

## **Comprobación del estado del cartucho de tóner**

Siga estos pasos para comprobar la vida útil estimada que queda a los cartuchos de tóner y, si corresponde, el estado de otros componentes de mantenimiento reemplazables.

## **Paso 1: busque la información de los consumibles**

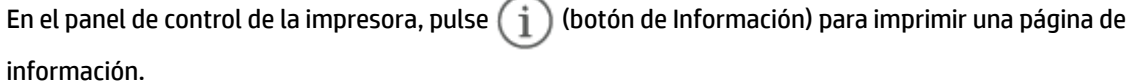

### **Paso dos: Comprobar el estado de los consumibles**

**1.** Abra el EWS (consulte [Cómo acceder a Embedded Web Server \(EWS\) y usarlo\)](#page-48-0) para ver el informe de estado de los consumibles relativo a los cartuchos de tóner y, si corresponde, el estado de otras piezas de mantenimiento sustituibles.

Pueden surgir problemas de calidad de impresión al utilizar un cartucho de tóner que ha alcanzado el final de su vida útil estimada. El informe de configuración indica si el nivel de un consumible es muy bajo.

Cuando un cartucho de tóner HP alcanza el nivel Muy bajo, finaliza la garantía de protección Premium de HP de ese cartucho.

El cartucho de tóner no tiene que sustituirse en ese momento, a no ser que la calidad de impresión no sea aceptable. Tenga un recambio disponible para instalarlo cuando la calidad de impresión deje de ser aceptable.

<span id="page-89-0"></span>Si determina que necesita sustituir un cartucho de tóner o cualquier otro componente de mantenimiento reemplazable, el informe de configuración muestra los números de referencia de HP originales.

**2.** Compruebe que se trata de un cartucho de HP original.

Un cartucho de tóner HP original incluye la palabra "HP", o bien, muestra el logotipo de HP. Para obtener más información acerca de cómo identificar los cartuchos HP, vaya a [www.hp.com/go/](https://www.hp.com/go/learnaboutsupplies) [learnaboutsupplies](https://www.hp.com/go/learnaboutsupplies)

## **Limpie el cartucho**

Durante el proceso de impresión, es posible que los cartuchos se contaminen con polvo de papel. Esto puede generar problemas en la calidad de impresión, como inconvenientes en el fondo o bandas oscuras verticales u horizontales repetitivas.

Siga estos pasos para solucionar los problemas de impresión mencionados anteriormente:

- **1.** Abra el EWS. Consulte [Cómo acceder a Embedded Web Server \(EWS\) y usarlo](#page-48-0).
- **2.** Haga clic en la pestaña **Sistema** y, a continuación, haga clic en la página **Servicio**.
- **3.** En el área **Modo de limpieza del cartucho**, haga clic en **Inicio** para iniciar el proceso de limpieza.

## **Impresión de una página de limpieza**

Durante el proceso de impresión, pueden acumularse partículas de papel, tóner y polvo en el interior de la impresora y ello podría provocar problemas de calidad de impresión, como manchas de tóner, zonas con demasiado tóner, rayas o líneas, o marcas repetitivas.

Utilice el siguiente procedimiento para imprimir una página de limpieza.

- **1.** Abra el EWS. Consulte [Cómo acceder a Embedded Web Server \(EWS\) y usarlo](#page-48-0).
- **2.** En la pestaña **Sistema**, haga clic en **Servicio**.
- **3.** En el área **Modo de limpieza del fusor**, haga clic en **Inicio** para iniciar el proceso de limpieza.

## **Inspección visual del cartucho de tóner**

Siga estos pasos para inspeccionar cada cartucho de tóner.

- **1.** Retire los cartuchos de tóner de la impresora y compruebe que no tienen el precinto.
- **2.** Compruebe si el chip de la memoria está dañado.
- **3.** Si observa algún daño en el cartucho de tóner, sustitúyalo.
- **4.** Vuelva a instalar el cartucho de tóner e imprima algunas páginas para ver si se ha resuelto el problema.

# **Comprobación del papel y el entorno de impresión**

## **Paso uno: Uso de papel conforme a las especificaciones de HP**

Algunos problemas de calidad de impresión aparecen por utilizar papel que no cumple con las especificaciones de HP.

- <span id="page-90-0"></span>Utilice siempre un tipo y peso de papel compatible con esta impresora.
- Utilice papel de buena calidad y que no presente cortes, muescas, desgarros, agujeros, partículas sueltas, polvo, arrugas, huecos ni bordes abarquillados o doblados.
- Utilice papel que no se haya utilizado previamente para imprimir.
- Utilice papel libre sin materiales metálicos como purpurina.
- Utilice papel que esté diseñado para su uso en impresoras láser. No utilice papel que esté diseñado sólo para su uso en impresoras de inyección de tinta.
- Utilice papel que no sea demasiado rugoso. La calidad de impresión suele ser mejor si utiliza papel más suave.

## **Paso dos: Comprobación del entorno**

El entorno puede afectar directamente a la calidad de impresión y es una causa común tanto de problemas de este tipo como de alimentación del papel. Pruebe las siguientes soluciones:

- No exponga la impresora a corrientes de aire, como las producidas por puertas o ventanas abiertas o aparatos de aire acondicionado.
- Asegúrese de que la impresora no se someta a una temperatura o una humedad que estén fuera de las especificaciones de la impresora.
- No cologue la impresora en un espacio cerrado, como un armario.
- Coloque la impresora en una superficie resistente y plana.
- Retire cualquier elemento que bloquee las salidas de ventilación de la impresora. La impresora requiere una adecuada ventilación en todos los lados, incluida la parte superior.
- Proteja la impresora de residuos, polvo, vapor, grasa u otros elementos que podrían dejar un residuo en el interior.

## **Ajuste de la densidad de impresión**

Siga estos pasos para cambiar la densidad de la impresión.

- **1.** Abra el EWS. Consulte [Cómo acceder a Embedded Web Server \(EWS\) y usarlo](#page-48-0).
- **2.** Haga clic en la pestaña **Sistema** y, a continuación, seleccione **Configuración del sistema** en el panel de navegación izquierdo.
- **3.** Seleccione la configuración de densidad correcta.
- **4.** Haga clic en **Aplicar** para guardar los cambios.

# <span id="page-91-0"></span>**Solución de problemas de calidad**

- Introducción
- Resolución de problemas de calidad de impresión

# **Introducción**

La siguiente información proporciona los pasos de solución de problemas de defectos de imagen, incluidos los siguientes defectos:

- Impresión clara
- Fondo gris o impresión oscura
- Páginas en blanco
- Páginas negras
- Bandas oscuras o claras
- Rayas oscuras o claras
- Falta tóner
- Imágenes inclinadas
- Colores que no se alinean
- Papel abarquillado

# **Resolución de problemas de calidad de impresión**

## **Tabla 8-8 Referencia rápida de la tabla de defectos de imagen**

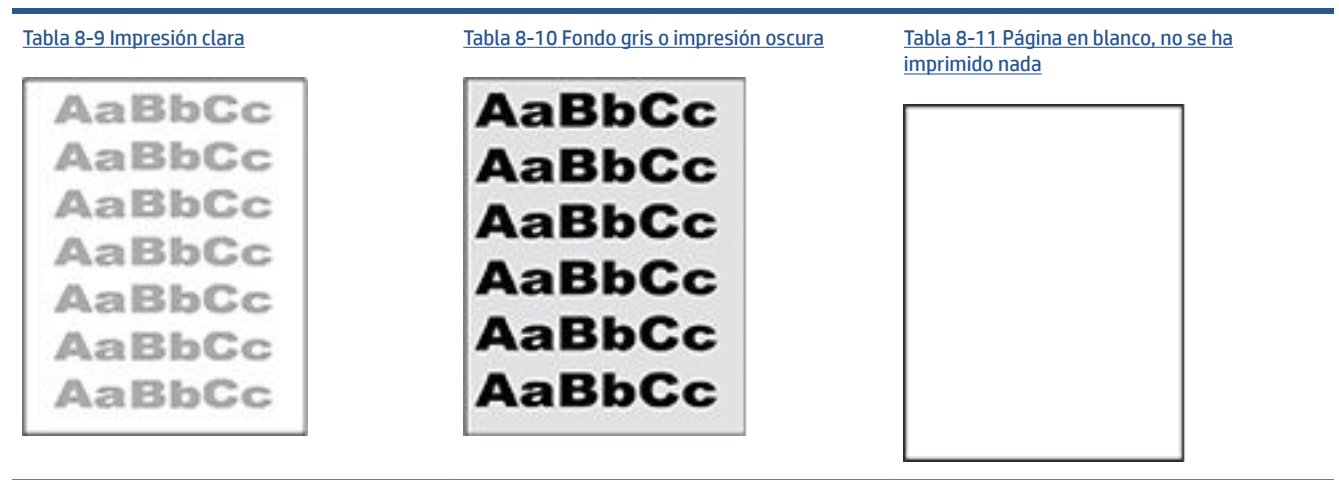

#### **Tabla 8-8 Referencia rápida de la tabla de defectos de imagen (continuación)**

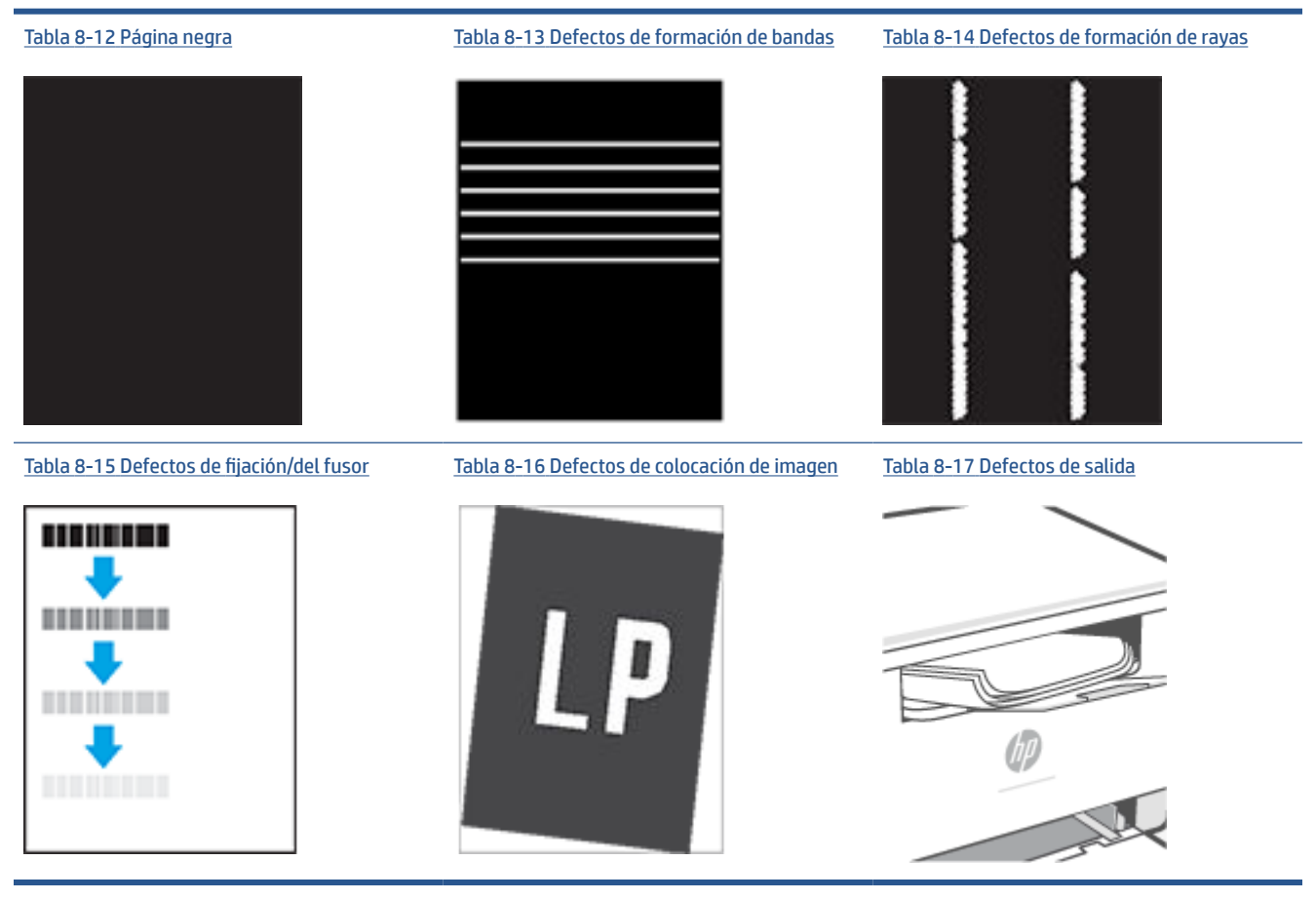

Normalmente, los defectos de imagen suelen poderse resolver siguiendo los mismos pasos, independientemente de la causa. Utilice los siguientes pasos como punto de partida para solucionar problemas de defecto de imagen.

- **1.** Reimprima el documento. Los defectos de calidad de impresión pueden ser de carácter intermitente o pueden desaparecer por completo al continuar imprimiendo.
- **2.** Compruebe el estado del cartucho. Si el nivel de un cartucho es **Muy bajo** (ha excedido su vida nominal), sustitúyalo.
- **3.** Asegúrese de que la configuración del controlador y del modo de impresión de la bandeja se corresponda con el soporte que está cargado en la bandeja. Intente utilizar una serie de soportes de impresión diferente o una bandeja diferente. Intente utilizar un modo de impresión diferente.
- **4.** Compruebe que la impresora esté dentro del rango de temperatura/humedad de funcionamiento admisible.
- **5.** Compruebe que el tipo, el tamaño y el peso del papel sean compatibles con la impresora. Vea la página de asistencia de la impresora en [www.hp.com/support/ljM232eMFP](https://www.hp.com/support/ljM232eMFP) para una lista de tamaños y tipos de papel compatibles con la impresora.

**NOTA:** El término "fusión" hace referencia a la parte del proceso de impresión en el que el tóner se fija al papel.

<span id="page-93-0"></span>Los ejemplos siguientes ilustran el papel de tamaño carta que ha pasado por el borde corto de la impresora primero.

# **Tabla 8-9 Impresión clara**

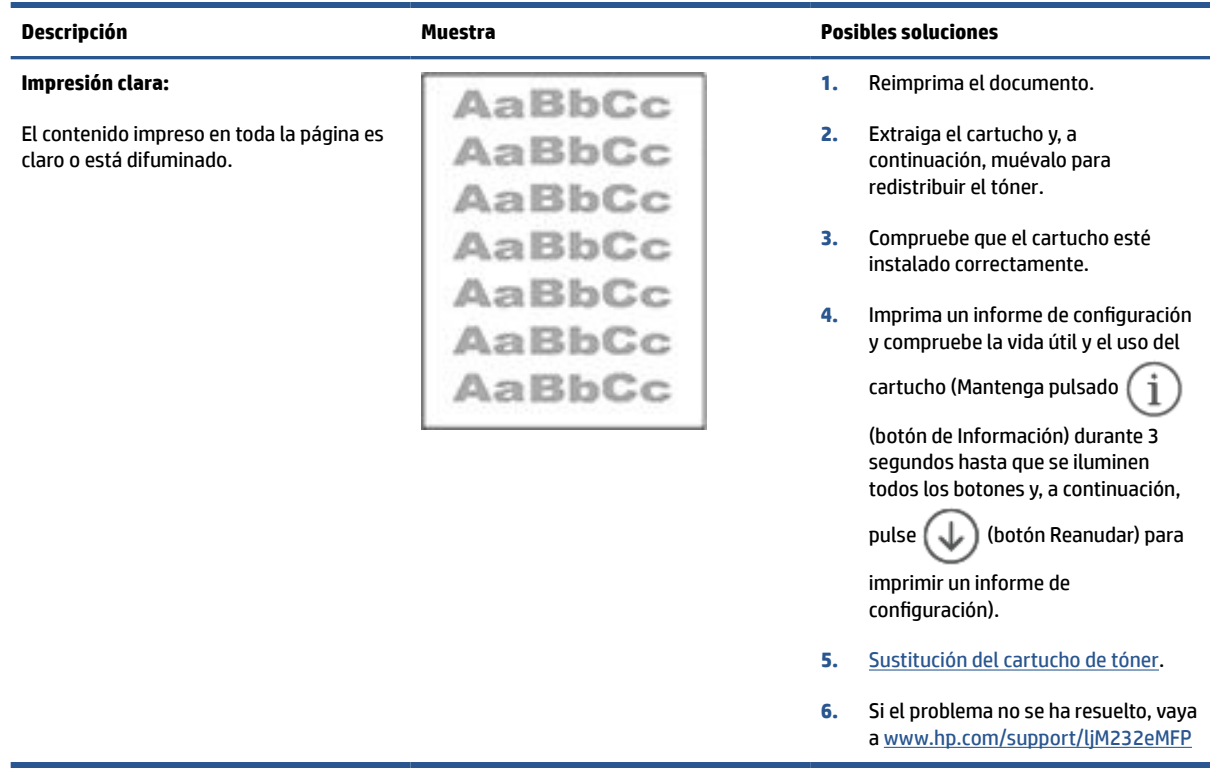

## **Tabla 8-10 Fondo gris o impresión oscura**

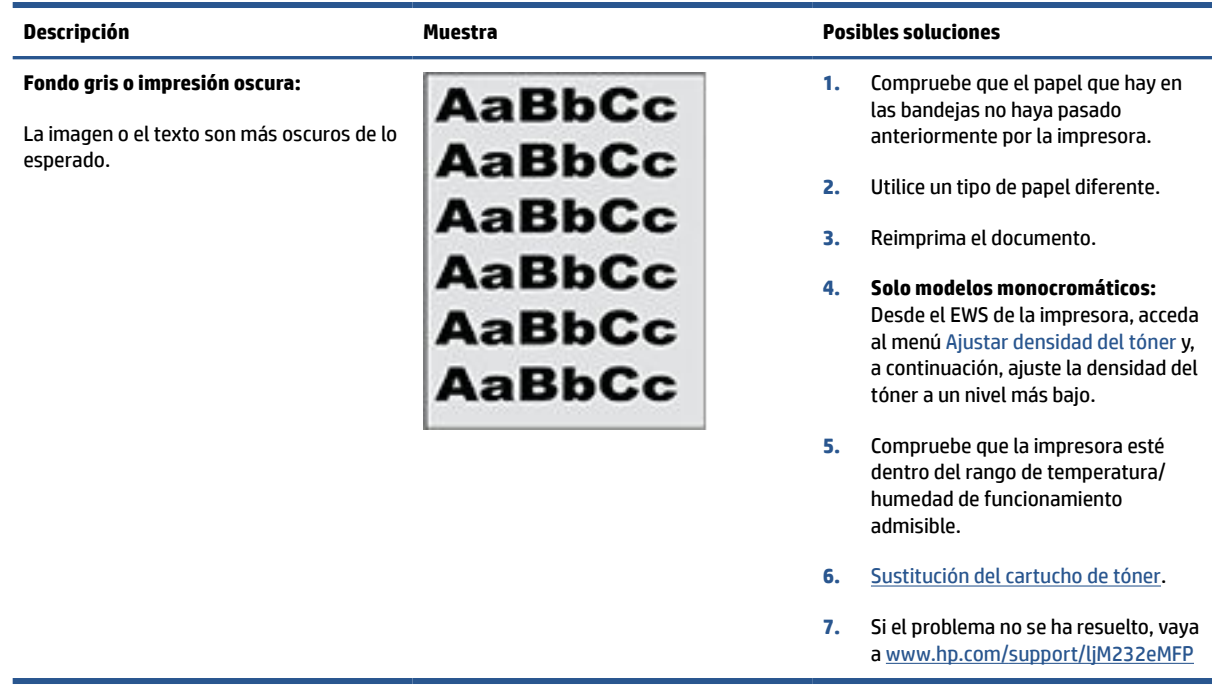

## <span id="page-94-0"></span>**Tabla 8-11 Página en blanco, no se ha imprimido nada**

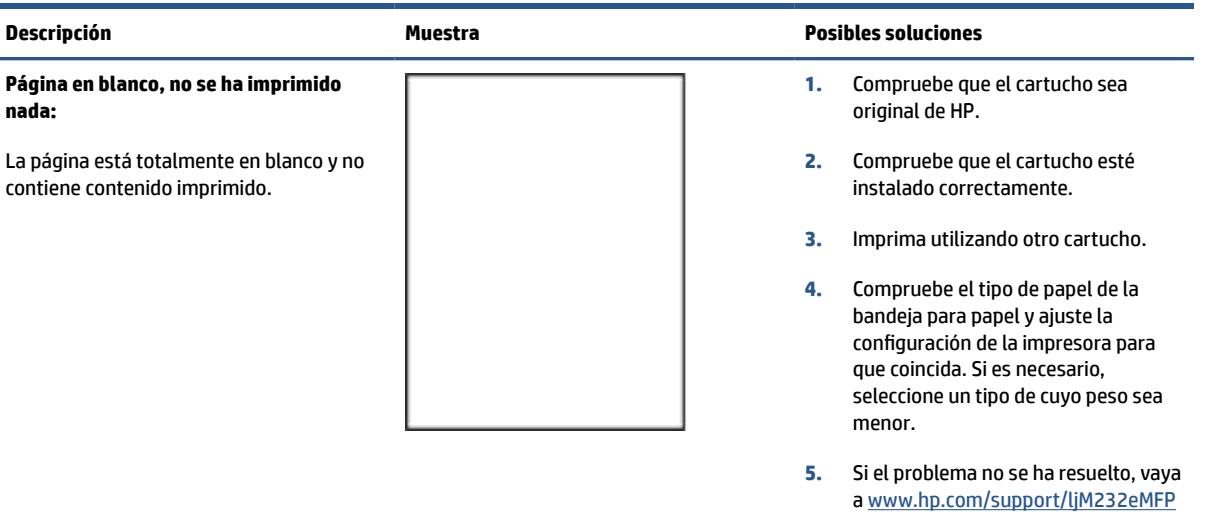

### **Tabla 8-12 Página negra**

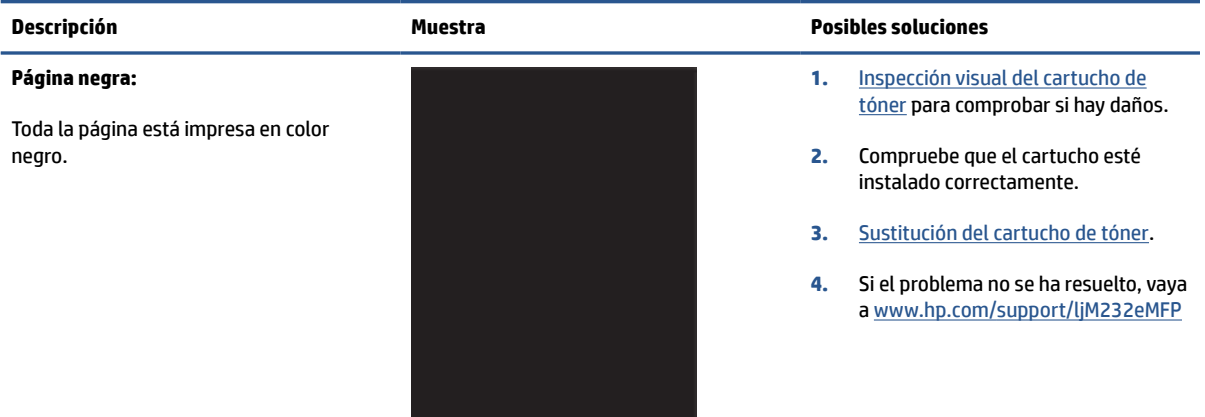

## **Tabla 8-13 Defectos de formación de bandas**

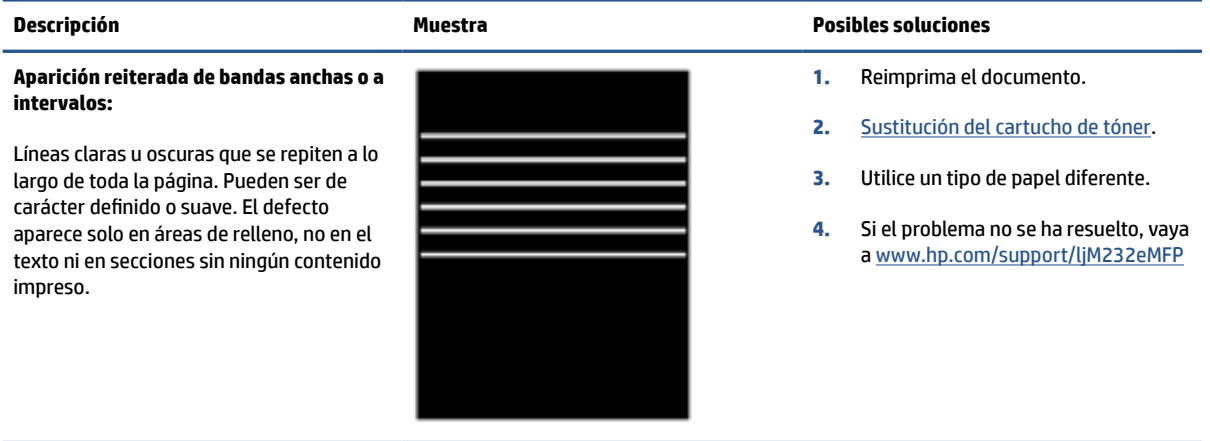

#### <span id="page-95-0"></span>**Tabla 8-14 Defectos de formación de rayas**

#### **Descripción Muestra Posibles soluciones Rayas verticales claras:** Rayas claras que suelen extenderse a lo largo de toda la página. El defecto aparece solo en áreas de relleno, no en el texto ni en secciones sin ningún contenido impreso. **1.** Reimprima el documento. **2.** Extraiga el cartucho y, a continuación, muévalo para redistribuir el tóner. **3.** Si el problema no se ha resuelto, vaya **NOTA:** Las rayas verticales claras y oscuras pueden producirse cuando el entorno de impresión se encuentra fuera del rango especificado de temperatura o humedad. Consulte las especificaciones

#### **Rayas verticales oscuras y rayas de limpieza de la ITB (solo modelos a color):**

Líneas oscuras que se producen a lo largo de toda la página. El defecto puede producirse en cualquier lugar en la página, en las áreas de relleno o en secciones sin ningún contenido impreso.

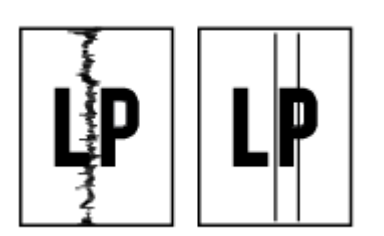

a [www.hp.com/support/ljM232eMFP](https://www.hp.com/support/ljM232eMFP)

ambientales de la impresora para ver los niveles admisibles de temperatura y humedad.

- **1.** Reimprima el documento.
- **2.** Extraiga el cartucho y, a continuación, muévalo para redistribuir el tóner.
- **3.** [Impresión de una página de limpieza.](#page-89-0)
- **4.** Compruebe el nivel de tóner del cartucho. Consulte [Cómo abrir el EWS](#page-49-0)  [empleando HP Smart \(iOS, Android y](#page-49-0)  [Windows 10\)](#page-49-0).
- **5.** Si el problema no se ha resuelto, vaya a [www.hp.com/support/ljM232eMFP](https://www.hp.com/support/ljM232eMFP)

## <span id="page-96-0"></span>**Tabla 8-15 Defectos de fijación/del fusor**

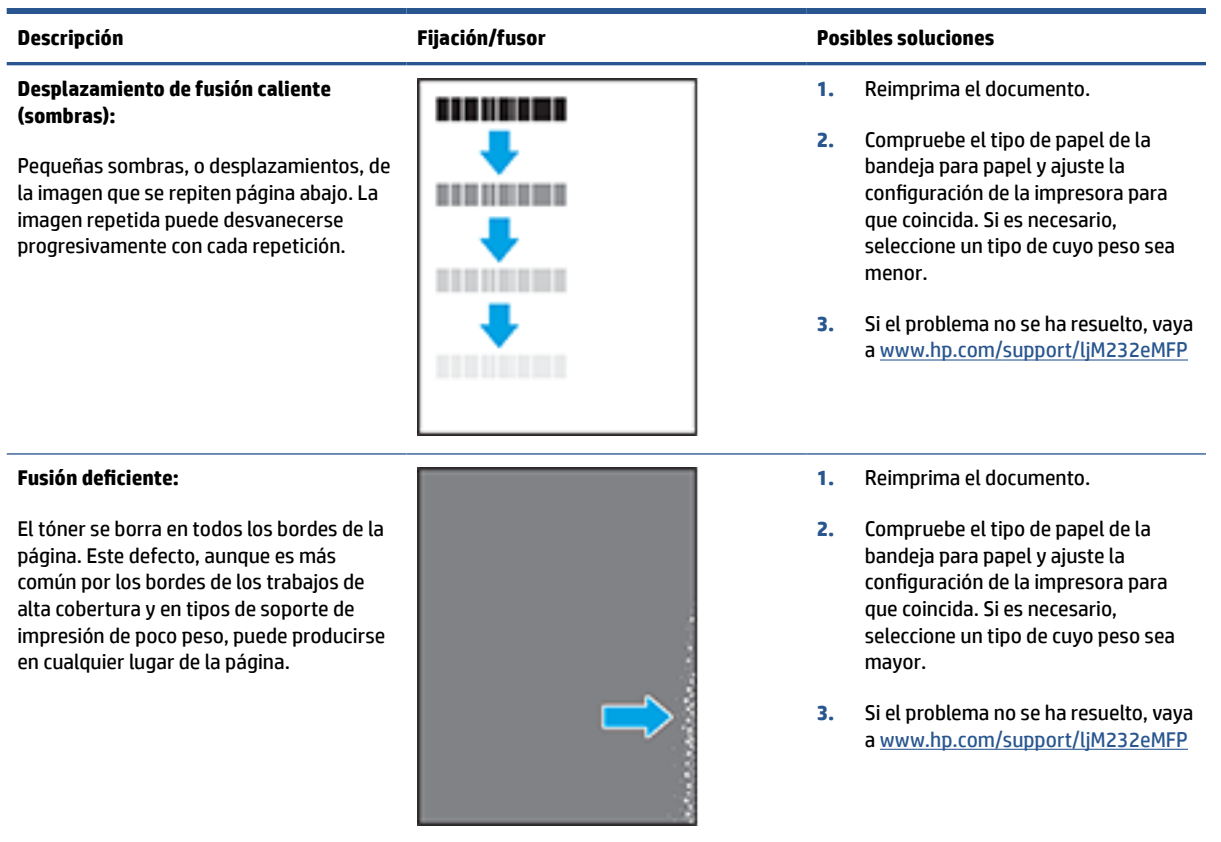

### **Tabla 8-16 Defectos de colocación de imagen**

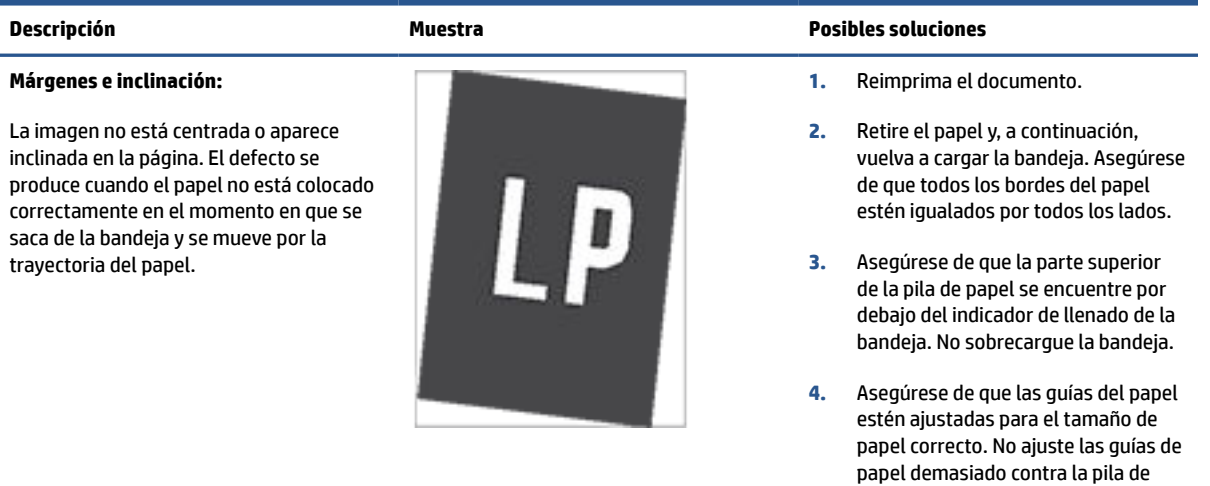

**5.** Si el problema no se ha resuelto, vaya a [www.hp.com/support/ljM232eMFP](https://www.hp.com/support/ljM232eMFP)

marcas de la bandeja.

papel. Ajústelas hasta las sangrías o

#### <span id="page-97-0"></span>**Tabla 8-17 Defectos de salida**

#### **Salida abarquillada:**

Los bordes del papel impreso están abarquillados. El borde abarquillado puede estar situado en el lado corto o largo del papel. Pueden producirse dos tipos de abarquillamiento:

- **Abarquillamiento positivo:** el papel se abarquilla hacia la cara impresa. El defecto se produce en entornos secos o cuando se imprimen páginas de alta cobertura.
- **Abarquillamiento negativo:** el papel se abarquilla hacia la cara no impresa. El defecto se produce en entornos con mucha humedad o al imprimir páginas de poca cobertura.

#### **Descripción Muestra Posibles soluciones**

- **1.** Reimprima el documento.
- **2. Abarquillamiento positivo:** desde el EWS de la impresora, seleccione un tipo de papel más pesado. Un tipo de papel más pesado genera una temperatura más alta para la impresión.

**Abarquillamiento negativo:** desde el EWS de la impresora, seleccione un tipo de papel más ligero. El tipo de papel de peso menor crea una temperatura inferior para la impresión. Intente almacenar el papel previamente en un entorno seco o utilice papel abierto recientemente.

- **3.** Imprima en modo dúplex.
- **4.** Si el problema no se ha resuelto, vaya a [www.hp.com/support/ljM232eMFP](https://www.hp.com/support/ljM232eMFP)
- **1.** Reimprima el documento.
- **2.** Despliegue la extensión de la bandeja de salida.
- **3.** Si el defecto se produce por un abarquillamiento extremo del papel, siga los pasos de solución de problemas indicados para el Abarquillamiento de salida.
- **4.** Utilice un tipo de papel diferente.
- **5.** Utilice papel abierto recientemente.
- **6.** Retire el papel de la bandeja de salida antes de que la bandeja esté demasiado llena.
- **7.** Si el problema no se ha resuelto, vaya a [www.hp.com/support/ljM232eMFP](https://www.hp.com/support/ljM232eMFP)

### **Apilado en la salida:**

El papel no se apila correctamente en la bandeja de salida. Es posible que la pila sea irregular, quede inclinada o puede que las páginas se caigan de la bandeja al suelo. Cualquiera de las siguientes condiciones puede provocar este defecto:

- Abarquillamiento extremo
- El papel de la bandeja está arrugado o deformado
- El papel no es de un tipo de papel estándar, como sobres
- La bandeja de salida está demasiado llena

# **Mejorar la calidad de imagen al copiar y escanear**

# **Introducción**

Si la impresora tiene problemas de calidad de la imagen, primero asegúrese de que está usando materiales originales de alta calidad. Si el problema continúa, intente las siguientes soluciones en el orden que se presentan para resolverlo.

- Revisar si el cristal del escáner está sucio o manchado
- Verificar la configuración del papel
- Optimizar para texto o imágenes
- [Copiado de borde a borde](#page-99-0)

Si el problema no se resuelve, consulte [Mejora de la calidad de impresión](#page-87-0) para más soluciones.

# **Revisar si el cristal del escáner está sucio o manchado**

Con el tiempo, las partículas de residuos se pueden acumular sobre el cristal del escáner y en el respaldo blanco de plástico, y esto puede afectar el desempeño. Use el siguiente procedimiento para limpiar el escáner.

- **1.** Pulse  $(\cdot)$  (botón de Encendido) para apagar la impresora y, a continuación, desconecte el cable de alimentación de la toma de corriente.
- **2.** Abra la tapa del escáner.
- **3.** Limpie el cristal del escáner y el respaldo blanco de plástico que está debajo de la tapa con un paño suave o esponja humedecidos con un limpiacristales no abrasivo.
- **PRECAUCIÓN:** No use abrasivos, acetona, benceno, amoniaco, alcohol etílico ni tetracloruro de carbono en ninguna parte de la impresora; estos materiales pueden dañar el equipo. No aplique líquidos directamente sobre el cristal ni la platina. Estos podrían filtrarse y dañar la impresora.
- **4.** Seque el cristal y las partes de plástico blanco con una gamuza o una esponja de celulosa para impedir que queden manchas.
- **5.** Conecte el cable de alimentación a un enchufe y pulse (b) (botón de Encendido) para volver a encender la impresora.

# **Verificar la configuración del papel**

- **1.** Abra el EWS. Consulte [Cómo acceder a Embedded Web Server \(EWS\) y usarlo](#page-48-0).
- **2.** En la pestaña **System (Sistema)**, haga clic en **Paper Setup (Configuración de papel)**.
- **3.** Cambie los ajuste necesarios y luego haga clic en **Apply (Aceptar)**.

## **Optimizar para texto o imágenes**

- **1.** Abra el EWS. Consulte [Cómo acceder a Embedded Web Server \(EWS\) y usarlo](#page-48-0).
- **2.** En la pestaña **Copy (Copiar)**, seleccione la lista desplegable **Optimize (Optimizar)**.
- <span id="page-99-0"></span>**3.** Seleccione el ajuste que desea usar.
	- **Mixed (Mixto)**: Use este ajuste para documentos que contienen una mezcla de texto y gráficos.
	- **Text (Texto)**: Use este ajuste para documentos que contienen texto en su mayor parte.
	- **Picture (Imagen)**: Use este ajuste para documentos que contienen imágenes en su mayor parte.
- **4.** Cambie los ajuste necesarios y luego haga clic en **Apply (Aceptar)**.

# **Copiado de borde a borde**

La impresora no puede imprimir completamente de borde a borde. Hay un margen no imprimible de 4 mm alrededor de la página.

Consideraciones para la impresión o el escaneo de documentos con bordes recortados:

- Cuando el original sea más pequeño que el tamaño de salida, aleje el original 4 mm de la esquina indicada por el icono en el escáner. Vuelva a copiar o escanear en esta posición.
- Cuando el original sea del mismo tamaño que la salida de impresión deseada, use la función Reduce/ Enlarge (Reducir/Ampliar) para reducir la imagen de manera que no se corte la copia.

# **Solucionar problemas de la red inalámbrica**

- Introducción
- Lista de verificación de conectividad inalámbrica
- [La impresora no imprime una vez finalizada la configuración inalámbrica](#page-101-0)
- [La impresora no imprime y el equipo tiene instalado un firewall de terceros](#page-101-0)
- [La conexión inalámbrica no funciona después de mover el enrutador inalámbrico o la impresora](#page-101-0)
- [No se pueden conectar más equipos a la impresora inalámbrica \(Wi-Fi Direct\)](#page-102-0)
- [La impresora inalámbrica pierde la comunicación cuando se conecta a una VPN](#page-102-0)
- [La red no aparece en la lista de redes inalámbricas](#page-102-0)
- [La red inalámbrica no funciona](#page-102-0)
- [Hacer una prueba de diagnóstico de la red inalámbrica](#page-103-0)
- [Reducir la interferencia en una red inalámbrica](#page-103-0)

## **Introducción**

Use la información de solución de problemas para ayudar a resolver los inconvenientes.

**X NOTA:** Para determinar si la impresión con Wi-Fi Direct se ha activado en la impresora, imprima una página de información desde el panel de control de la impresora

# **Lista de verificación de conectividad inalámbrica**

- Compruebe que la impresora y el enrutador inalámbrico estén encendidos y reciban alimentación. Asegúrese también de que la radio inalámbrica de la impresora esté activada.
- Compruebe que el identificador de conjunto de servicios (SSID) es correcto. Imprima una página de información para determinar el SSID.

En el panel de control de la impresora, pulse  $\binom{\dagger}{\phantom{\dagger}}$  (botón de Información).

Si no está seguro de que el SSID es correcto, vuelva a ejecutar la configuración de conexión inalámbrica.

- Para redes seguras, verifique que la información de seguridad sea correcta. Si la información de seguridad no es correcta, vuelva a ejecutar la configuración de conexión inalámbrica.
- Si la red inalámbrica funciona correctamente, intente acceder a otros equipos de la red inalámbrica. Si la red tiene acceso a Internet, intente conectarse a Internet mediante una conexión inalámbrica.
- Verifique que el método de encriptación (AES o TKIP) sea el mismo para la impresora y para el punto de acceso inalámbrico (en redes que usan seguridad WPA).
- Compruebe que la impresora se encuentre dentro del alcance de la red inalámbrica. Para la mayoría de las redes, la impresora debe encontrarse dentro de un alcance de 30 m (100 pies) del punto de acceso inalámbrico (direccionador inalámbrico).
- <span id="page-101-0"></span>Verifique que no haya obstáculos que bloqueen la señal inalámbrica. Retire objetos metálicos de gran tamaño que se encuentren entre el punto de acceso y la impresora. Asegúrese de que no haya postes, paredes o columnas de soporte que contengan metal o concreto entre la impresora y el punto de acceso inalámbrico.
- Verifique que la impresora se encuentre lejos de dispositivos electrónicos que puedan interferir con la señal inalámbrica. Muchos dispositivos pueden interferir con la señal inalámbrica, incluyendo motores, teléfonos inalámbricos, cámaras de sistemas de seguridad, otras redes inalámbricas y algunos dispositivos Bluetooth.
- Verifique que el controlador de impresión esté instalado en la computadora.
- Verifique que haya seleccionado el puerto de impresora correcto.
- Verifique que la computadora y la impresora se conecten a la misma red inalámbrica.
- Para OS X, verifique que el enrutador inalámbrico sea compatible con Bonjour.

# **La impresora no imprime una vez finalizada la configuración inalámbrica**

- **1.** Asegúrese de que la impresora está encendida y lista para imprimir.
- **2.** Desactive los firewall de terceros que tenga instalados en el equipo.
- **3.** Asegúrese de que la red inalámbrica está funcionando correctamente.
- **4.** Asegúrese de que el equipo funciona correctamente. Si es necesario, reinicie el equipo.
- **5.** Compruebe que puede abrir el EWS de la impresora desde una computadora de la red.
- **6.** Si el problema continúa, consulte [La impresora no puede imprimir.](#page-61-0)

# **La impresora no imprime y el equipo tiene instalado un firewall de terceros**

- **1.** Actualice el firewall a la versión más reciente que el fabricante tenga disponible.
- **2.** Si los programas solicitan acceso al firewall cuando instala la impresora o intenta imprimir, asegúrese de permitir que los programas se ejecuten.
- **3.** Desactive temporalmente el firewall e instale la impresora inalámbrica en el equipo. Habilite el firewall cuando haya completado la instalación inalámbrica.

# **La conexión inalámbrica no funciona después de mover el enrutador inalámbrico o la impresora**

- **1.** Asegúrese de que el router o la impresora se conectan a la misma red a la que se conecta el equipo.
- **2.** Imprima una página de información.
- **3.** Compare el identificador de conjunto de servicios (SSID) que aparece en la página de información con el SSID que aparece en la configuración de la impresora de la computadora.
- **4.** Si los números no coinciden, los dispositivos no se están conectando a la misma red. Vuelva a configurar los ajustes inalámbricos de la impresora.

# <span id="page-102-0"></span>**No se pueden conectar más equipos a la impresora inalámbrica (Wi-Fi Direct)**

- **1.** Asegúrese de que los otros equipos están dentro del alcance de la señal inalámbrica y que no hay obstáculos que la bloqueen. Para la mayoría de las redes, la señal se encuentra dentro de un alcance de 30 m (100 pies) del punto de acceso inalámbrico.
- **2.** Asegúrese de que la impresora está encendida y lista para imprimir.
- **3.** Asegúrese de que no haya más de 5 usuarios simultáneos de Wi-Fi Direct.
- **4.** Desactive los firewall de terceros que tenga instalados en el equipo.
- **5.** Asegúrese de que la red inalámbrica funciona correctamente.
- **6.** Asegúrese de que el equipo funciona correctamente. Si es necesario, reinicie el equipo.

# **La impresora inalámbrica pierde la comunicación cuando se conecta a una VPN**

Normalmente, no puede conectarse a una VPN y a otras redes al mismo tiempo.

# **La red no aparece en la lista de redes inalámbricas**

- Asegúrese de que el enrutador inalámbrico tenga alimentación y esté encendido.
- La red podría estar oculta.
- Asegúrese de que la impresora se encuentre dentro del alcance del enrutador inalámbrico y que no haya obstáculos que bloqueen la señal.
- La impresora opera en las bandas inalámbricas de 2.4 GHz y 5 GHz.
- Actualice la lista de redes inalámbricas.
- Intente reiniciando la impresora.

## **La red inalámbrica no funciona**

- **1.** Para verificar si la red ha perdido la comunicación, intente conectar otros dispositivos a la red.
- **2.** Haga una prueba de la comunicación haciendo ping a la red.
	- **a.** Abra el símbolo de sistema en su computadora.
		- Para Windows, haga clic en **Start (Inicio)**, haga clic en **Run (Ejecutar)**, escriba cmd y pulse **Enter (Intro)**.
		- Para OS X, diríjase a **Applications (Aplicaciones)**, **Utilities (Utilidades)** y abra **Terminal**.
	- **b.** Escriba ping seguido de la dirección IP del enrutador.
	- **c.** Si la ventana muestra tiempos de recorrido de ida y vuelta, la red está funcionando.
- **3.** Asegúrese de que el enrutador y la impresora se conecten a la misma red que la computadora.
- <span id="page-103-0"></span>**a.** En el panel de control de la impresora, pulse  $\begin{pmatrix} i \\ i \end{pmatrix}$  (botón de Información) para imprimir una página de información.
- **b.** Compare el identificador de conjunto de servicios (SSID) que aparece en la página de información con el SSID que aparece en la información de la impresora de la computadora.
- **c.** Si los números no coinciden, los dispositivos no se están conectando a la misma red. Vuelva a configurar los ajustes inalámbricos de la impresora.

# **Hacer una prueba de diagnóstico de la red inalámbrica**

Se puede realizar una prueba de diagnóstico de la red inalámbrica usando el panel de control de la impresora o el servidor web incorporado (EWS). La prueba de diagnóstico de la red inalámbrica proporciona información sobre la configuración de la red inalámbrica.

## **Método uno: Haga una prueba de diagnóstico de la red inalámbrica usando el panel de control de la impresora**

**•** En el panel de control de la impresora, mantenga pulsado  $\begin{pmatrix} 1 \ 1 \end{pmatrix}$  (botón de Información) durante 3 segundos y, a continuación, pulse  $\begin{pmatrix} 1 \end{pmatrix}$  (botón de Información)  $\begin{pmatrix} 1 \end{pmatrix}$  (botón Reanudar)

simultáneamente.

## **Método dos: Haga una prueba de diagnóstico de la red inalámbrica usando el EWS**

- **1.** Abra el EWS. Consulte [Cómo acceder a Embedded Web Server \(EWS\) y usarlo](#page-48-0).
- **2.** Seleccione la pestaña **Networking (Red)**.
- **3.** En la página **Wireless Configuration (Configuración inalámbrica)**, verifique que la opción On (Activado) esté seleccionada.
- **4.** Haga clic en el botón **Print Test Report (Imprimir informe de prueba)** para imprimir una página que muestre los resultados de la prueba.

# **Reducir la interferencia en una red inalámbrica**

Los siguientes consejos pueden ayudar a reducir la interferencia en una red inalámbrica:

- Mantenga los dispositivos inalámbricos alejados de objetos metálicos grandes, como archivadores, y de otros aparatos electromagnéticos, como hornos de microondas y teléfonos inalámbricos. Estos objetos pueden interferir en las señales de radio.
- Mantenga los equipos inalámbricos lejos de estructuras grandes de concreto y otras construcciones. Estos objetos pueden absorber las ondas de radio y reducir la intensidad de la señal.
- Coloque el enrutador en un lugar central, con línea de vista a las impresoras inalámbricas de la red.

# **Resolver problemas de la conexión Ethernet**

Verifique lo siguiente:

- La red funcione y el concentrador, interruptor o enrutador de red esté encendido.
- El cable Ethernet conecta correctamente la impresora y el enrutador. El cable Ethernet está conectado en el puerto Ethernet de la impresora y el indicador luminoso junto al conector se ilumina cuando se conecta.
- Los programas de antivirus, incluyendo programas de protección contra spyware, no tienen un impacto sobre la conexión de la red a la impresora. Si sabe que el software del antivirus o de firewall está impidiendo que el equipo se conecte a la impresora, utilice Solución de problemas de firewall en línea de [HP](https://h20180.www2.hp.com/apps/Nav?h_pagetype=s-921&h_lang=en&h_client=s-h-e005-01&h_keyword=bmGoWirelessFirewall) para ayudar a solucionar el problema.
- Ejecute [HP Print and Scan Doctor](https://www.hp.com/support/PSDr) para solucionar el problema automáticamente. La utilidad intentará diagnosticar y solucionar el problema. La HP Print and Scan Doctor puede que no esté disponible en todos los idiomas.

# **A Especificaciones de la impresora**

Revise los requisitos enumerados en [Requisitos para impresoras HP+.](#page-18-0)

**IMPORTANTE:** Las especificaciones siguientes son correctas en el momento de la publicación, pero están sujetas a posibles cambios. Para obtener información actualizada, consulte [www.hp.com/support/](https://www.hp.com/support/ljM232eMFP) [ljM232eMFP](https://www.hp.com/support/ljM232eMFP) 

- [Especificaciones técnicas](#page-106-0)
- [Requisitos del sistema](#page-107-0)
- [Dimensiones de la impresora](#page-108-0)
- [Consumo de energía, especificaciones eléctricas y emisiones acústicas](#page-110-0)
- [Rango de ambiente de operación](#page-111-0)
- [Iconos de advertencia](#page-112-0)
- [Advertencia de láser](#page-113-0)

# <span id="page-106-0"></span>**Especificaciones técnicas**

Para obtener más información, visite [www.hp.com/support/ljM232eMFP](https://www.hp.com/support/ljM232eMFP) . Seleccione un país o región. Haga clic en Soporte y solución de problemas del producto. Introduzca el nombre que aparece en la parte frontal de la impresora y, a continuación, seleccione Buscar. Haga clic en Información del producto y luego, en Especificaciones del producto.

# <span id="page-107-0"></span>**Requisitos del sistema**

Para obtener información sobre el software y los requisitos del sistema o sobre versiones y compatibilidad con sistemas operativos futuros, visite el sitio web de asistencia técnica en línea de HP en [www.hp.com/](https://www.hp.com/support/ljM232eMFP) [support/ljM232eMFP](https://www.hp.com/support/ljM232eMFP)
## **Dimensiones de la impresora**

**Figura A-1** Dimensiones de la impresora (modelo d/dw)

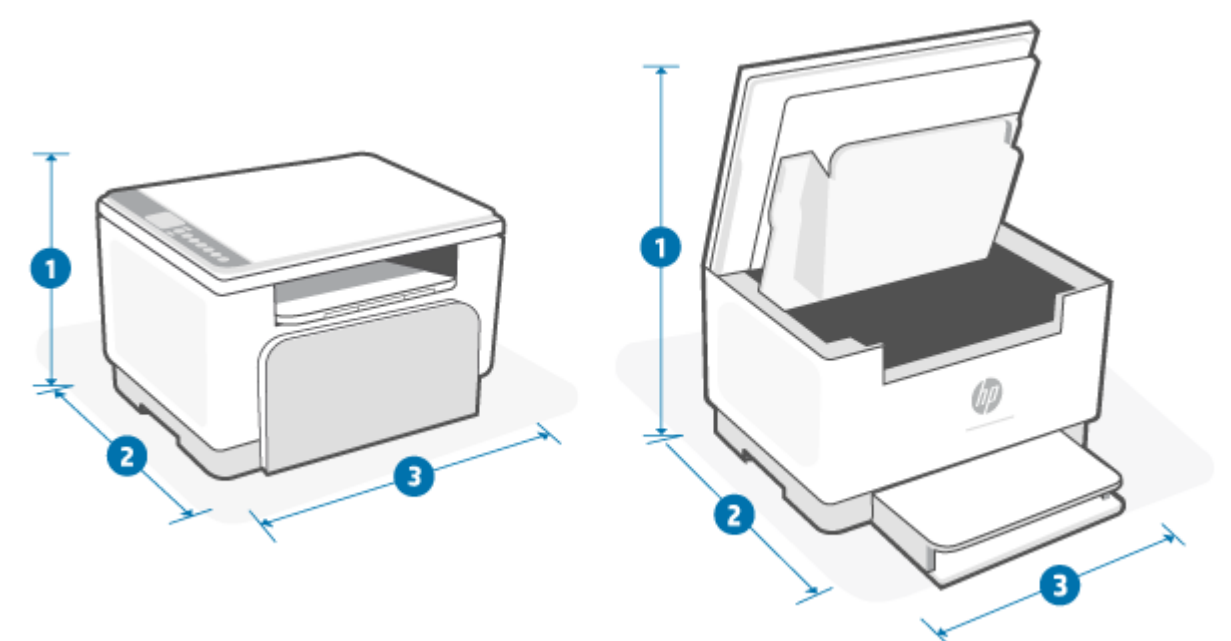

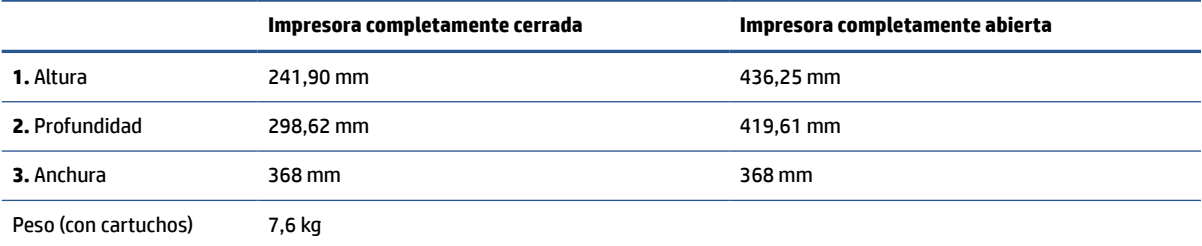

**Figura A-2** Dimensiones de la impresora (modelo sdn/sdw)

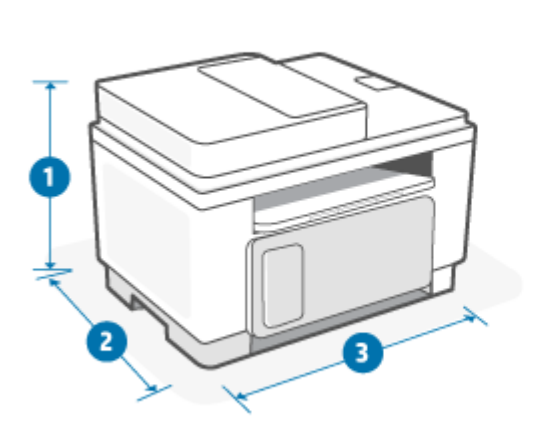

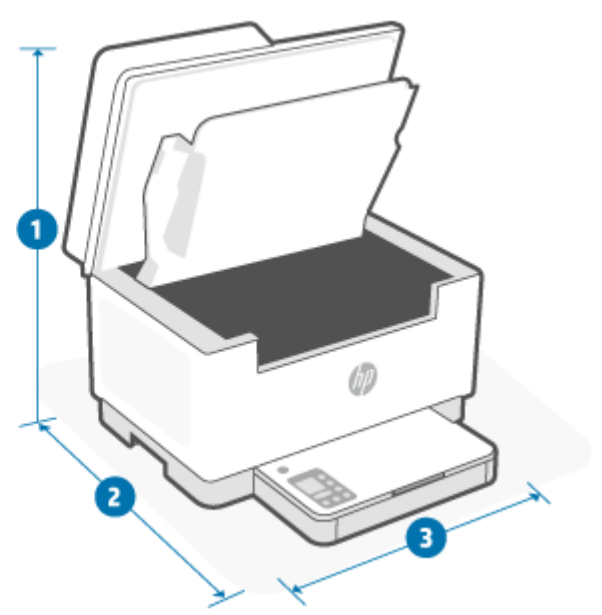

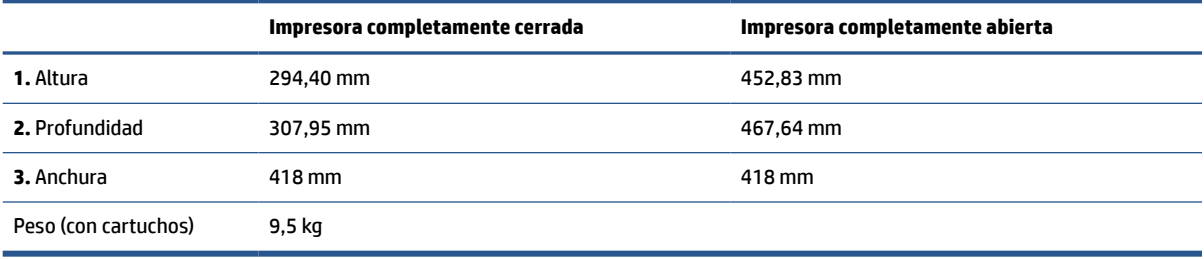

### **Consumo de energía, especificaciones eléctricas y emisiones acústicas**

Consulte [www.hp.com/support/ljM232eMFP](https://www.hp.com/support/ljM232eMFP) para obtener información actualizada.

**A PRECAUCIÓN:** Los requisitos de potencia eléctrica dependen del país o de la región donde se vende la impresora. No transforme el voltaje de operación. Si lo hace, podría dañar la impresora y anular la garantía del producto.

## **Rango de ambiente de operación**

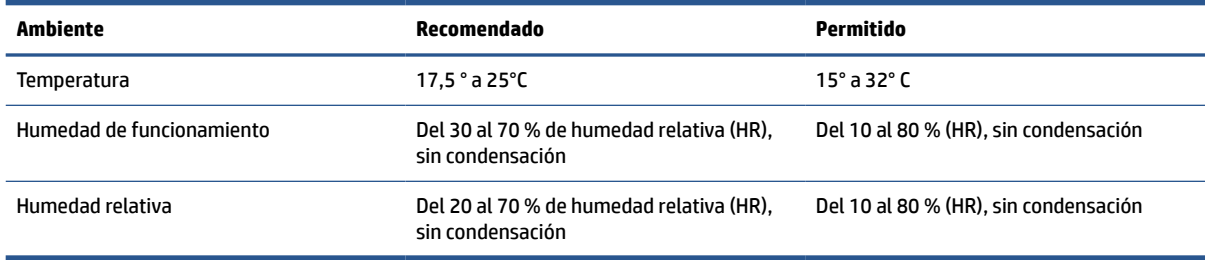

### **Iconos de advertencia**

Definiciones de los Iconos de advertencia: Los siguientes Iconos de advertencia pueden aparecer en productos de HP. Tenga la precaución apropiada cuando corresponda.

$$
\cdot \quad \boxed{\mathbf{A}}
$$

Precaución: descarga eléctrica

$$
\bullet \quad \boxed{\underline{\mathbb{W}}}
$$

Precaución: superficie caliente

● 

Precaución: mantenga las partes del cuerpo lejos de las partes móviles

●

Precaución: borde afilado cerca

●

Advertencia

## **Advertencia de láser**

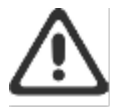

CAUTION - CLASS 3B INVISIBLE LASER RADIATION WHEN OPEN. AVOID EXPOSURE TO THE BEAM.

ATTENTION - RAYONNEMENT LASER INVISIBLE DE ÇLASSE 3B EN CAS D'OUVERTURE. ÉVITEZ L'EXPOSITION AU FAISCEAU.

VORSICHT - UNSICHTBARE LASERSTRAHLUNG KLASSE 3B, WENN ABDECKUNG GEÖFFNET. NIGIT DEM STRAHL AUSSETZEN.

PRECAUCIÓN - RADIACIÓN LÁSER INVISIBLE DE CLASE 3B PRESENTE AL ABRIR. EVITE LA EXPOSICIÓN AL HAZ.

VARNING - OSYNLIG LASERSTRÅLNING KLASS 3B VID ÖPPEN LUCKA UNDVIK EXPONERING FÖR LASERSTRÅLNINGEN.

VAROITUS - LUOKAN 3B NÄKYMÄTTÖMÄLLE LASER-SÄTEILYÄ AVATTUNA. VÄLTÄ ALTISTUMISTA SÄTEELLE.

注意 - 打开时,存在不可见的 3B 类激光辐射,请避免接触该激光 東。

주 역 - 컬러면 블급 3B 비가시레이저발사선이발출됩니다.. 괄선에 노출을 피하십시오..

注意 - ここを開くとクラス 3B 不可視レーザ放射が出ます。ビームに身をさらさな いこと.

# **B Mantenimiento y soporte técnico**

- [Declaración de garantía limitada de HP](#page-115-0)
- [Garantía de protección Premium de HP: Declaración de garantía limitada del cartucho de tóner LaserJet](#page-129-0)
- [Recordatorio sobre el uso de consumibles que no sean Original HP](#page-130-0)
- [Sitio web contra falsificaciones HP](#page-131-0)
- [Datos almacenados en el cartucho de tóner](#page-132-0)
- [Licencia de uso para el usuario final](#page-133-0)
- [Servicio de garantía de autorreparación por el cliente](#page-138-0)
- [Asistencia al cliente](#page-139-0)

## <span id="page-115-0"></span>**Declaración de garantía limitada de HP**

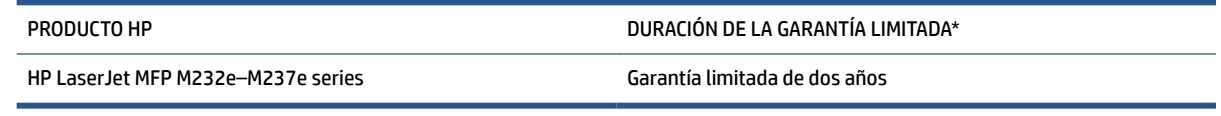

**X** NOTA: \* La garantía y las opciones de asistencia varían en función del producto, país y requisitos legales locales. Vaya a [www.support.hp.com](https://support.hp.com) para obtener más información sobre el galardonado servicio de HP y las opciones de asistencia en su región. Para más información sobre la política de garantía limitada de HP relativa a consumibles, visite [www.hp.com/go/learnaboutsupplies](https://www.hp.com/go/learnaboutsupplies)

HP le garantiza que, como cliente y usuario final, la presente Garantía limitada HP solo es válida para los productos de la marca HP vendidos o alquilados a) de HP Inc., sus subsidiarias, filiales, revendedores autorizados, distribuidores autorizados o distribuidores del país; y, b) con esta Garantía limitada HP, que el hardware y los accesorios de HP no presentarán defectos materiales ni de fabricación después de la fecha de compra y durante el período especificado anteriormente. Si HP recibe aviso de tales defectos durante el período de garantía, HP reparará o sustituirá, según su criterio, los productos que se demuestre que son defectuosos. Los productos de sustitución podrán ser nuevos o de un rendimiento equivalente al de los productos nuevos. Los productos de HP que se lleven a reparación se pueden sustituir por productos reacondicionados del mismo tipo en lugar de ser reparados. Pueden emplearse piezas reacondicionadas para reparar los bienes. Es posible que la reparación de los productos provoque la pérdida de datos generados por el usuario.

HP garantiza que el software de HP no dejará de ejecutar sus instrucciones de programación después de la fecha de compra, durante el período especificado anteriormente, debido a defectos en el material y la mano de obra cuando se instale y utilice correctamente. Si se notifica a HP la existencia de tales defectos durante el período de garantía, HP reemplazará los soportes en los que se almacena el software que no ejecuta sus instrucciones de programación debido a dichos defectos.

HP no garantiza que el funcionamiento de los productos HP será ininterrumpido o estará libre de errores. Si, tras un período de tiempo razonable, HP no puede reparar o reemplazar el producto como se garantiza, se reembolsará al cliente el importe de la compra previa devolución del producto.

Los productos de HP pueden contener componentes reprocesados equivalentes en rendimiento a un componente nuevo o componentes que hayan sido utilizados alguna vez.

La garantía no se aplica a defectos derivados de (a) mantenimiento o calibración incorrectos o inadecuados, (b) software, interfaces, piezas o consumibles no suministrados por HP, (c) modificaciones no autorizadas o uso incorrecto, (d) funcionamiento fuera de las especificaciones ambientales indicadas para el producto o (e) preparación o mantenimiento incorrectos.

EN LA MEDIDA EN QUE ESTÉ PERMITIDO POR LA LEGISLACIÓN LOCAL, LAS GARANTÍAS ANTERIORES SON EXCLUSIVAS, Y NO SE OFRECEN OTRAS GARANTÍAS O CONDICIONES, YA SEAN ESCRITAS U ORALES, EXPRESAS O TÁCITAS. ASIMISMO, HP RECHAZA ESPECÍFICAMENTE TODA GARANTÍA O CONDICIÓN IMPLÍCITA DE COMERCIABILIDAD, CALIDAD SATISFACTORIA E IDONEIDAD PARA UN FIN CONCRETO. Algunos países, regiones, estados o provincias no permiten que se limite la duración de una garantía implícita; por tanto, es posible que la anterior limitación o exclusión no sea válida en su caso. Esta garantía le confiere derechos jurídicos específicos, y también podrán corresponderle otros derechos que varían según cada país, región, estado o provincia. Consulte las declaraciones específicas para cada país, que encontrará al final de este documento.

La garantía limitada de HP es válida en cualquier país/región o localidad en los que HP ofrezca un servicio de asistencia para este producto y donde haya comercializado este producto. El nivel del servicio de garantía que recibe puede variar según los estándares locales. HP no modificará el modelo, el montaje ni las funciones del

producto para hacer que funcione en un país/una región en el/la que nunca iba a utilizarse por cuestiones legales o reglamentarias.

EN LA MEDIDA EN QUE LO PERMITA LA LEGISLACIÓN LOCAL, LOS RECURSOS INDICADOS EN ESTA DECLARACIÓN DE GARANTÍA SON LOS RECURSOS ÚNICOS Y EXCLUSIVOS A LOS QUE PUEDE OPTAR EL CLIENTE. EXCEPTO EN LOS CASOS QUE SE INDICAN ANTERIORMENTE, BAJO NINGÚN CONCEPTO SERÁN HP O SUS PROVEEDORES RESPONSABLES DE PÉRDIDAS DE DATOS NI POR DAÑOS DIRECTOS, ESPECIALES, INCIDENTALES, CONSECUENCIALES (INCLUIDO LUCRO CESANTE O PÉRDIDA DE DATOS) NI POR DAÑOS DE OTROS TIPOS, AUNQUE SE BASEN EN CONTRATOS, RECLAMACIONES U OTRA CAUSA. Algunos países/algunas regiones, estados o provincias no permiten la exclusión ni limitación de daños incidentales ni consecuenciales, por lo que la limitación o exclusión anterior puede no ser aplicable en su caso.

EN LA MEDIDA EN QUE LO PERMITA LA LEGISLACIÓN, LOS TÉRMINOS DE GARANTÍA CONTENIDOS EN ESTA DECLARACIÓN NO EXCLUYEN, RESTRINGEN NI MODIFICAN, SINO QUE SE UNEN A LOS DERECHOS LEGALES OBLIGATORIOS APLICABLES A LA VENTA DE ESTE PRODUCTO A USTED. CONSULTE LAS DECLARACIONES ESPECÍFICAS PARA CADA PAÍS, QUE ENCONTRARÁ AL FINAL DE ESTE DOCUMENTO (SI PROCEDE), PARA OBTENER MÁS INFORMACIÓN SOBRE SUS DERECHOS COMO CONSUMIDOR.

#### **Términos específicos para cada país**

En algunas jurisdicciones, puede disfrutar de otros derechos legales. Encontrará más información a continuación.

#### **Australia**

Sus derechos como consumidor australiano son distintos de los enunciados en el documento anterior.

Debe ignorar las limitaciones o exclusiones dispuestas en el documento anterior y consultar la información que se presenta a continuación.

- **1.** Cuando adquiere un bien a HP como consumidor, los bienes se entregan con garantías que no se pueden excluir, en aplicación de la Legislación de protección de los consumidores australiana. Tiene derecho a una sustitución o devolución como consecuencia de una avería grave o a una compensación por cualquier otra pérdida o daño razonablemente previsible. También tiene derecho a una reparación o sustitución de los bienes si estos no presentan una calidad aceptable y la avería no constituye una avería grave.
- **2.** Ello significa que no existe un período de garantía definido para los bienes de HP suministrados a los consumidores australianos.
- **3.** En su lugar, los bienes deben resultar, por ejemplo, adecuados a los fines para los que se suministran normalmente, durante el período que esperaría un consumidor razonable y plenamente conocedor del estado de los bienes. Este período puede variar en función del producto.
- **4.** Debe ponerse en contacto con HP si le preocupa que alguno de los productos de HP no satisfaga cualquiera de las garantías enumeradas a continuación. HP comentará con usted la naturaleza y circunstancias concretas de dicho bien y si determinadas averías o problemas recaen en el ámbito de las garantías legales.

Ninguna parte de la Garantía limitada de HP excluye, restringe ni modifica condición, garantía, derecho o recurso alguno al que pueda tener derecho por ley (incluida la garantía del consumidor bajo la Ley de protección de los consumidores australiana) que no pueda excluirse o limitarse de una manera que permita la legislación.

Las garantías relevantes se indican a continuación:

- **1. Calidad:** los bienes que proporcione HP deben ser de una calidad aceptable. La prueba para determinar si la calidad resulta aceptable consiste en que un consumidor razonable, plenamente consciente del estado de los bienes, los pueda encontrar:
	- seguros, duraderos y libres de defectos;
	- de apariencia y acabado aceptables; y
	- adecuados para todos los fines para los que los bienes de ese tipo se suministran habitualmente.

Ello debe tener en cuenta la naturaleza y el precio de los bienes, así como cualquier declaración que figure en su empaquetado o etiquetas.

- **2. Finalidad revelada:** los bienes o servicios suministrados por HP y que HP indique que resultan razonablemente adecuados para un fin revelado expresamente al consumidor deben serlo.
- **3. Descripción:** los bienes suministrados por HP deben coincidir con la descripción proporcionada por HP.
- **4. Muestra:** los bienes suministrados por HP deben coincidir con cualquier muestra que le presente HP.
- **5. Título de propiedad:** el consumidor que adquiera un bien a HP debe recibir un título de propiedad inequívoco del bien.
- **6. Debida diligencia y competencia:** los servicios que le preste HP deben proporcionarse con la debida diligencia y competencia.
- **7. Garantías expresas:** HP tendrá la obligación legal de cumplir la garantía expresa que se establezca en sus términos y condiciones.
- **8. Plazo razonable:** los servicios de reparación proporcionados por HP deben prestarse dentro de un plazo razonable.

Si cree que tiene derecho a alguno de los recursos anteriores o a cualquier otro incluido en la Garantía limitada internacional de HP y el Documento de asistencia técnica, póngase en contacto con HP:

> HP PPS Australia Pty Ltd Rhodes Corporate Park, Building F, Level 5 1 Homebush Bay Drive Rhodes, NSW 2138 Australia

Para iniciar una solicitud de asistencia, utilice los números que se indican a continuación o visite [www.hp.com.au](https://www8.hp.com/au/en/home.html) y seleccione la opción «Servicio al cliente» para obtener la lista más reciente de números de asistencia telefónica.

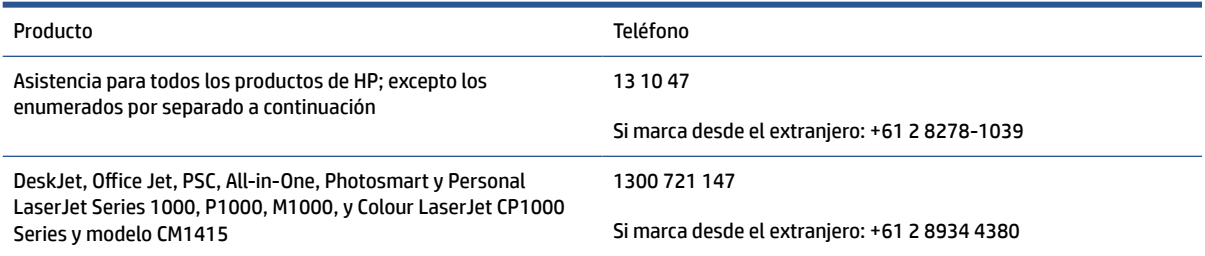

Para obtener más información sobre los derechos de los consumidores, visite [www.consumerlaw.gov.au](https://consumerlaw.gov.au) y [www.accc.gov.au/consumerguarantees](https://www.accc.gov.au/consumers/consumer-rights-guarantees).

#### **Nueva Zelanda**

En Nueva Zelanda, el hardware y software se entrega con garantías que no se pueden excluir bajo su legislación de protección de los consumidores. En Nueva Zelanda, Transacción del consumidor implica una transacción de una persona que adquiere productos para su uso personal o doméstico o para su consumo y no para su uso comercial. Los consumidores neozelandeses que adquieran productos para su uso personal o doméstico o para su consumo y no para su uso comercial ("Consumidores neozelandeses") tienen derecho a una reparación, sustitución o devolución con motivo de una avería, o a una compensación por cualquier otra pérdida o daño razonablemente previsible. Un consumidor de Nueva Zelanda (tal y como se define anteriormente) puede recuperar los costos de devolver el producto al lugar de adquisición si se produce una infracción de la legislación de consumo de Nueva Zelanda; asimismo, si devolver los bienes a HP supone un costo significativo para el consumidor de Nueva Zelanda, HP se ocupará de recoger dichos bienes y correrá con los gastos correspondientes.

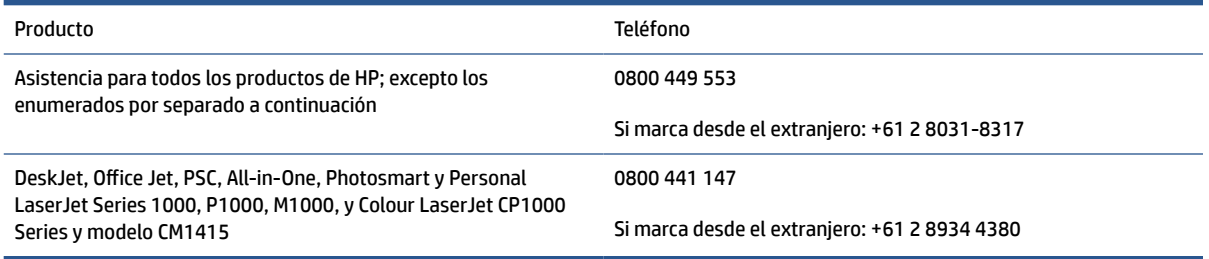

### **Reino Unido, Irlanda y Malta**

The HP Limited Warranty is a commercial guarantee voluntarily provided by HP. The name and address of the HP entity responsible for the performance of the HP Limited Warranty in your country/region is as follows:

**UK**: HP Inc UK Limited, Cain Road, Amen Corner, Bracknell, Berkshire, RG12 1HN

**Ireland**: Hewlett-Packard Ireland Limited, Liffey Park Technology Campus, Barnhall Road, Leixlip, Co.Kildare

**Malta**: Hewlett-Packard Europe B.V., Amsterdam, Meyrin Branch, Route du Nant-d'Avril 150, 1217 Meyrin, **Switzerland** 

**United Kingdom**: The HP Limited Warranty benefits apply in addition to any legal rights to a guarantee from seller of nonconformity of goods with the contract of sale. These rights expire six years from delivery of goods for products purchased in England or Wales and five years from delivery of goods for products purchased in Scotland. However various factors may impact your eligibility to receive these rights. For further information, please consult the following link: Consumer Legal Guarantee ([www.hp.com/go/eu-legal\)](https://support.hp.com/gb-en/document/c03922002) or you may visit the European Consumer Centers website [\(ec.europa.eu/info/live-work-travel-eu/consumers/](https://ec.europa.eu/info/live-work-travel-eu/consumers/resolve-your-consumer-complaint/european-consumer-centres-network-ecc-net_en) [resolve-your-consumer-complaint/european-consumer-centres-network-ecc-net\\_en\)](https://ec.europa.eu/info/live-work-travel-eu/consumers/resolve-your-consumer-complaint/european-consumer-centres-network-ecc-net_en). Consumers have the right to choose whether to claim service under the HP Limited Warranty or against the seller under the legal guarantee.

**Ireland**: The HP Limited Warranty benefits apply in addition to any statutory rights from seller in relation to nonconformity of goods with the contract of sale. However various factors may impact your eligibility to receive these rights. Consumer statutory rights are not limited or affected in any manner by HP Care Pack. For further information, please consult the following link: Consumer Legal Guarantee [\(www.hp.com/go/eu-legal](https://support.hp.com/gb-en/document/c03922002)) or you may visit the European Consumer Centers website ([ec.europa.eu/info/live-work-travel-eu/consumers/](https://ec.europa.eu/info/live-work-travel-eu/consumers/resolve-your-consumer-complaint/european-consumer-centres-network-ecc-net_en) [resolve-your-consumer-complaint/european-consumer-centres-network-ecc-net\\_en\)](https://ec.europa.eu/info/live-work-travel-eu/consumers/resolve-your-consumer-complaint/european-consumer-centres-network-ecc-net_en). Consumers have the right to choose whether to claim service under the HP Limited Warranty or against the seller under the legal guarantee.

**Malta**: The HP Limited Warranty benefits apply in addition to any legal rights to a two-year guarantee from seller of nonconformity of goods with the contract of sale; however various factors may impact your eligibility to receive these rights. Consumer statutory rights are not limited or affected in any manner by the HP Limited Warranty. For further information, please consult the following link: Consumer Legal Guarantee ([www.hp.com/go/eu-legal](https://support.hp.com/gb-en/document/c03922002)) or you may visit the European Consumer Centers website ([ec.europa.eu/info/live](https://ec.europa.eu/info/live-work-travel-eu/consumers/resolve-your-consumer-complaint/european-consumer-centres-network-ecc-net_en)[work-travel-eu/consumers/resolve-your-consumer-complaint/european-consumer-centres-network-ecc](https://ec.europa.eu/info/live-work-travel-eu/consumers/resolve-your-consumer-complaint/european-consumer-centres-network-ecc-net_en)net en). Consumers have the right to choose whether to claim service under the HP Limited Warranty or against the seller under two-year legal guarantee.

### **Austria, Bélgica, Alemania y Luxemburgo**

Die beschränkte HP Herstellergarantie ist eine von HP auf freiwilliger Basis angebotene kommerzielle Garantie. Der Name und die Adresse der HP Gesellschaft, die in Ihrem Land für die Gewährung der beschränkten HP Herstellergarantie verantwortlich ist, sind wie folgt:

**Deutschland**: HP Deutschland GmbH, Schickardstr. 32, D-71034 Böblingen

**Österreich**: HP Austria GmbH., Technologiestrasse 5, A-1120 Wien

**Luxemburg**: Hewlett-Packard Luxembourg S.C.A., 75, Parc d'Activités Capellen, Rue Pafebruc, L-8308 Capellen

**Belgien**: HP Belgium BVBA, Hermeslaan 1A, B-1831 Diegem

Die Rechte aus der beschränkten HP Herstellergarantie gelten zusätzlich zu den gesetzlichen Ansprüchen wegen Sachmängeln auf eine zweijährige Gewährleistung ab dem Lieferdatum. Ob Sie Anspruch auf diese Rechte haben, hängt von zahlreichen Faktoren ab. Die Rechte des Kunden sind in keiner Weise durch die

beschränkte HP Herstellergarantie eingeschränkt bzw. betroffen. Weitere Hinweise finden Sie auf der folgenden Website: Gewährleistungsansprüche für Verbraucher ([www.hp.com/go/eu-legal\)](https://www.hp.com/go/eu-legal) oder Sie können die Website des Europäischen Verbraucherzentrums [\(ec.europa.eu/info/live-work-travel-eu/consumers/](https://ec.europa.eu/info/live-work-travel-eu/consumers/resolve-your-consumer-complaint/european-consumer-centres-network-ecc-net_en) [resolve-your-consumer-complaint/european-consumer-centres-network-ecc-net\\_en\)](https://ec.europa.eu/info/live-work-travel-eu/consumers/resolve-your-consumer-complaint/european-consumer-centres-network-ecc-net_en) besuchen. Verbraucher haben das Recht zu wählen, ob sie eine Leistung von HP gemäß der beschränkten HP Herstellergarantie in Anspruch nehmen oder ob sie sich gemäß der gesetzlichen zweijährigen Haftung für Sachmängel (Gewährleistung) sich an den jeweiligen Verkäufer wenden.

### **Bélgica, Francia y Luxemburgo**

La garantie limitée HP est une garantie commerciale fournie volontairement par HP. Voici les coordonnées de l'entité HP responsable de l'exécution de la garantie limitée HP dans votre pays:

**France**: HP France SAS, société par actions simplifiée identifiée sous le numéro 448 694 133 RCS Evry, 1 Avenue du Canada, 91947, Les Ulis

**G.D. Luxembourg**: Hewlett-Packard Luxembourg S.C.A., 75, Parc d'Activités Capellen, Rue Pafebruc, L-8308 Capellen

**Belgique**: HP Belgium BVBA, Hermeslaan 1A, B-1831 Diegem

**France**: Les avantages de la garantie limitée HP s'appliquent en complément des droits dont vous disposez au titre des garanties légales applicables dont le bénéfice est soumis à des conditions spécifiques. Vos droits en tant que consommateur au titre de la garantie légale de conformité mentionnée aux articles L. 211-4 à L. 211-13 du Code de la Consommation et de celle relatives aux défauts de la chose vendue, dans les conditions prévues aux articles 1641 à 1648 et 2232 du Code de Commerce ne sont en aucune façon limités ou affectés par la garantie limitée HP. Pour de plus amples informations, veuillez consulter le lien suivant : Garanties légales accordées au consommateur [\(www.hp.com/go/eu-legal](https://www.hp.com/go/eu-legal)). Vous pouvez également consulter le site Web des Centres européens des consommateurs ([ec.europa.eu/info/live-work-travel-eu/consumers/resolve](https://ec.europa.eu/info/live-work-travel-eu/consumers/resolve-your-consumer-complaint/european-consumer-centres-network-ecc-net_en)[your-consumer-complaint/european-consumer-centres-network-ecc-net\\_en\)](https://ec.europa.eu/info/live-work-travel-eu/consumers/resolve-your-consumer-complaint/european-consumer-centres-network-ecc-net_en). Les consommateurs ont le droit de choisir d'exercer leurs droits au titre de la garantie limitée HP, ou auprès du vendeur au titre des garanties légales applicables mentionnées ci-dessus.

#### **POUR RAPPEL:**

Garantie Légale de Conformité:

*« Le vendeur est tenu de livrer un bien conforme au contrat et répond des défauts de conformité existant lors de la délivrance.*

*Il répond également des défauts de conformité résultant de l'emballage, des instructions de montage ou de l'installation lorsque celle-ci a été mise à sa charge par le contrat ou a été réalisée sous sa responsabilité ».*

Article L211-5 du Code de la Consommation:

*« Pour être conforme au contrat, le bien doit:*

*1° Etre propre à l'usage habituellement attendu d'un bien semblable et, le cas échéant:*

*- correspondre à la description donnée par le vendeur et posséder les qualités que celui-ci a présentées à l'acheteur sous forme d'échantillon ou de modèle;*

*- présenter les qualités qu'un acheteur peut légitimement attendre eu égard aux déclarations publiques faites par le vendeur, par le producteur ou par son représentant, notamment dans la publicité ou l'étiquetage;*

*2° Ou présenter les caractéristiques définies d'un commun accord par les parties ou être propre à tout usage spécial recherché par l'acheteur, porté à la connaissance du vendeur et que ce dernier a accepté ».*

Article L211-12 du Code de la Consommation:

*« L'action résultant du défaut de conformité se prescrit par deux ans à compter de la délivrance du bien ».*

Garantie des vices cachés

Article 1641 du Code Civil : *« Le vendeur est tenu de la garantie à raison des défauts cachés de la chose vendue qui la rendent impropre à l'usage auquel on la destine, ou qui diminuent tellement cet usage que l'acheteur ne l'aurait pas acquise, ou n'en aurait donné qu'un moindre prix, s'il les avait connus. »*

Article 1648 alinéa 1 du Code Civil:

*« L'action résultant des vices rédhibitoires doit être intentée par l'acquéreur dans un délai de deux ans à compter de la découverte du vice. »*

**G.D. Luxembourg et Belgique**: Les avantages de la garantie limitée HP s'appliquent en complément des droits dont vous disposez au titre de la garantie de non-conformité des biens avec le contrat de vente. Cependant, de nombreux facteurs peuvent avoir un impact sur le bénéfice de ces droits. Vos droits en tant que consommateur au titre de ces garanties ne sont en aucune façon limités ou affectés par la garantie limitée HP. Pour de plus amples informations, veuillez consulter le lien suivant : Garanties légales accordées au consommateur [\(www.hp.com/go/eu-legal](https://www.hp.com/go/eu-legal)) ou vous pouvez également consulter le site Web des Centres européens des consommateurs ([ec.europa.eu/info/live-work-travel-eu/consumers/resolve-your-consumer](https://ec.europa.eu/info/live-work-travel-eu/consumers/resolve-your-consumer-complaint/european-consumer-centres-network-ecc-net_en)[complaint/european-consumer-centres-network-ecc-net\\_en](https://ec.europa.eu/info/live-work-travel-eu/consumers/resolve-your-consumer-complaint/european-consumer-centres-network-ecc-net_en)). Les consommateurs ont le droit de choisir de réclamer un service sous la garantie limitée HP ou auprès du vendeur au cours d'une garantie légale de deux ans.

#### **Italia**

La Garanzia limitata HP è una garanzia commerciale fornita volontariamente da HP. Di seguito sono indicati nome e indirizzo della società HP responsabile della fornitura dei servizi coperti dalla Garanzia limitata HP nel vostro Paese:

**Italia**: HP Italy S.r.l., Via G. Di Vittorio 9, 20063 Cernusco S/Naviglio

I vantaggi della Garanzia limitata HP vengono concessi ai consumatori in aggiunta ai diritti derivanti dalla garanzia di due anni fornita dal venditore in caso di non conformità dei beni rispetto al contratto di vendita. Tuttavia, diversi fattori possono avere un impatto sulla possibilita' di beneficiare di tali diritti. I diritti spettanti ai consumatori in forza della garanzia legale non sono in alcun modo limitati, né modificati dalla Garanzia limitata HP. Per ulteriori informazioni, si prega di consultare il seguente link: Garanzia legale per i clienti [\(www.hp.com/go/eu-legal](https://www.hp.com/go/eu-legal)), oppure visitare il sito Web dei Centri europei per i consumatori [\(ec.europa.eu/](https://ec.europa.eu/info/live-work-travel-eu/consumers/resolve-your-consumer-complaint/european-consumer-centres-network-ecc-net_en) [info/live-work-travel-eu/consumers/resolve-your-consumer-complaint/european-consumer-centres](https://ec.europa.eu/info/live-work-travel-eu/consumers/resolve-your-consumer-complaint/european-consumer-centres-network-ecc-net_en)[network-ecc-net\\_en\)](https://ec.europa.eu/info/live-work-travel-eu/consumers/resolve-your-consumer-complaint/european-consumer-centres-network-ecc-net_en). I consumatori hanno il diritto di scegliere se richiedere un servizio usufruendo della Garanzia limitata HP oppure rivolgendosi al venditore per far valere la garanzia legale di due anni.

#### **España**

Su Garantía limitada de HP es una garantía comercial voluntariamente proporcionada por HP. El nombre y dirección de las entidades HP que proporcionan la Garantía limitada de HP (garantía comercial adicional del fabricante) en su país es:

**España**: Hewlett-Packard Española S.L. Calle Vicente Aleixandre, 1 Parque Empresarial Madrid - Las Rozas, E-28232 Madrid

Los beneficios de la Garantía limitada de HP son adicionales a la garantía legal de 2 años a la que los consumidores tienen derecho a recibir del vendedor en virtud del contrato de compraventa; sin embargo, varios factores pueden afectar su derecho a recibir los beneficios bajo dicha garantía legal. A este respecto, la Garantía limitada de HP no limita o afecta en modo alguno los derechos legales del consumidor

([www.hp.com/go/eu-legal](https://www.hp.com/go/eu-legal)). Para más información, consulte el siguiente enlace: Garantía legal del consumidor o puede visitar el sitio web de los Centros europeos de los consumidores [\(ec.europa.eu/info/live](https://ec.europa.eu/info/live-work-travel-eu/consumers/resolve-your-consumer-complaint/european-consumer-centres-network-ecc-net_en)[work-travel-eu/consumers/resolve-your-consumer-complaint/european-consumer-centres-network-ecc](https://ec.europa.eu/info/live-work-travel-eu/consumers/resolve-your-consumer-complaint/european-consumer-centres-network-ecc-net_en)[net\\_en\)](https://ec.europa.eu/info/live-work-travel-eu/consumers/resolve-your-consumer-complaint/european-consumer-centres-network-ecc-net_en). Los clientes tienen derecho a elegir si reclaman un servicio acogiéndose a la Garantía limitada de HP o al vendedor de conformidad con la garantía legal de dos años.

#### **Dinamarca**

Den begrænsede HP-garanti er en garanti, der ydes frivilligt af HP. Navn og adresse på det HP-selskab, der er ansvarligt for HP's begrænsede garanti i dit land, er som følger:

**Danmark**: HP Inc Danmark ApS, Engholm Parkvej 8, 3450, Allerød

Den begrænsede HP-garanti gælder i tillæg til eventuelle juridiske rettigheder, for en toårig garanti fra sælgeren af varer, der ikke er i overensstemmelse med salgsaftalen, men forskellige faktorer kan dog påvirke din ret til at opnå disse rettigheder. Forbrugerens lovbestemte rettigheder begrænses eller påvirkes ikke på nogen måde af den begrænsede HP-garanti. Se nedenstående link for at få yderligere oplysninger: Forbrugerens juridiske garanti ([www.hp.com/go/eu-legal\)](https://www.hp.com/go/eu-legal) eller du kan besøge De Europæiske Forbrugercentres websted [\(ec.europa.eu/info/live-work-travel-eu/consumers/resolve-your-consumer](https://ec.europa.eu/info/live-work-travel-eu/consumers/resolve-your-consumer-complaint/european-consumer-centres-network-ecc-net_en)[complaint/european-consumer-centres-network-ecc-net\\_en](https://ec.europa.eu/info/live-work-travel-eu/consumers/resolve-your-consumer-complaint/european-consumer-centres-network-ecc-net_en)). Forbrugere har ret til at vælge, om de vil gøre krav på service i henhold til HP's begrænsede garanti eller hos sælger i henhold til en toårig juridisk garanti.

#### **Noruega**

HPs garanti er en begrenset og kommersiell garanti som HP selv har valgt å tilby. Følgende lokale selskap innestår for garantien:

**Norge**: HP Norge AS, Rolfbuktveien 4b, 1364 Fornebu

HPs garanti kommer i tillegg til det mangelsansvar HP har i henhold til norsk forbrukerkjøpslovgivning, hvor reklamasjonsperioden kan være to eller fem år, avhengig av hvor lenge salgsgjenstanden var ment å vare. Ulike faktorer kan imidlertid ha betydning for om du kvalifiserer til å kreve avhjelp iht slikt mangelsansvar. Forbrukerens lovmessige rettigheter begrenses ikke av HPs garanti. Hvis du vil ha mer informasjon, kan du klikke på følgende kobling: Juridisk garanti for forbruker ([www.hp.com/go/eu-legal](https://www.hp.com/go/eu-legal)) eller du kan besøke nettstedet til de europeiske forbrukersentrene [\(ec.europa.eu/info/live-work-travel-eu/consumers/resolve](https://ec.europa.eu/info/live-work-travel-eu/consumers/resolve-your-consumer-complaint/european-consumer-centres-network-ecc-net_en)[your-consumer-complaint/european-consumer-centres-network-ecc-net\\_en\)](https://ec.europa.eu/info/live-work-travel-eu/consumers/resolve-your-consumer-complaint/european-consumer-centres-network-ecc-net_en). Forbrukere har retten til å velge å kreve service under HPs garanti eller iht selgerens lovpålagte mangelsansvar.

#### **Suecia**

HP:s begränsade garanti är en kommersiell garanti som tillhandahålls frivilligt av HP. Namn och adress till det HP-företag som ansvarar för HP:s begränsade garanti i ditt land är som följer:

#### **Sverige**: HP PPS Sverige AB, SE-169 73 Stockholm

Fördelarna som ingår i HP:s begränsade garanti gäller utöver de lagstadgade rättigheterna till tre års garanti från säljaren angående varans bristande överensstämmelse gentemot köpeavtalet, men olika faktorer kan påverka din rätt att utnyttja dessa rättigheter. Konsumentens lagstadgade rättigheter varken begränsas eller påverkas på något sätt av HP:s begränsade garanti. Mer information får du om du följer denna länk: Lagstadgad garanti för konsumenter ([www.hp.com/go/eu-legal\)](https://www.hp.com/go/eu-legal) eller så kan du gå till European Consumer Centers webbplats [\(ec.europa.eu/info/live-work-travel-eu/consumers/resolve-your-consumer-complaint/](https://ec.europa.eu/info/live-work-travel-eu/consumers/resolve-your-consumer-complaint/european-consumer-centres-network-ecc-net_en) [european-consumer-centres-network-ecc-net\\_en](https://ec.europa.eu/info/live-work-travel-eu/consumers/resolve-your-consumer-complaint/european-consumer-centres-network-ecc-net_en)). Konsumenter har rätt att välja om de vill ställa krav enligt HP:s begränsade garanti eller på säljaren enligt den lagstadgade treåriga garantin.

### **Portugal**

A Garantia Limitada HP é uma garantia comercial fornecida voluntariamente pela HP. O nome e a morada da entidade HP responsável pela prestação da Garantia Limitada HP no seu país são os seguintes:

**Portugal**: HPCP – Computing and Printing Portugal, Unipessoal, Lda., Edificio D. Sancho I, Quinta da Fonte, Porto Salvo, Lisboa, Oeiras, 2740 244

As vantagens da Garantia Limitada HP aplicam-se cumulativamente com quaisquer direitos decorrentes da legislação aplicável à garantia de dois anos do vendedor, relativa a defeitos do produto e constante do contrato de venda. Existem, contudo, vários fatores que poderão afetar a sua elegibilidade para beneficiar de tais direitos. Os direitos legalmente atribuídos aos consumidores não são limitados ou afetados de forma alguma pela Garantia Limitada HP. Para mais informações, consulte a ligação seguinte: Garantia legal do consumidor ([www.hp.com/go/eu-legal\)](https://www.hp.com/go/eu-legal) ou visite o Web site da Rede dos Centros Europeus do Consumidor ([ec.europa.eu/info/live-work-travel-eu/consumers/resolve-your-consumer-complaint/european-consumer](https://ec.europa.eu/info/live-work-travel-eu/consumers/resolve-your-consumer-complaint/european-consumer-centres-network-ecc-net_en)[centres-network-ecc-net\\_en\)](https://ec.europa.eu/info/live-work-travel-eu/consumers/resolve-your-consumer-complaint/european-consumer-centres-network-ecc-net_en). Os consumidores têm o direito de escolher se pretendem reclamar assistência ao abrigo da Garantia Limitada HP ou contra o vendedor ao abrigo de uma garantia jurídica de dois anos.

### **Grecia y Chipre**

Η Περιορισμένη εγγύηση HP είναι μια εμπορική εγγύηση η οποία παρέχεται εθελοντικά από την HP. Η επωνυμία και η διεύθυνση του νομικού προσώπου ΗΡ που παρέχει την Περιορισμένη εγγύηση ΗΡ στη χώρα σας είναι η εξής:

**Ελλάδα /Κύπρoς**: HP Printing and Personal Systems Hellas EPE, Tzavella 1-3, 15232 Chalandri, Attiki

**Ελλάδα /Κύπρoς**: HP Συστήματα Εκτύπωσης και Προσωπικών Υπολογιστών Ελλάς Εταιρεία Περιορισμένης Ευθύνης, Tzavella 1-3, 15232 Chalandri, Attiki

Τα προνόμια της Περιορισμένης εγγύησης HP ισχύουν επιπλέον των νόμιμων δικαιωμάτων για διετή εγγύηση έναντι του Πωλητή για τη μη συμμόρφωση των προϊόντων με τις συνομολογημένες συμβατικά ιδιότητες, ωστόσο η άσκηση των δικαιωμάτων σας αυτών μπορεί να εξαρτάται από διάφορους παράγοντες. Τα νόμιμα δικαιώματα των καταναλωτών δεν περιορίζονται ούτε επηρεάζονται καθ' οιονδήποτε τρόπο από την Περιορισμένη εγγύηση HP. Για περισσότερες πληροφορίες, συμβουλευτείτε την ακόλουθη τοποθεσία web: Νόμιμη εγγύηση καταναλωτή [\(www.hp.com/go/eu-legal](https://www.hp.com/go/eu-legal)) ή μπορείτε να επισκεφτείτε την τοποθεσία web των Ευρωπαϊκών Κέντρων Καταναλωτή [\(ec.europa.eu/info/live-work-travel-eu/consumers/resolve-your](https://ec.europa.eu/info/live-work-travel-eu/consumers/resolve-your-consumer-complaint/european-consumer-centres-network-ecc-net_en)[consumer-complaint/european-consumer-centres-network-ecc-net\\_en\)](https://ec.europa.eu/info/live-work-travel-eu/consumers/resolve-your-consumer-complaint/european-consumer-centres-network-ecc-net_en). Οι καταναλωτές έχουν το δικαίωμα να επιλέξουν αν θα αξιώσουν την υπηρεσία στα πλαίσια της Περιορισμένης εγγύησης ΗΡ ή από τον πωλητή στα πλαίσια της νόμιμης εγγύησης δύο ετών.

#### **Hungría**

A HP korlátozott jótállás egy olyan kereskedelmi jótállás, amelyet a HP a saját elhatározásából biztosít. Az egyes országokban a HP mint gyártó által vállalt korlátozott jótállást biztosító HP vállalatok neve és címe:

**Magyarország**: HP Inc Magyarország Kft., H-1117 Budapest, Alíz utca 1.

A HP korlátozott jótállásban biztosított jogok azokon a jogokon felül illetik meg Önt, amelyek a termékeknek az adásvételi szerződés szerinti minőségére vonatkozó kétéves, jogszabályban foglalt eladói szavatosságból, továbbá ha az Ön által vásárolt termékre alkalmazandó, a jogszabályban foglalt kötelező eladói jótállásból erednek, azonban számos körülmény hatással lehet arra, hogy ezek a jogok Önt megilletik-e. További információért kérjük, keresse fel a következő webhelyet: Jogi Tájékoztató Fogyasztóknak ([www.hp.com/](https://www.hp.com/go/eu-legal) [go/eu-legal](https://www.hp.com/go/eu-legal)) vagy látogassa meg az Európai Fogyasztói Központok webhelyét ([ec.europa.eu/info/live-work](https://ec.europa.eu/info/live-work-travel-eu/consumers/resolve-your-consumer-complaint/european-consumer-centres-network-ecc-net_en)[travel-eu/consumers/resolve-your-consumer-complaint/european-consumer-centres-network-ecc-net\\_en](https://ec.europa.eu/info/live-work-travel-eu/consumers/resolve-your-consumer-complaint/european-consumer-centres-network-ecc-net_en)). A fogyasztóknak jogában áll, hogy megválasszák, hogy a jótállással kapcsolatos igényüket a HP korlátozott

jótállás alapján vagy a kétéves, jogszabályban foglalt eladói szavatosság, illetve, ha alkalmazandó, a jogszabályban foglalt kötelező eladói jótállás alapján érvényesítik.

#### **República Checa**

Omezená záruka HP je obchodní zárukou dobrovolně poskytovanou společností HP. Názvy a adresy společností skupiny HP, které odpovídají za plnění omezené záruky HP ve vaší zemi, jsou následující:

**Česká republika**: HP Inc Czech Republic s. r. o., Za Brumlovkou 5/1559, 140 00 Praha 4

Výhody, poskytované omezenou zárukou HP, se uplatňuji jako doplňek k jakýmkoli právním nárokům na dvouletou záruku poskytnutou prodejcem v případě nesouladu zboží s kupní smlouvou. Váš nárok na uznání těchto práv však může záviset na mnohých faktorech. Omezená záruka HP žádným způsobem neomezuje ani neovlivňuje zákonná práva zákazníka. Další informace získáte kliknutím na následující odkaz: Zákonná záruka spotřebitele ([www.hp.com/go/eu-legal\)](https://www.hp.com/go/eu-legal) případně můžete navštívit webové stránky Evropského spotřebitelského centra ([ec.europa.eu/info/live-work-travel-eu/consumers/resolve-your-consumer](https://ec.europa.eu/info/live-work-travel-eu/consumers/resolve-your-consumer-complaint/european-consumer-centres-network-ecc-net_en)[complaint/european-consumer-centres-network-ecc-net\\_en](https://ec.europa.eu/info/live-work-travel-eu/consumers/resolve-your-consumer-complaint/european-consumer-centres-network-ecc-net_en)). Spotřebitelé mají právo se rozhodnout, zda chtějí službu reklamovat v rámci omezené záruky HP nebo v rámci zákonem stanovené dvouleté záruky u prodejce.

#### **Eslovaquia**

Obmedzená záruka HP je obchodná záruka, ktorú spoločnosť HP poskytuje dobrovoľne. Meno a adresa subjektu HP, ktorý zabezpečuje plnenie vyplývajúce z Obmedzenej záruky HP vo vašej krajine:

**Slovenská republika**: HP Inc Slovakia, s.r.o., Galvaniho 7, 821 04 Bratislava

Výhody Obmedzenej záruky HP sa uplatnia vedľa prípadných zákazníkových zákonných nárokov voči predávajúcemu z vád, ktoré spočívajú v nesúlade vlastností tovaru s jeho popisom podľa predmetnej zmluvy. Možnosť uplatnenia takých prípadných nárokov však môže závisieť od rôznych faktorov. Služby Obmedzenej záruky HP žiadnym spôsobom neobmedzujú ani neovplyvňujú zákonné práva zákazníka, ktorý je spotrebiteľom. Ďalšie informácie nájdete na nasledujúcom prepojení: Zákonná záruka spotrebiteľa ([www.hp.com/go/eu-legal](https://www.hp.com/go/eu-legal)), prípadne môžete navštíviť webovú lokalitu európskych zákazníckych stredísk ([ec.europa.eu/info/live-work-travel-eu/consumers/resolve-your-consumer-complaint/european-consumer](https://ec.europa.eu/info/live-work-travel-eu/consumers/resolve-your-consumer-complaint/european-consumer-centres-network-ecc-net_en)[centres-network-ecc-net\\_en\)](https://ec.europa.eu/info/live-work-travel-eu/consumers/resolve-your-consumer-complaint/european-consumer-centres-network-ecc-net_en). Spotrebitelia majú právo zvoliť si, či chcú uplatniť servis v rámci Obmedzenej záruky HP alebo počas zákonnej dvojročnej záručnej lehoty u predajcu.

### **Polonia**

Ograniczona gwarancja HP to komercyjna gwarancja udzielona dobrowolnie przez HP. Nazwa i adres podmiotu HP odpowiedzialnego za realizację Ograniczonej gwarancji HP w Polsce:

**Polska**: HP Inc Polska sp. z o.o., Szturmowa 2a, 02-678 Warszawa, wpisana do rejestru przedsiębiorców prowadzonego przez Sąd Rejonowy dla m.st. Warszawy w Warszawie, XIII Wydział Gospodarczy Krajowego Rejestru Sądowego, pod numerem KRS 0000546115, NIP 5213690563, REGON 360916326, GIOŚ E0020757WZBW, kapitał zakładowy 480.000 PLN.

Świadczenia wynikające z Ograniczonej gwarancji HP stanowią dodatek do praw przysługujących nabywcy w związku z dwuletnią odpowiedzialnością sprzedawcy z tytułu niezgodności towaru z umową (rękojmia). Niemniej, na możliwość korzystania z tych praw mają wpływ różne czynniki. Ograniczona gwarancja HP w żaden sposób nie ogranicza praw konsumenta ani na nie nie wpływa. Więcej informacji można znaleźć pod następującym łączem: Gwarancja prawna konsumenta [\(www.hp.com/go/eu-legal](https://www.hp.com/go/eu-legal)), można także odwiedzić stronę internetową Europejskiego Centrum Konsumenckiego [\(ec.europa.eu/info/live-work-travel-eu/](https://ec.europa.eu/info/live-work-travel-eu/consumers/resolve-your-consumer-complaint/european-consumer-centres-network-ecc-net_en) [consumers/resolve-your-consumer-complaint/european-consumer-centres-network-ecc-net\\_en](https://ec.europa.eu/info/live-work-travel-eu/consumers/resolve-your-consumer-complaint/european-consumer-centres-network-ecc-net_en)). Konsumenci mają prawo wyboru co do możliwosci skorzystania albo z usług gwarancyjnych przysługujących

w ramach Ograniczonej gwarancji HP albo z uprawnień wynikających z dwuletniej rękojmi w stosunku do sprzedawcy.

#### **Bulgaria**

Ограничената гаранция на HP представлява търговска гаранция, доброволно предоставяна от HP. Името и адресът на дружеството на HP за вашата страна, отговорно за предоставянето на гаранционната поддръжка в рамките на Ограничената гаранция на HP, са както следва:

HP Inc Bulgaria EOOD (Ейч Пи Инк България ЕООД), гр. София 1766, район р-н Младост, бул. Околовръстен Път No 258, Бизнес Център Камбаните

Предимствата на Ограничената гаранция на HP се прилагат в допълнение към всички законови права за двугодишна гаранция от продавача при несъответствие на стоката с договора за продажба. Въпреки това, различни фактори могат да окажат влияние върху условията за получаване на тези права. Законовите права на потребителите не са ограничени или засегнати по никакъв начин от Ограничената гаранция на HP. За допълнителна информация, моля вижте Правната гаранция на потребителя ([www.hp.com/go/eu-legal](https://www.hp.com/go/eu-legal)) или посетете уебсайта на Европейския потребителски център [\(ec.europa.eu/](https://ec.europa.eu/info/live-work-travel-eu/consumers/resolve-your-consumer-complaint/european-consumer-centres-network-ecc-net_en) [info/live-work-travel-eu/consumers/resolve-your-consumer-complaint/european-consumer-centres](https://ec.europa.eu/info/live-work-travel-eu/consumers/resolve-your-consumer-complaint/european-consumer-centres-network-ecc-net_en)[network-ecc-net\\_en\)](https://ec.europa.eu/info/live-work-travel-eu/consumers/resolve-your-consumer-complaint/european-consumer-centres-network-ecc-net_en). Потребителите имат правото да избират дали да претендират за извършване на услуга в рамките на Ограничената гаранция на HP или да потърсят такава от търговеца в рамките на двугодишната правна гаранция.

#### **Rumanía**

Garanția limitată HP este o garanție comercială furnizată în mod voluntar de către HP. Numele și adresa entității HP răspunzătoare de punerea în aplicare a Garanției limitate HP în țara dumneavoastră sunt următoarele:

**Romănia**: HP Inc Romania SRL, 5 Fabrica de Glucoza Str., Building F, Ground Floor and Floor 8, 2nd District, Bucureşti

Beneficiile Garanției limitate HP se aplică suplimentar faţă de orice drepturi privind garanţia de doi ani oferită de vânzător pentru neconformitatea bunurilor cu contractul de vânzare; cu toate acestea, diverşi factori pot avea impact asupra eligibilităţii dvs. de a beneficia de aceste drepturi. Drepturile legale ale consumatorului nu sunt limitate sau afectate în vreun fel de Garanția limitată HP. Pentru informaţii suplimentare consultaţi următorul link: garanția acordată consumatorului prin lege ([www.hp.com/go/eu-legal\)](https://www.hp.com/go/eu-legal) sau puteți accesa siteul Centrul European al Consumatorilor [\(ec.europa.eu/info/live-work-travel-eu/consumers/resolve-your](https://ec.europa.eu/info/live-work-travel-eu/consumers/resolve-your-consumer-complaint/european-consumer-centres-network-ecc-net_en)[consumer-complaint/european-consumer-centres-network-ecc-net\\_en\)](https://ec.europa.eu/info/live-work-travel-eu/consumers/resolve-your-consumer-complaint/european-consumer-centres-network-ecc-net_en). Consumatorii au dreptul să aleagă dacă să pretindă despăgubiri în cadrul Garanței limitate HP sau de la vânzător, în cadrul garanției legale de doi ani.

### **Bélgica y Países Bajos**

De Beperkte Garantie van HP is een commerciële garantie vrijwillig verstrekt door HP. De naam en het adres van de HP-entiteit die verantwoordelijk is voor het uitvoeren van de Beperkte Garantie van HP in uw land is als volgt:

**Nederland**: HP Nederland B.V., Startbaan 16, 1187 XR Amstelveen

**België**: HP Belgium BVBA, Hermeslaan 1A, B-1831 Diegem

De voordelen van de Beperkte Garantie van HP vormen een aanvulling op de wettelijke garantie voor consumenten gedurende twee jaren na de levering te verlenen door de verkoper bij een gebrek aan conformiteit van de goederen met de relevante verkoopsovereenkomst. Niettemin kunnen diverse factoren een impact hebben op uw eventuele aanspraak op deze wettelijke rechten. De wettelijke rechten van de

consument worden op geen enkele wijze beperkt of beïnvloed door de Beperkte Garantie van HP. Raadpleeg voor meer informatie de volgende webpagina: Wettelijke garantie van de consument ([www.hp.com/go/eu](https://www.hp.com/go/eu-legal)[legal](https://www.hp.com/go/eu-legal)) of u kan de website van het Europees Consumenten Centrum bezoeken [\(ec.europa.eu/info/live-work](https://ec.europa.eu/info/live-work-travel-eu/consumers/resolve-your-consumer-complaint/european-consumer-centres-network-ecc-net_en)[travel-eu/consumers/resolve-your-consumer-complaint/european-consumer-centres-network-ecc-net\\_en](https://ec.europa.eu/info/live-work-travel-eu/consumers/resolve-your-consumer-complaint/european-consumer-centres-network-ecc-net_en)). Consumenten hebben het recht om te kiezen tussen enerzijds de Beperkte Garantie van HP of anderzijds het aanspreken van de verkoper in toepassing van de wettelijke garantie.

#### **Finlandia**

HP:n rajoitettu takuu on HP:n vapaaehtoisesti antama kaupallinen takuu. HP:n myöntämästä takuusta maassanne vastaavan HP:n edustajan yhteystiedot ovat:

**Suomi**: HP Finland Oy, Piispankalliontie, FIN - 02200 Espoo

HP:n takuun edut ovat voimassa mahdollisten kuluttajansuojalakiin perustuvien oikeuksien lisäksi sen varalta, että tuote ei vastaa myyntisopimusta. Saat lisätietoja seuraavasta linkistä: Kuluttajansuoja ([www.hp.com/go/eu-legal](https://www.hp.com/go/eu-legal)) tai voit käydä Euroopan kuluttajakeskuksen sivustolla ([ec.europa.eu/info/live](https://ec.europa.eu/info/live-work-travel-eu/consumers/resolve-your-consumer-complaint/european-consumer-centres-network-ecc-net_en)[work-travel-eu/consumers/resolve-your-consumer-complaint/european-consumer-centres-network-ecc](https://ec.europa.eu/info/live-work-travel-eu/consumers/resolve-your-consumer-complaint/european-consumer-centres-network-ecc-net_en)[net\\_en\)](https://ec.europa.eu/info/live-work-travel-eu/consumers/resolve-your-consumer-complaint/european-consumer-centres-network-ecc-net_en). Kuluttajilla on oikeus vaatia virheen korjausta HP:n takuun ja kuluttajansuojan perusteella HP:lta tai myyjältä.

### **Eslovenia**

Omejena garancija HP je prostovoljna trgovska garancija, ki jo zagotavlja podjetje HP. Ime in naslov poslovne enote HP, ki je odgovorna za omejeno garancijo HP v vaši državi, sta naslednja:

**Slovenija**: Hewlett-Packard Europe B.V., Amsterdam, Meyrin Branch, Route du Nant-d'Avril 150, 1217 Meyrin, **Switzerland** 

Ugodnosti omejene garancije HP veljajo poleg zakonskih pravic, ki ob sklenitvi kupoprodajne pogodbe izhajajo iz dveletne garancije prodajalca v primeru neskladnosti blaga, vendar lahko na izpolnjevanje pogojev za uveljavitev pravic vplivajo različni dejavniki. Omejena garancija HP nikakor ne omejuje strankinih z zakonom predpisanih pravic in ne vpliva nanje. Za dodatne informacije glejte naslednjo povezavo: Strankino pravno jamstvo [\(www.hp.com/go/eu-legal](https://www.hp.com/go/eu-legal)); ali pa obiščite spletno mesto evropskih središč za potrošnike [\(ec.europa.eu/info/live-work-travel-eu/consumers/resolve-your-consumer-complaint/european-consumer](https://ec.europa.eu/info/live-work-travel-eu/consumers/resolve-your-consumer-complaint/european-consumer-centres-network-ecc-net_en)[centres-network-ecc-net\\_en\)](https://ec.europa.eu/info/live-work-travel-eu/consumers/resolve-your-consumer-complaint/european-consumer-centres-network-ecc-net_en). Potrošniki imajo pravico izbrati, ali bodo uveljavljali pravice do storitev v skladu z omejeno garancijo HP ali proti prodajalcu v skladu z dvoletno zakonsko garancijo.

### **Croacia**

HP ograničeno jamstvo komercijalno je dobrovoljno jamstvo koje pruža HP. Ime i adresa HP subjekta odgovornog za HP ograničeno jamstvo u vašoj državi:

**Hrvatska**: HP Computing and Printing d.o.o. za računalne i srodne aktivnosti, Radnička cesta 41, 10000 Zagreb

Pogodnosti HP ograničenog jamstva vrijede zajedno uz sva zakonska prava na dvogodišnje jamstvo kod bilo kojeg prodavača s obzirom na nepodudaranje robe s ugovorom o kupnji. Međutim, razni faktori mogu utjecati na vašu mogućnost ostvarivanja tih prava. HP ograničeno jamstvo ni na koji način ne utječe niti ne ograničava zakonska prava potrošača. Dodatne informacije potražite na ovoj adresi: Zakonsko jamstvo za potrošače ([www.hp.com/go/eu-legal](https://www.hp.com/go/eu-legal)) ili možete posjetiti web-mjesto Europskih potrošačkih centara ([ec.europa.eu/info/](https://ec.europa.eu/info/live-work-travel-eu/consumers/resolve-your-consumer-complaint/european-consumer-centres-network-ecc-net_en) [live-work-travel-eu/consumers/resolve-your-consumer-complaint/european-consumer-centres-network](https://ec.europa.eu/info/live-work-travel-eu/consumers/resolve-your-consumer-complaint/european-consumer-centres-network-ecc-net_en)[ecc-net\\_en\)](https://ec.europa.eu/info/live-work-travel-eu/consumers/resolve-your-consumer-complaint/european-consumer-centres-network-ecc-net_en). Potrošači imaju pravo odabrati žele li ostvariti svoja potraživanja u sklopu HP ograničenog jamstva ili pravnog jamstva prodavača u trajanju ispod dvije godine.

### **Letonia**

HP ierobežotā garantija ir komercgarantija, kuru brīvprātīgi nodrošina HP. HP uzņēmums, kas sniedz HP ierobežotās garantijas servisa nodrošinājumu jūsu valstī:

**Latvija**: HP Finland Oy, PO Box 515, 02201 Espoo, Finland

HP ierobežotās garantijas priekšrocības tiek piedāvātas papildus jebkurām likumīgajām tiesībām uz pārdevēja un/vai rażotāju nodrošinātu divu gadu garantiju gadījumā, ja preces neatbilst pirkuma līgumam, tomēr šo tiesību saņemšanu var ietekmēt vairāki faktori. HP ierobežotā garantija nekādā veidā neierobežo un neietekmē patērētāju likumīgās tiesības. Lai iegūtu plašāku informāciju, izmantojiet šo saiti: Patērētāju likumīgā garantija [\(www.hp.com/go/eu-legal](https://www.hp.com/go/eu-legal)) vai arī Eiropas Patērētāju tiesību aizsardzības centra tīmekļa vietni [\(ec.europa.eu/info/live-work-travel-eu/consumers/resolve-your-consumer-complaint/european](https://ec.europa.eu/info/live-work-travel-eu/consumers/resolve-your-consumer-complaint/european-consumer-centres-network-ecc-net_en)[consumer-centres-network-ecc-net\\_en](https://ec.europa.eu/info/live-work-travel-eu/consumers/resolve-your-consumer-complaint/european-consumer-centres-network-ecc-net_en)). Patērētājiem ir tiesības izvēlēties, vai pieprasīt servisa nodrošinājumu saskaņā ar HP ierobežoto garantiju, vai arī pārdevēja sniegto divu gadu garantiju.

#### **Lituania**

HP ribotoji garantija yra HP savanoriškai teikiama komercinė garantija. Toliau pateikiami HP bendrovių, teikiančių HP garantiją (gamintojo garantiją) jūsų šalyje, pavadinimai ir adresai:

**Lietuva**: HP Finland Oy, PO Box 515, 02201 Espoo, Finland

HP ribotoji garantija papildomai taikoma kartu su bet kokiomis kitomis įstatymais nustatytomis teisėmis į pardavėjo suteikiamą dviejų metų laikotarpio garantiją dėl prekių atitikties pardavimo sutarčiai, tačiau tai, ar jums ši teisė bus suteikiama, gali priklausyti nuo įvairių aplinkybių. HP ribotoji garantija niekaip neapriboja ir neįtakoja įstatymais nustatytų vartotojo teisių. Daugiau informacijos rasite paspaudę šią nuorodą: Teisinė vartotojo garantija ([www.hp.com/go/eu-legal\)](https://www.hp.com/go/eu-legal) arba apsilankę Europos vartotojų centro internetinėje svetainėje [\(ec.europa.eu/info/live-work-travel-eu/consumers/resolve-your-consumer-complaint/european](https://ec.europa.eu/info/live-work-travel-eu/consumers/resolve-your-consumer-complaint/european-consumer-centres-network-ecc-net_en)[consumer-centres-network-ecc-net\\_en](https://ec.europa.eu/info/live-work-travel-eu/consumers/resolve-your-consumer-complaint/european-consumer-centres-network-ecc-net_en)). Vartotojai turi teisę prašyti atlikti techninį aptarnavimą pagal HP ribotąją garantiją arba pardavėjo teikiamą dviejų metų įstatymais nustatytą garantiją.

#### **Estonia**

HP piiratud garantii on HP poolt vabatahtlikult pakutav kaubanduslik garantii. HP piiratud garantii eest vastutab HP üksus aadressil:

**Eesti**: HP Finland Oy, PO Box 515, 02201 Espoo, Finland

HP piiratud garantii rakendub lisaks seaduses ettenähtud müüjapoolsele kaheaastasele garantiile, juhul kui toode ei vasta müügilepingu tingimustele. Siiski võib esineda asjaolusid, mille puhul teie jaoks need õigused ei pruugi kehtida. HP piiratud garantii ei piira ega mõjuta mingil moel tarbija seadusjärgseid õigusi. Lisateavet leiate järgmiselt lingilt: tarbija õiguslik garantii ([www.hp.com/go/eu-legal\)](https://www.hp.com/go/eu-legal) või võite külastada Euroopa tarbijakeskuste veebisaiti ([ec.europa.eu/info/live-work-travel-eu/consumers/resolve-your-consumer](https://ec.europa.eu/info/live-work-travel-eu/consumers/resolve-your-consumer-complaint/european-consumer-centres-network-ecc-net_en)[complaint/european-consumer-centres-network-ecc-net\\_en](https://ec.europa.eu/info/live-work-travel-eu/consumers/resolve-your-consumer-complaint/european-consumer-centres-network-ecc-net_en)). Tarbijal on õigus valida, kas ta soovib kasutada HP piiratud garantiid või seadusega ette nähtud müüjapoolset kaheaastast garantiid.

#### **Rusia**

#### **Срок службы принтера для России**

Срок службы данного принтера HP составляет пять лет в нормальных условиях эксплуатации. Срок службы отсчитывается с момента ввода принтера в эксплуатацию. В конце срока службы HP рекомендует посетить веб-сайт нашей службы поддержки по адресу [www.support.hp.com](https://www.support.hp.com) и/или связаться с авторизованным поставщиком услуг HP для получения рекомендаций в отношении дальнейшего безопасного использования принтера.

### <span id="page-129-0"></span>**Garantía de protección Premium de HP: Declaración de garantía limitada del cartucho de tóner LaserJet**

Este producto HP está garantizado contra defectos en los materiales y la mano de obra.

Esta garantía no se aplica a aquellos productos (a) rellenados, restaurados, reprocesados o manipulados de alguna forma, (b) que presenten problemas producidos por el uso indebido, almacenamiento incorrecto o funcionamiento sin atenerse a las especificaciones medioambientales publicadas para el producto o (c) que muestren desgaste por el uso habitual.

Para obtener un servicio de garantía, devuelva el producto al lugar de compra (con una descripción por escrito del problema y muestras de impresión), o bien póngase en contacto con el servicio de asistencia. HP sustituirá los productos que se demuestren que son defectuosos o devolverá el dinero de la compra.

HASTA EL PUNTO PERMITIDO POR LA LEGISLACIÓN LOCAL, LA ANTERIOR GARANTÍA EXCLUYE TODA GARANTÍA O CONDICIÓN, TANTO ESCRITA COMO VERBAL, EXPRESA O IMPLÍCITA. HP RECHAZA ESPECÍFICAMENTE CUALQUIER OTRA GARANTÍA O CONDICIÓN IMPLÍCITA DE COMERCIABILIDAD, CALIDAD SATISFACTORIA E IDONEIDAD PARA UN FIN DETERMINADO.

HASTA EL PUNTO PERMITIDO POR LA LEGISLACIÓN LOCAL, EN NINGÚN CASO SERÁ HP O SUS PROVEEDORES RESPONSABLE DE DAÑOS DIRECTOS, ESPECIALES, INCIDENTALES, CONSECUENCIALES (INCLUIDA LA PÉRDIDA DE BENEFICIOS O DATOS) O DE CUALQUIER OTRO TIPO, TANTO SI SON CONTRACTUALES, EXTRACONTRACTUALES O DE CUALQUIER OTRO TIPO.

LAS CLAÚSULAS DE LA PRESENTE GARANTÍA MENCIONADAS EN ESTA DECLARACIÓN, EXCEPTO HASTA DONDE LO PERMITE LA LEY, NO EXCLUYEN, RESTRINGEN O MODIFICAN, SINO QUE SE CONSIDERAN ADICIONALES A LOS DERECHOS LEGALES RECONOCIDOS POR LA LEY APLICABLES A LA VENTA DE ESTE PRODUCTO A USTED.

### <span id="page-130-0"></span>**Recordatorio sobre el uso de consumibles que no sean Original HP**

La impresora no operará como se espera si detecta consumibles que no sean Original HP o consumibles de HP que se hayan rellenado, reacondicionado, refabricado o manipulado de cualquier otro modo.

## <span id="page-131-0"></span>**Sitio web contra falsificaciones HP**

Vaya a [www.hp.com/go/anticounterfeit](https://www.hp.com/go/anticounterfeit) cuando instale un cartucho de tóner HP y aparezca un mensaje en el panel de control que indique que el cartucho no es Original HP. De este modo, HP podrá ayudarle a determinar si el cartucho es original y le indicará los pasos que debe seguir para solucionar el problema.

Es posible que el cartucho de tóner no sea un cartucho original de HP si observa lo siguiente:

- En la página de estado de los consumibles se indica que se ha instalado un consumible que no es Original HP.
- Si tiene un gran número de problemas con el cartucho.
- El cartucho no tiene la apariencia común (por ejemplo, el envoltorio es diferente al de HP).

### <span id="page-132-0"></span>**Datos almacenados en el cartucho de tóner**

Los cartuchos de tóner HP que se usan con este producto tienen un chip de memoria que ayuda en el funcionamiento del producto.

Además, este chip de memoria recopila un conjunto limitado de datos sobre el uso del producto, que puede incluir la siguiente información: la fecha en que se instaló el cartucho de tóner por primera vez, la fecha en que se utilizó el cartucho de tóner por última vez, el número de páginas impresas con el cartucho de tóner, la cobertura de página, los modos de impresión utilizados, todos los errores de impresión que se hayan producido y el modelo de producto. Esta información contribuye a que HP diseñe en el futuro productos que satisfagan las necesidades de impresión de nuestros clientes.

Los datos recopilados por el chip de memoria del cartucho de tóner no contienen información que pueda utilizarse para identificar a un cliente o usuario del cartucho de tóner del producto que utilizan.

HP recopila una muestra de los chips de memoria procedentes de los cartuchos que son devueltos al programa gratuito de devolución y reciclaje de HP (HP Planet Partners[:www.hp.com/recycle](https://www.hp.com/recycle)). Los chips de memoria de esta muestra se leen y se estudian para mejorar los futuros productos de HP. Es posible que los socios de HP que colaboran en el reciclaje de estos cartuchos de tóner también tengan acceso a estos datos.

Cualquier tercera parte que posea el cartucho de tóner podría tener acceso a la información anónima que contiene el chip de memoria.

## <span id="page-133-0"></span>**Licencia de uso para el usuario final**

LEA DETENIDAMENTE ESTA INFORMACIÓN ANTES DE UTILIZAR ESTE EQUIPO DE SOFTWARE: Este Contrato de licencia del usuario final (en lo sucesivo, "CLUF") es un acuerdo legal establecido entre (a) usted (una persona o una sola entidad) y (b) HP Inc. (en adelante, "HP"), que rige el uso de cualquier producto de software instalado o puesto a su disposición por HP para su uso con un producto HP (en lo sucesivo, "Producto HP") y que no está sujeto de otro modo a un contrato de licencia independiente establecido entre el usuario y HP o sus proveedores. Otro software puede contener un CLUF en su documentación en línea. El término "Producto de software" hace referencia a software informático y puede incluir soportes asociados, materiales impresos y documentación electrónica o "en línea".

Es posible que el Producto HP incluya una enmienda o un anexo de este CLUF.

LOS DERECHOS DEL PRODUCTO DE SOFTWARE SE OFRECEN ÚNICAMENTE CON LA CONDICIÓN DE QUE ACEPTE TODOS LOS TÉRMINOS Y CONDICIONES DE ESTE CLUF. AL INSTALAR, COPIAR, DESCARGAR O HACER CUALQUIER OTRO USO DEL PRODUCTO DE SOFTWARE, EXPRESA SU CONFORMIDAD CON LOS TÉRMINOS DE ESTE CLUF. SI NO ACEPTA ESTOS TÉRMINOS DE LICENCIA, SU ÚNICA OPCIÓN ES DEVOLVER EL PRODUCTO COMPLETO SIN UTILIZAR (HARDWARE Y SOFTWARE) EN UN PLAZO DE 14 DÍAS PARA OBTENER UNA DEVOLUCIÓN, SUJETA A LA POLÍTICA DE DEVOLUCIÓN DEL SITIO DE COMPRA.

ESTE CLUF ES UN ACUERDO GLOBAL Y NO ES ESPECÍFICO PARA NINGÚN PAÍS, ESTADO O TERRITORIO EN PARTICULAR. SI ADQUIRIÓ EL SOFTWARE COMO CONSUMIDOR SEGÚN LO DISPUESTO EN LA LEGISLACIÓN DEL CONSUMIDOR PERTINENTE EN SU PAÍS, ESTADO O TERRITORIO, AUNQUE ESTE CLUF ESTIPULE LO CONTRARIO, EL CONTENIDO DE ESTE CLUF NO AFECTARÁ A LOS RECURSOS O DERECHOS LEGALES NO EXCLUIBLES QUE PUEDA TENER EN VIRTUD DE LA PERTINENTE LEGISLACIÓN DEL CONSUMIDOR Y, POR ELLO, ESTE CLUF ESTÁ SUJETO A DICHOS DERECHOS Y RECURSOS. CONSULTE LA SECCIÓN 16 PARA OBTENER INFORMACIÓN ADICIONAL ACERCA DE SUS DERECHOS COMO CONSUMIDOR.

- **1. CONCESIÓN DE LICENCIA**. HP le concede los siguientes derechos siempre que cumpla con todos los términos y condiciones de este CLUF:
	- **a.** Uso. Puede utilizar el Producto de software en un único equipo (en adelante, "Su equipo"). Si el Producto de software se le proporciona a través de Internet y la licencia autoriza originalmente su uso en más de un equipo, puede instalar y utilizar el Producto de software en estos equipos. No puede separar los componentes del Producto de software para su uso en más de un equipo. No tiene el derecho de distribución del Producto de software, ni tiene el derecho de modificar el Producto de software o desactivar cualquier función de licencia o control del Producto de software. Puede cargar el Producto de software en la memoria temporal (RAM) de Su equipo siempre que sea con el fin de utilizar dicho Producto de software.
	- **b.** Almacenamiento. Puede copiar el Producto de software en la memoria local o en un dispositivo de almacenamiento del Producto de HP.
	- **c.** Copia. Puede archivar o realizar copias de seguridad del Producto de software, siempre que las copias contengan todos los avisos de propiedad originales del producto y su uso esté destinado únicamente a fines de copia de seguridad.
	- **d.** Reserva de derechos. HP y sus proveedores se reservan todos los derechos que no se le han concedido expresamente al usuario en el presente CLUF.
	- **e.** Software gratuito. A pesar de los términos y las condiciones de este CLUF, la totalidad o cualquier parte del Producto de software que constituya software que no pertenezca a HP o software proporcionado con una licencia pública por terceros ('Software gratuito') dispondrá de una licencia sujeta a los términos y condiciones del contrato de licencia de software que acompañe a dicho Software gratuito, ya sea en la forma de términos de un acuerdo por separado, una licencia de aceptación incluida en el paquete físico o una licencia electrónica en la que se acepten los términos

en el momento de la descarga. El uso del Software gratuito está plenamente regido por los términos y condiciones de dicha licencia.

- **f.** Solución de recuperación. Cualquier solución de recuperación de software proporcionada con/para su Producto HP, ya sea en la forma de una solución de disco duro, una solución de recuperación externa basada en soportes (por ejemplo, disquete, CD o DVD) o una solución equivalente proporcionada de cualquier otra forma, solo puede utilizarse para restablecer el disco duro del Producto HP con/para el que la solución de recuperación se adquirió originalmente. El uso de cualquier software del sistema operativo de Microsoft contenido en dicha recuperación está regido por el Contrato de licencia de Microsoft.
- **2. ACTUALIZACIONES**. Para utilizar un Producto de software identificado como una actualización, en primer lugar debe disponer de la licencia del Producto de software original identificado por HP para optar a la actualización. Después de actualizar, no podrá seguir utilizando el Producto de software original que le ha permitido optar a la actualización. Al utilizar el Producto de software, también acepta que HP pueda acceder automáticamente a su Producto HP cuando esté conectado a Internet, con el objetivo de comprobar la versión o el estado de ciertos Productos de software. Asimismo, podrá descargar e instalar automáticamente actualizaciones de dichos Productos de software en su Producto HP para proporcionar nuevas versiones o actualizaciones, necesarias para mantener la funcionalidad, el rendimiento o la seguridad del Software de HP y de su Producto HP y facilitar el suministro de soporte u otros servicios. En algunos casos, en función del tipo de actualización, se le proporcionarán notificaciones (a través de mensajes emergentes u otras formas), que pueden solicitar que inicie la actualización.
- **3. SOFTWARE ADICIONAL**. Este CLUF se aplica a las actualizaciones o complementos del Producto de software original proporcionados por HP, a menos que HP indique otros términos junto con la actualización o el complemento. En caso de conflicto entre los términos, prevalecerán los otros términos.

#### **4. TRANSFERENCIA**.

- **a.** Terceros. El usuario inicial del Producto de software puede realizar una única transferencia de dicho producto a otro usuario final. Cualquier transferencia debe incluir todos los componentes, soportes, materiales impresos, este CLUF y el Certificado de autenticidad, si procede. La transferencia no puede ser una transferencia indirecta, como una consignación. Antes de la transferencia, el usuario final que recibe el producto transferido debe aceptar todos los términos del CLUF. Tras la transferencia del Producto de software, su licencia finalizará automáticamente.
- **b.** Restricciones. No puede alquilar, arrendar ni prestar el Producto de software, ni utilizarlo para su uso comercial compartido o de oficina. No puede sublicenciar, asignar ni transferir la licencia o el Producto de software, salvo que se indique expresamente lo contrario en este CLUF.
- **5. DERECHOS DE PROPIEDAD**. Todos los derechos de propiedad intelectual del Producto de software y la documentación del usuario son propiedad de HP o de sus proveedores y están protegidos por la ley, que incluye, a mero título enunciativo, las leyes de copyright, de secreto comercial y de marcas comerciales de EE. UU., así como otras leyes aplicables y disposiciones de tratados internacionales. No puede eliminar las identificaciones de producto, los avisos de copyright ni las restricciones de propiedad del Producto de software.
- **6. LIMITACIÓN DE INGENIERÍA INVERSA**. No puede utilizar la ingeniería inversa, descompilar ni desmontar el Producto de software, a no ser que así lo indique la ley aplicable, con independencia de esta limitación, o cuando así lo indique expresamente este CLUF.
- **7. VIGENCIA**. Este CLUF estará vigente a menos que finalice o sea rechazado. Este CLUF también concluirá si así se determina en función las condiciones establecidas en él o en el caso de que no cumpla con los términos y condiciones de este CLUF.

#### **8. AVISO DE RECOPILACIÓN DE DATOS**.

#### **CONSENTIMIENTO DE LA RECOPILACIÓN/EL USO DE DATOS**.

**a.** Usted autoriza a HP y sus afiliados a recopilar, combinar y utilizar la información del usuario individual y el dispositivo relacionados con el producto de software que proporciona a fin de recibir servicios de asistencia. HP no usará esta información con fines de marketing sin su consentimiento. Obtenga más información acerca de la recopilación de datos de HP en [www.hp.com/go/privacy.](https://www.hp.com/go/privacy)

HP utilizará las cookies y otras herramientas de tecnología web para recopilar información técnica anónima relacionada con el Software de HP y su Producto HP. Estos datos se usarán para proporcionar las actualizaciones y el servicio técnico u otros servicios relacionados descritos en la Sección 2. Asimismo, HP recopilará información personal, lo que incluye su dirección de protocolo de Internet u otra información de identificación única asociada con su Producto HP y los datos provistos por usted al registrar su Producto HP. Además de proporcionar actualizaciones y soporte relacionado u otros servicios, estos datos se utilizarán para enviarle comunicaciones de marketing (en cualquier caso, con su expreso consentimiento cuando así lo requiera la ley aplicable).

En la medida en que lo permita la ley aplicable, al aceptar estos términos y condiciones, acepta la recopilación y el uso de datos anónimos y personales por parte de HP, sus filiales y afiliados, tal y como se describe en este CLUF y en la política de privacidad de HP: [www.hp.com/go/privacy](https://www.hp.com/go/privacy)

- **b.** Recopilación/uso por parte de terceros. Ciertos programas de software incluidos en su Producto HP se proporcionan y disponen de licencia de forma independiente a través de proveedores terceros (en adelante, 'Software de terceros'). El Software de terceros puede instalarse y funcionar en su Producto HP incluso si selecciona no activar/adquirir dicho software. El Software de terceros puede recopilar y transmitir información técnica sobre el sistema (por ejemplo, la dirección IP, el identificador único del dispositivo, la versión de software instalada, etc.) y otros datos del sistema. Esta información se utiliza por terceros para identificar los atributos técnicos del sistema y garantizar que se haya instalado la versión más reciente del software en su sistema. Si no desea que el Software de terceros recopile esta información técnica ni le envíe automáticamente actualizaciones de versión, debe desinstalar el software antes de conectarse a Internet.
- **9. DESCARGO DE RESPONSABILIDAD**. HASTA EL ALCANCE MÁXIMO PERMITIDO POR LA LEGISLACIÓN APLICABLE, HP Y SUS PROVEEDORES PROPORCIONAN EL PRODUCTO "TAL COMO SE ENCUENTRE" Y CON TODAS LAS FALLAS QUE PUDIERA TENER Y POR EL PRESENTE RECHAZAN CUALQUIER OTRA GARANTÍA, OBLIGACIÓN Y CONDICIÓN, EXPRESA, IMPLÍCITA O REGLAMENTARIA, INCLUYENDO, PERO NO LIMITÁNDOSE A GARANTÍAS (i) DE TITULARIDAD Y NO INFRACCIÓN; (ii) DE COMERCIABILIDAD; (iii) DE ADECUACIÓN PARA UN USO DETERMINADO; (iv) DE QUE EL PRODUCTO DE SOFTWARE FUNCIONARÁ CON CONSUMIBLES O ACCESORIOS QUE NO SEAN DE HP; Y (v), DE LA AUSENCIA DE VIRUS EN LO QUE RESPECTA AL PRODUCTO DE SOFTWARE. Algunos estados/jurisdicciones no permiten la exclusión de garantías implícitas ni limitaciones en la duración de las garantías implícitas, por lo que el descargo de responsabilidad anterior puede no aplicarse en su totalidad en su caso.
- **10. LIMITACIÓN DE RESPONSABILIDAD**. Con sujeción a las leyes de la República Popular de China, con independencia de los daños en los que pudiera incurrir, la responsabilidad completa de HP y sus proveedores, según lo estipulado en este Contrato de licencia de usuario final, y el único recurso del que dispone para todo lo precedente, queda limitada al importe mayor de los dos siguientes: el importe que haya abonado realmente por el Producto de software o 5 dólares estadounidenses. EN LA MEDIDA EN QUE LO PERMITA LA LEY APLICABLE, HP Y SUS PROVEEDORES NO SERÁN RESPONSABLES EN NINGÚN CASO DE LOS DAÑOS ESPECIALES, INCIDENTALES, INDIRECTOS NI CONSIGUIENTES (INCLUIDOS, ENTRE OTROS, LOS DAÑOS CAUSADOS POR LA PÉRDIDA DE BENEFICIOS O DE DATOS CONFIDENCIALES Y CUALQUIER OTRA INFORMACIÓN, LA INTERRUPCIÓN DE LA ACTIVIDAD EMPRESARIAL, LOS DAÑOS PERSONALES O LA PÉRDIDA DE PRIVACIDAD) DERIVADOS DE O EN RELACIÓN CON EL USO O LA INCAPACIDAD DE USO DEL PRODUCTO DE SOFTWARE O CON CUALQUIER DISPOSICIÓN DE ESTE CLUF, INCLUSO SI SE HA ADVERTIDO A HP O A CUALQUIER PROVEEDOR DE LA POSIBILIDAD DE TALES DAÑOS E INCLUSO SI LA SOLUCIÓN NO CUMPLE CON SU FIN ESPECÍFICO. Algunos estados/jurisdicciones no

permiten la exclusión ni la limitación de los daños incidentales o consiguientes, por lo que es posible que la limitación anterior no se aplique en su caso.

- **11. CONSUMIDORES DEL GOBIERNO DE LOS EE. UU.** El software informático comercial, la documentación de software informático y los datos técnicos de los elementos comerciales cumplen las normativas FAR 12.211 y 12.212 y están autorizados para el Gobierno de los EE. UU. de acuerdo con la licencia comercial estándar de HP.
- **12. CUMPLIMIENTO DE LAS LEYES DE EXPORTACIÓN**. Debe cumplir con todas las legislaciones y normativas de los Estados Unidos y otros países (en lo sucesivo, "Leyes de exportación") para garantizar que el Producto de software no (1) se exporte, directa o indirectamente, de forma que viole las Leyes de exportación o (2) se utilice para un fin no permitido por las Leyes de exportación como, por ejemplo, la proliferación de armas nucleares, químicas o biológicas, entre otros.
- **13. CAPACIDAD Y AUTORIDAD PARA CONTRATAR**. Declara haber alcanzado la mayoría de edad legal en su estado de residencia y, si procede, que dispone de la debida autorización de su empresa para formalizar este contrato.
- **14. LEGISLACIÓN APLICABLE**. Este CLUF se rige por las leyes del país en el que se ha adquirido el equipo.
- **15. CONTRATO COMPLETO**. Este CLUF (así como cualquier anexo o enmienda incluidos junto con el Producto de HP) conforma la totalidad del contrato establecido entre el usuario y HP en relación con el Producto de software, y reemplaza todas las comunicaciones orales o escritas, propuestas y representaciones anteriores o contemporáneas con respecto al Producto de software o cualquier otra cuestión tratada en este CLUF. Si los términos de las políticas de HP o de los programas de servicios de soporte entran en conflicto con los términos de este CLUF, prevalecerán los términos del presente CLUF.
- **16. DERECHOS COMO CONSUMIDOR**. En algunos países, estados o territorios, los consumidores pueden beneficiarse de determinados recursos y derechos legales en virtud de la legislación del consumidor, respecto de los cuales la responsabilidad de HP no puede ser excluida o limitada legalmente. Si adquirió el software como consumidor en el sentido de la legislación pertinente del consumidor en su país, estado o territorio, las disposiciones de este CLUF (incluidas las renuncias de garantías, limitaciones y exclusiones de responsabilidad) deben leerse sujetas a la ley aplicable y se aplican únicamente en la medida en que lo permita dicha ley.

**Consumidores australianos**: Si adquirió el software como consumidor en el sentido de la "Ley del Consumidor de Australia" en virtud de la Ley de la Competencia y el Consumidor de Australia de 2010 (Cth), a pesar de cualquier otra disposición incluida en este CLUF:

- **a.** El software incluye garantías que no se pueden excluir dentro del marco de la ley de consumidores de Australia, por ejemplo, que los bienes deben ser de una calidad aceptable y los servicios se deben proporcionar con la debida diligencia y competencia. Tiene derecho a una sustitución o devolución con motivo de una avería grave, o a una compensación por cualquier otra pérdida o daño razonablemente previsible. También tiene derecho a una reparación o sustitución del Software si este no presenta una calidad aceptable y la avería no constituye una avería grave.
- **b.** ninguna disposición incluida en este CLUF restringe o modifica cualquier derecho o recurso, o cualquier garantía u otro término o condición implicados o impuestos por la Ley del Consumidor de Australia que no puedan ser legalmente excluidas o limitadas; y
- **c.** las ventajas que le brindan las garantías expresas en este CLUF se suman a otros derechos y recursos disponibles en virtud de la Ley del Consumidor de Australia. Los derechos que le concede la Ley del Consumidor de Australia prevalecen en la medida en que son inconsistentes con cualquier limitación contenida en la garantía expresa.

El Software puede ser capaz de retener datos generados por el usuario. HP le notifica que, en caso de reparar su Software, dicha reparación puede resultar en la pérdida de dichos datos. En la

medida permitida por la ley, las limitaciones y exclusiones de la responsabilidad de HP incluidas en este CLUF se aplican con respecto a cualquier pérdida de datos.

Si cree que tiene derecho a cualquier garantía en virtud de este acuerdo o cualquiera de los recursos anteriores, póngase en contacto con HP:

> HP PPS Australia Pty Ltd Rhodes Corporate Park, Building F, Level 5 1 Homebush Bay Drive Rhodes, NSW 2138 Australia

Para iniciar una solicitud de asistencia o reclamo de garantía, llame al número de teléfono 13 10 47 (desde Australia) o +61 2 8278 1039 (desde el resto del mundo) o visite [www8.hp.com/au/en/contact](https://www8.hp.com/au/en/contact-hp/phone-assist.html)[hp/phone-assist.html](https://www8.hp.com/au/en/contact-hp/phone-assist.html) para consultar la lista más actualizada de números de teléfono del servicio de asistencia.

Si usted es un consumidor en el sentido de la Ley del Consumidor de Australia y está comprando el Software o la garantía y los servicios de soporte del Software que no son de un tipo normalmente adquirido para su uso o consumo personal o doméstico, a pesar de cualquier otra disposición de este CLUF, HP limita su responsabilidad por el incumplimiento de una garantía de consumo de la siguiente manera:

- **a.** prestación de servicios de garantía o soporte para el Software: a uno o varios de los siguientes: reabastecimiento de los servicios o pago de los gastos de suministro de los servicios;
- **b.** suministro del Software: a uno o varios de los siguientes: sustitución del Software o suministro de software equivalente; reparación del Software; pago de los costes de sustitución del Software o de adquisición de software equivalente; o pago de los costes de reparación del Software; y
- **c.** de otro modo, en la medida en que lo permita la ley.

**Consumidores de Nueva Zelanda**: En Nueva Zelanda, el Software incluye garantías que no pueden ser excluidas en virtud de la Ley de Garantías del Consumidor de 1993. En dicho país, la transacción de consumo es aquella que involucra a una persona que está comprando productos para su uso o consumo personal o doméstico y no con fines comerciales. Los consumidores neozelandeses que adquieran productos para su uso o consumo personal o doméstico y no con fines comerciales ("Nuevos consumidores neozelandeses") tienen derecho a una reparación, sustitución o devolución con motivo de una avería, o a una compensación por cualquier otra pérdida o daño razonablemente previsible. Un Consumidor de Nueva Zelanda (según lo definido anteriormente) podrá recuperar los costes de devolución del producto al lugar de compra si hay un incumplimiento de la ley de consumo de Nueva Zelanda; además, si la devolución de los productos a HP supone un coste significativo al consumidor de Nueva Zelanda, HP costeará la recogida de dichos productos. Cuando una oferta de productos o servicios se realiza con fines comerciales, usted acepta que la Ley de Garantías del Consumidor de 1993 no se aplica y que, dada la naturaleza y el valor de la transacción, esto es justo y razonable.

© Copyright 2020 HP Development Company, L.P.

La información aquí contenida está sujeta a cambios sin previo aviso. Cualquier otro producto mencionado en este documento puede ser una marca comercial de sus respectivas empresas. En la medida en que lo permita la ley, las únicas garantías de los productos y servicios HP se detallan en las declaraciones de garantía expresas que acompañan a dichos productos y servicios. Ninguna información contenida en este documento debe interpretarse como una garantía adicional. En la medida en que lo permita la ley aplicable, HP no será responsable de las omisiones ni de los errores técnicos o editoriales contenidos en el presente documento.

## <span id="page-138-0"></span>**Servicio de garantía de autorreparación por el cliente**

Los productos de HP han sido diseñados con numerosas piezas de Autorreparación por el cliente (CSR) para reducir al mínimo el tiempo de reparación y permitir una mayor flexibilidad al sustituir las piezas defectuosas. Si durante el período de diagnóstico, HP identifica que la reparación puede realizarse con una pieza de CSR, HP le enviará dicha pieza directamente para su sustitución. Existen dos categorías de piezas de CSR: 1) Piezas para las cuales la autorreparación por el cliente resulta obligatoria. Si pide a HP que sustituya estas piezas, se le cobrarán los gastos de desplazamiento y mano de obra del servicio. 2) Piezas para las cuales la autorreparación por el cliente resulta opcional. Estas piezas también han sido diseñadas para la Autorreparación por el cliente. No obstante, si necesita que HP las sustituya, dicha sustitución podrá realizarse sin cargo adicional alguno bajo el tipo de servicio de garantía destinado al producto.

En función de la disponibilidad y de la situación geográfica, se enviarán las piezas de CSR para su entrega al siguiente día laborable. También puede ofrecerse una entrega el mismo día o en cuatro horas con un costo adicional, si la situación geográfica lo permite. Si necesita ayuda, puede llamar al Centro de asistencia técnica de HP y un técnico lo ayudará a través del teléfono. HP especifica en el material enviado con una pieza de CSR de sustitución si debe devolverse una pieza defectuosa a HP. En los casos en los que se requiera devolver la pieza defectuosa a HP, deberá enviar dicha pieza dentro de un período de tiempo definido, que suele ser de cinco (5) días laborables. En el material para el envío debe incluir, junto con la pieza defectuosa, la documentación asociada. En el caso de que no devuelva la pieza defectuosa, HP podría cobrarle la pieza de repuesto. Con la autorreparación por el cliente, HP pagará todos los costos de envío y devolución de piezas, y determinará el servicio de transporte o mensajería que se utilizará.

## <span id="page-139-0"></span>**Asistencia al cliente**

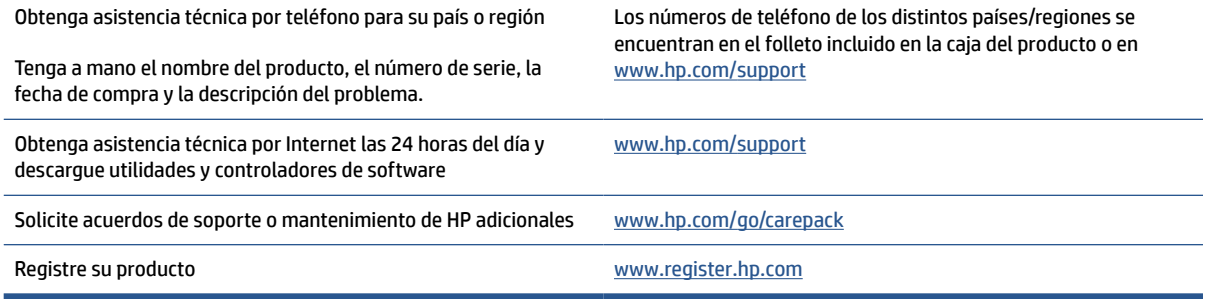

# **C Programa de responsabilidad medioambiental de productos**

- [Protección del medioambiente](#page-141-0)
- [Producción de ozono](#page-141-0)
- [Consumo de energía](#page-141-0)
- [Consumo de tóner](#page-141-0)
- [Uso de papel](#page-142-0)
- **[Plástico](#page-142-0)**
- [Consumibles de impresión de HP LaserJet](#page-142-0)
- **[Papel](#page-142-0)**
- [Restricciones de materiales](#page-142-0)
- [Reciclaje del equipo usado por los usuarios \(UE e India\)](#page-143-0)
- Reciclaje de hardware electrónico
- [Información sobre reciclaje de hardware \(Brasil\)](#page-144-0)
- [Sustancias químicas](#page-144-0)
- [Datos de alimentación del producto según el reglamento 1275/2008 de la Comisión de la Unión Europea](#page-144-0)
- [Información de usuarios Ecolabel SEPA \(China\)](#page-145-0)
- [Normativa de la implementación en la etiqueta de energía de China para impresoras, faxes y copiadoras](#page-145-0)
- [Declaración de restricción de sustancias peligrosas \(India\)](#page-145-0)
- [Directiva WEEE \(Turquía\)](#page-145-0)
- [La tabla de sustancias/elementos peligrosos y su contenido \(China\)](#page-146-0)
- [Hoja de datos de seguridad de materiales](#page-146-0)
- **[EPEAT](#page-147-0)**
- [Declaración de la condición presente de las sustancias de marcado restringidas \(Taiwán\)](#page-148-0)
- [Para obtener más información](#page-149-0)

### <span id="page-141-0"></span>**Protección del medioambiente**

HP tiene el compromiso de proporcionar productos de calidad de una manera ecológica. Este producto se ha diseñado con varios atributos que reducen al mínimo los impactos en nuestro medioambiente.

### **Producción de ozono**

El ozono emitido a la atmósfera por este producto se ha medido según un protocolo estandarizado y, cuando se aplican estos datos sobre emisiones a un escenario de alto grado de uso como en un espacio de trabajo de oficina, HP ha determinado que no se genera una cantidad de ozono apreciable durante el proceso de impresión, y que los niveles se ciñen correctamente a los estándares y las pautas de calidad del aire interior actuales.

Referencias:

método de prueba para la determinación de emisiones de dispositivos de copia impresa para otorgar la etiqueta medioambiental para dispositivos de oficina con función de impresión; DE-UZ 205 – BAM; Enero de 2018.

Basado en la concentración de ozono al imprimir 2 horas al día en una sala de 30,6 metros cúbicos con una tasa de ventilación de 0,68 cambios de aire por hora con consumibles de impresión HP.

### **Consumo de energía**

El consumo de energía se reduce de manera considerable cuando el producto está en modo Listo, Suspendido o Apagado, lo cual ahorra recursos naturales y dinero sin afectar el alto rendimiento del producto. Los equipos de impresión y creación de imágenes de HP que llevan la marca del logo de ENERGY STAR® están homologados según las especificaciones de ENERGY STAR para equipos de creación de imágenes de la Agencia de Protección Ambiental de EE. UU. La siguiente marca aparecerá en los productos de creación de imágenes homologados según ENERGY STAR:

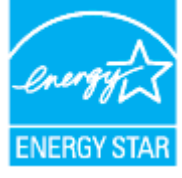

Se incluye información adicional sobre modelos de productos de creación de imágenes homologados según ENERGY STAR en:

[www.hp.com/go/energystar](https://www.hp.com/go/energystar)

### **Consumo de tóner**

En el modo EconoMode, la impresora consume bastante menos tóner, lo cual amplía la duración del cartucho. HP no recomienda utilizar la función EconoMode todo el tiempo. Si utiliza EconoMode de forma constante, la vida útil del consumible de tóner podría superar la de las piezas mecánicas del cartucho de impresión. Si la calidad de impresión empieza a disminuir y ya no es aceptable, sustituya el cartucho de impresión.

### <span id="page-142-0"></span>**Uso de papel**

Esta característica doble del producto (manual o automático) y la función de impresión N-arriba (varias páginas impresas en una hoja) puede reducir el uso de papel y las demandas de recursos naturales que vienen aparejadas.

### **Plástico**

Las piezas de plástico de más de 25 gramos están marcadas de conformidad con las normas internacionales que mejoran la capacidad de identificar el plástico para fines de reciclaje al final de la vida útil del producto.

### **Consumibles de impresión de HP LaserJet**

Los consumibles originales de HP están diseñados teniendo en cuenta el medio ambiente. HP contribuye a la conservación de los recursos y del papel para imprimir. Y al acabar, facilita el reciclaje, que resulta completamente gratuito<sup>1</sup>.

Todos los cartuchos de HP que se devuelven a HP Planet Partners pasan por un proceso de reciclaje de varias fases, donde los materiales se separan y se refinan para utilizarlos como material sin procesar en nuevos cartuchos originales HP y productos cotidianos. Los cartuchos de HP originales que se devuelven a través de HP Planet Partners no van a parar nunca a un vertedero, y HP nunca rellena ni revende cartuchos HP originales.

**Para participar en el programa de devolución y reciclaje de HP Planet Partners, visite** [www.hp.com/](https://www.hp.com/recycle) [recycle](https://www.hp.com/recycle)**. Seleccione su país/región para obtener información sobre cómo devolver sus consumibles de impresión de HP. En todos los paquetes nuevos de cartuchos de impresión de HP LaserJet, encontrará la información y las instrucciones del programa en varios idiomas.**

<sup>1</sup> La disponibilidad del programa varía. Para obtener más información, visite <u>[www.hp.com/recycle](https://www.hp.com/recycle)</u>

### **Papel**

Este producto admite papel reciclado y papel liviano (EcoFFICIENT™) si el papel cumple con las recomendaciones de la *HP Laser Printer Family Print Media Guide* (Guía de medios de impresión de la familia de impresoras HP Laser). Este producto es compatible con el uso de papel reciclado y papel liviano (EcoFFICIENT™), de acuerdo con EN12281:2002.

### **Restricciones de materiales**

Este producto HP no contiene mercurio agregado.

## <span id="page-143-0"></span>**Reciclaje del equipo usado por los usuarios (UE e India)**

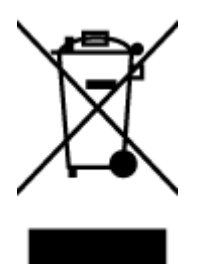

Este símbolo significa que no se debe eliminar el producto con el resto de los residuos domésticos. En su lugar, deberá proteger la salud humana y el medioambiente transportando el equipo usado al punto de recogida destinado al reciclaje de residuos de equipos eléctricos y electrónicos. Para obtener más información, póngase en contacto con el servicio de desecho de residuos domésticos o consulte: [www.hp.com/recycle](https://www.hp.com/recycle)

## **Reciclaje de hardware electrónico**

HP promueve el reciclaje de hardware electrónico usado entre sus clientes. Para obtener más información sobre reciclaje, consulte: [www.hp.com/recycle](https://www.hp.com/recycle)
## <span id="page-144-0"></span>**Información sobre reciclaje de hardware (Brasil)**

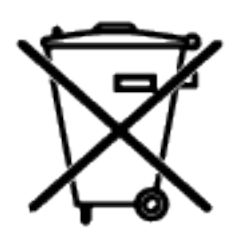

Este produto eletrônico e seus componentes não devem ser descartados no lixo comum, pois embora estejam em conformidade com padrões mundiais de restrição a substâncias nocivas, podem conter, ainda que em quantidades mínimas, substâncias impactantes ao meio ambiente. Ao final da vida útil deste produto, o usuário deverá entregá-lo à HP. A não observância dessa orientação sujeitará o infrator às sanções previstas em lei.

Após o uso, as pilhas e/ou baterias dos produtos HP deverão ser entregues ao estabelecimento comercial ou rede de assistência técnica autorizada pela HP.

Não descarte o produto eletrônico em lixo comum

Para maiores informações, inclusive sobre os pontos de recebimento, acesse:

[www8.hp.com/br/pt/ads/planet-partners/index.html](https://www8.hp.com/br/pt/ads/planet-partners/index.html)

## **Sustancias químicas**

HP se compromete a proporcionar información a sus clientes acerca de las sustancias químicas que se encuentran en nuestros productos de forma adecuada para cumplir con requisitos legales tales como REACH (Regulación CE Nº 1907/2006 del Parlamento Europeo y del Consejo Europeo). Encontrará el informe sobre sustancias químicas para este producto en: [www.hp.com/go/reach](https://www.hp.com/go/reach)

## **Datos de alimentación del producto según el reglamento 1275/2008 de la Comisión de la Unión Europea**

Para obtener los datos de alimentación del producto, incluido el consumo de energía del producto en modo de espera de red si todos los puertos de red con cable están conectados y todos los puertos de red inalámbrica están activados, consulte la sección P14 «Información adicional» de la Declaración ECO de TI del producto en [www.hp.com/hpinfo/globalcitizenship/environment/productdata/itecodesktop-pc.html](https://www.hp.com/hpinfo/globalcitizenship/environment/productdata/itecodesktop-pc.html)

## **Información de usuarios Ecolabel SEPA (China)**

中国环境标识认证产品用户说明

噪声大于 63.0 dB(A)的办公设备不宜放置于办公室内, 请在独立的隔离区域使用。

如需长时间使用本产品或打印大量文件,请确保在通风良好的房间内使用。

如您需要确认本产品处于零能耗状态,请按下电源关闭按钮,并将插头从电源插座断开。

您可以使用再生纸,以减少资源耗费。

## **Normativa de la implementación en la etiqueta de energía de China para impresoras, faxes y copiadoras**

依据"复印机、打印机和传真机能源效率标识实施规则",本打印机具有中国能效标签。根据"复印机、 打印机和传真机能效限定值及能效等级" ("GB21521") 决定并计算得出该标签上所示的能效等级和 TEC (典型能耗) 值。

1. 能效等级

能效等级分为三个等级,等级 1 级能效最高。根据产品类型和打印速度标准决定能效限定值。

2. 能效信息

2.1 激光打印机及一体机和高性能喷墨打印机及一体机

● 典型能耗

典型能耗是正常运行 GB21521 测试方法中指定的时间后的耗电量。此数据表示为每周千瓦时 (kWh) 。

标签上所示的能效数字按涵盖根据"复印机、打印机和传真机能源效率标识实施规则"选择的登记装置中 所有配置的代表性配置测定而得。因此,本特定产品型号的实际能耗可能与标签上所示的数据不同。

有关规范的详情信息,请参阅 GB21521 标准的当前版本。

## **Declaración de restricción de sustancias peligrosas (India)**

This product, as well as its related consumables and spares, complies with the reduction in hazardous substances provisions of the "India E-waste Rule 2016." It does not contain lead, mercury, hexavalent chromium, polybrominated biphenyls or polybrominated diphenyl ethers in concentrations exceeding 0.1 weight % and 0.01 weight % for cadmium, except where allowed pursuant to the exemptions set in Schedule 2 of the Rule.

## **Directiva WEEE (Turquía)**

Türkiye Cumhuriyeti: AEEE Yönetmeliğine Uygundur

## <span id="page-146-0"></span>**La tabla de sustancias/elementos peligrosos y su contenido (China)**

产品中有害物质或元素的名称及含量 The Table of Hazardous Substances/Elements and their Content **SDoC** 

根据中国《电器电子产品有害物质限制使用管理办法》 As required by China's Management Methods for Restricted Use of Hazardous Substances in Electrical and Electronic Products

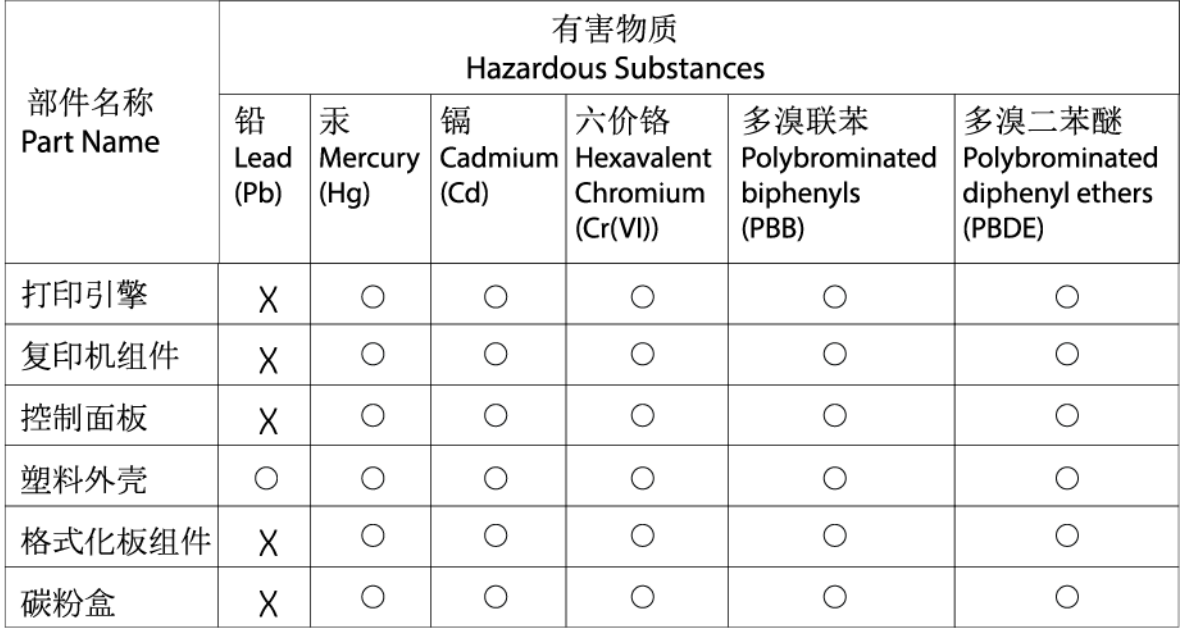

CHR-LJ-PK-MFP-02

表格依据SJ/T 11364 的规定编制。

This form has been prepared in compliance with the provisions of SJ/T 11364.

○: 表示该有害物质在该部件所有均质材料中的含量均在GB/T 26572 规定的限量要求以下。  $\bigcirc$ : Indicates that the content of said hazardous substance in all of the homogenous materials in the component is within the limits

required by GB/T 26572.

X: 表示该有害物质至少在该部件的某一均质材料中的含量超出GB/T 26572 规定的限量要求。 X: Indicates that the content of said hazardous substance exceeds the limits required by GB/T 26572 in at least one homogenous material in the component.

此表中所有名称中含 "X" 的部件均符合中国 RoHS达标管理目录限用物质应用例外清单的豁免。 All parts named in this table with an "X" are in compliance with the China RoHS "List of Exceptions to RoHS Compliance Management Catalog (or China RoHS Exemptions)".

此表中所有名称中含 "X" 的部件均符合欧盟 RoHS 立法。

All parts named in this table with an "X" are in compliance with the European Union's RoHS Legislation.

注: 环保使用期限的参考标识取决于产品正常工作的温度和湿度等条件

Note: The referenced Environmental Protection Use Period Marking was determined according to normal operating use conditions of the product such as temperature and humidity.

## **Hoja de datos de seguridad de materiales**

Puede obtener las hojas de datos sobre seguridad de los materiales (MSDS) de los consumibles con sustancias químicas (por ejemplo, el tóner) en el sitio web de HP, en: [www.hp.com/go/msds](https://www.hp.com/go/msds)

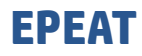

Muchos productos de HP están diseñados para cumplir con los estándares de EPEAT. EPEAT es una clasificación medioambiental exhaustiva que ayuda a identificar cuáles son los equipos electrónicos más respetuosos con el medio ambiente. Para obtener más información sobre EPEAT, vaya a [www.epeat.net.](https://www.epeat.net) Para obtener información sobre los productos de HP incluidos en el registro EPEAT, vaya a [www8.hp.com/](https://www8.hp.com/us/en/hp-information/global-citizenship/index.html) [us/en/hp-information/global-citizenship/index.html](https://www8.hp.com/us/en/hp-information/global-citizenship/index.html)

## **Declaración de la condición presente de las sustancias de marcado restringidas (Taiwán)**

台灣 限用物質含有情況標示聲明書

#### Taiwan Declaration of the Presence Condition of the Restricted Substances Marking

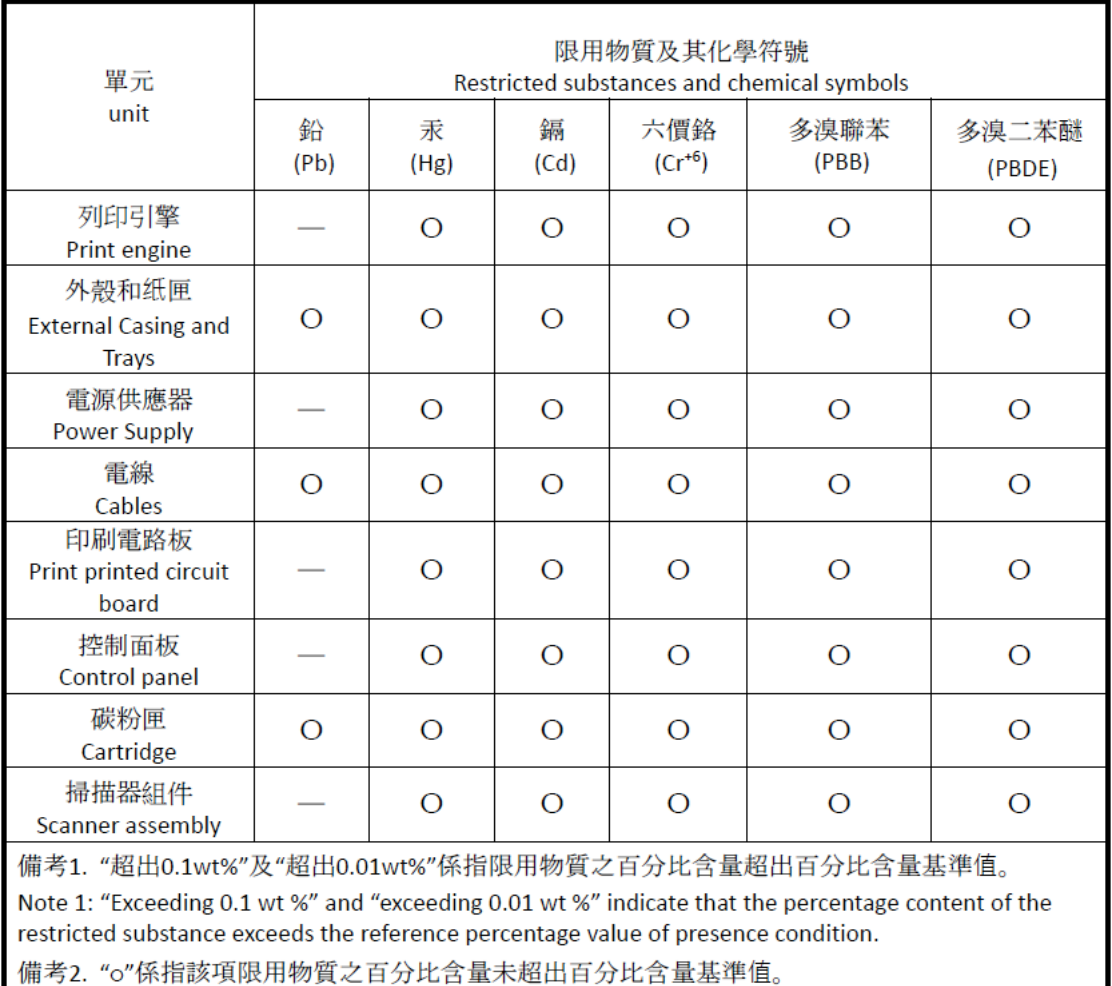

Note 2: "o" indicates that the percentage content of the restricted substance does not exceed the percentage of reference value of presence.

備考3. "-"係指該項限用物質為排除項目

Note 3: "-" indicates that the restricted substance corresponds to the exemption.

若要存取產品的最新使用指南或手冊,請前往 [www.support.hp.com](http://www.support.hp.com)。選取搜尋您的產品,然後依照畫 面上的指示繼續執行。

To access the latest user guides or manuals for your product, go to [www.support.hp.com.](http://www.support.hp.com) Select **Find your product**, and then follow the onscreen instructions.

## **Para obtener más información**

Para obtener información sobre estos temas medioambientales:

- Hoja de perfil medioambiental del producto para este y muchos productos HP relacionados
- Compromiso de HP con el medioambiente
- Sistema de gestión medioambiental de HP
- Programa de devolución y reciclaje de productos al final de su vida útil de HP
- Hojas de datos de seguridad de materiales

Visite [www.hp.com/go/environment](https://www.hp.com/go/environment)

Visite también [www.hp.com/recycle](https://www.hp.com/recycle)

# **D Información normativa**

- [Declaraciones normativas](#page-151-0)
- [Declaraciones sobre productos inalámbricos](#page-156-0)

## <span id="page-151-0"></span>**Declaraciones normativas**

## **Aviso para la Unión Europea y el Reino Unido**

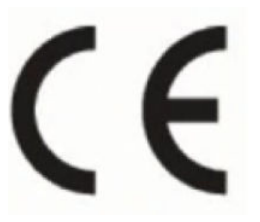

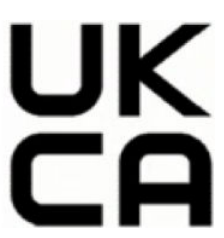

Los productos con la marca CE y la marca UKCA cumplen con una o más de las siguientes directivas de la UE y/o instrumentos legislativos británicos equivalentes, según corresponda: Directiva 2014/35/CE de bajo voltaje, Directiva EMC 2014/30/UE, Directiva 2009/125/CE sobre el diseño ecológico de los productos relacionados con la energía, Directiva RED 2014/53/UE y Directiva RoHS 2011/65/UE. El cumplimiento de estas directivas se evalúa según las normas armonizadas europeas. Encontrará la Declaración completa de conformidad de la UE y el Reino Unido en el siguiente sitio web: www.hp.com/go/certificates (busque el nombre del modelo del producto o su número de modelo normativo (RMN), que se encuentra en la etiqueta reglamentaria).

El punto de contacto para cuestiones reglamentarias es: Correo electrónico techregshelp@hp.com

El punto de contacto de la UE para cuestiones reglamentarias es:

HP Deutschland GmbH, HP HQ-TRE, 71025 Boeblingen, Alemania

El punto de contacto del Reino Unido para cuestiones reglamentarias es:

HP Inc UK Ltd, Regulatory Enquiries, Earley West, 300 Thames Valley Park Drive, Reading, RG6 1PT

## <span id="page-152-0"></span>**Números de identificación de modelo para normativas**

Para fines de identificación normativa, al producto se le asignó un número de modelo normativo. Los números de modelo normativo no deben confundirse con los nombres de comercialización o números de productos.

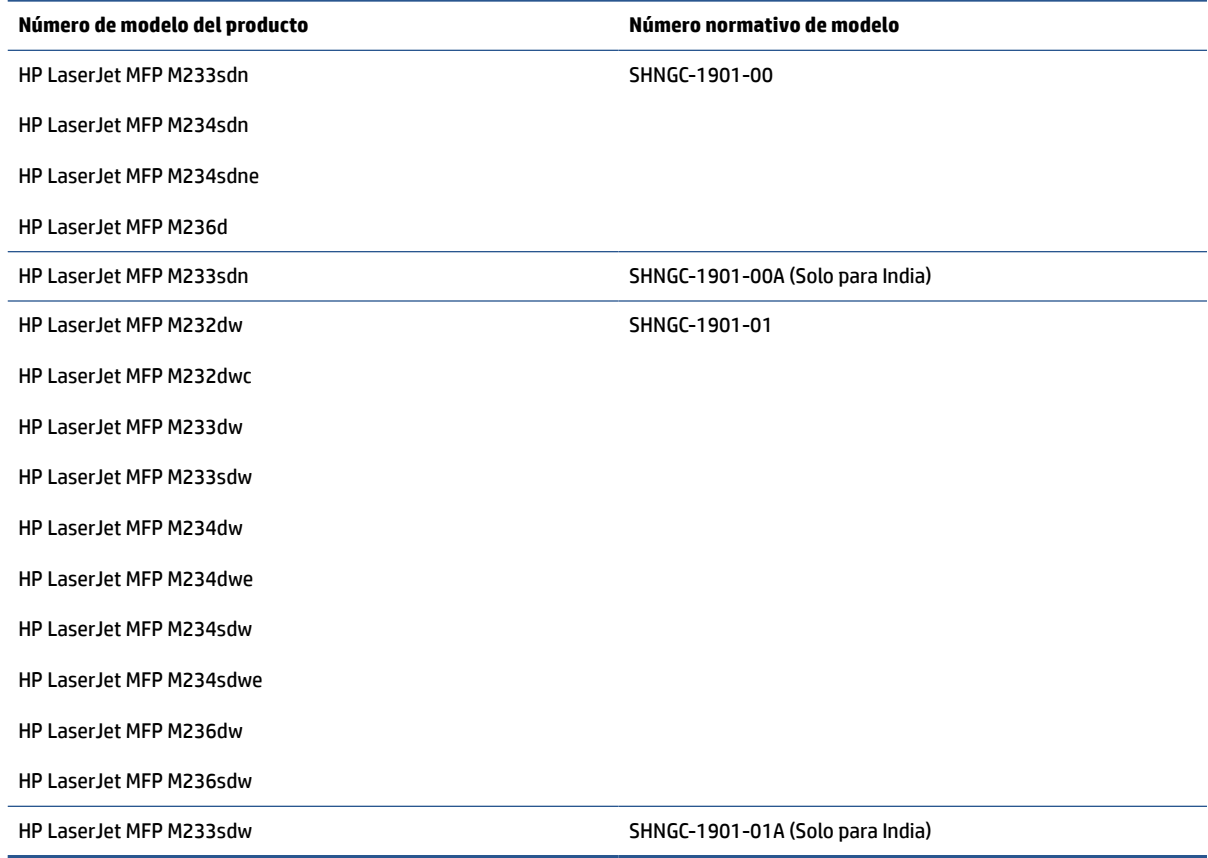

## **Reglamentos de la FCC**

Las pruebas realizadas a este equipo han determinado que cumple con los límites establecidos para los dispositivos digitales de Clase B, de acuerdo con la Parte 15 de la Normativa de la FCC. Dichos límites se han establecido con el fin de conceder un margen razonable de protección contra interferencias perjudiciales en caso de instalación en áreas residenciales. Este equipo genera, usa y puede irradiar energía de radiofrecuencia. Si este equipo no se instala y usa según las instrucciones, puede causar interferencias dañinas para las comunicaciones radiales. No obstante, no se garantiza que no se producirán interferencias en una instalación determinada. Si este equipo causa alguna interferencia nociva en la recepción de radio o televisión, lo que se puede determinar apagando el equipo y encendiéndolo de nuevo, se recomienda al usuario que trate de corregir la interferencia de una de las siguientes maneras:

- Cambie la orientación o la ubicación de la antena receptora.
- Aumente la separación entre el equipo y el receptor.
- Enchufe el equipo en un tomacorriente que pertenezca a un circuito distinto de aquel en el que está ubicado el receptor.
- Consulte a su distribuidor o un técnico de radio o televisión experimentado.

<span id="page-153-0"></span>**NOTA:** Los cambios o modificaciones en la impresora que no cuenten con la aprobación expresa de HP pueden anular la autoridad del usuario para utilizar este equipo.

El uso de una interfaz protegida es obligatorio para cumplir con los límites de Clase B de la Parte 15 de la Normativa de la FCC.

### **Canadá: Declaración de cumplimiento de ICES-003 del Ministerio de Industria de Canadá**

CAN ICES-3(B)/NMB-3(B)

## **Instrucciones del cable de alimentación**

Asegúrese de que la fuente de alimentación sea adecuada para la tensión nominal del producto. La tensión nominal se especifica en la etiqueta del producto. El producto utiliza 110-127 VCA o 220-240 V CA y 50/60 Hz.

Conecte el cable de alimentación entre el producto y una toma CA con conexión a tierra.

**PRECAUCIÓN:** Para evitar daños en el producto, utilice únicamente el cable de alimentación suministrado con el producto.

## **Seguridad del láser**

El Centro para Dispositivos y Salud Radiológica (CDRH) de la Administración de Medicamentos y Alimentos de EE. UU. ha implementado normativas para los productos láser fabricados a partir del 1 de agosto de 1976. Su cumplimiento es obligatorio para los productos comercializados en Estados Unidos. El dispositivo está certificado como un producto láser de "Clase 1" de conformidad con la Norma sobre el Rendimiento de la Radiación del Departamento de Salud y Servicios Humanos de EE. UU. (DHHS) de acuerdo con la Ley de Control de Radiación para la Salud y Seguridad de 1968. Dado que la radiación emitida dentro del dispositivo está completamente limitada dentro de la carcasa de protección y las cubiertas externas, el rayo láser no puede escapar durante cualquier fase del funcionamiento normal por parte del usuario.

**¡ADVERTENCIA!** Usar controles, realizar ajustes o llevar a cabo procedimientos distintos de aquellos especificados en esta guía de usuario puede provocar una exposición a radiación peligrosa.

Para otros asuntos reglamentarios en EE. UU./Canadá, póngase en contacto con:

HP Inc.

HP Inc. 1501 Page Mill Rd, Palo Alto, CA 94304, EE. UU.

Correo electrónico: (techregshelp@hp.com) o en el teléfono de contacto: +1 (650) 857-1501

### **Declaración de láser para Finlandia**

#### **Luokan 1 laserlaite**

HP LaserJet MFP M232–M237, laserkirjoitin on käyttäjän kannalta turvallinen luokan 1 laserlaite. Normaalissa käytössä kirjoittimen suojakotelointi estää lasersäteen pääsyn laitteen ulkopuolelle. Laitteen turvallisuusluokka on määritetty standardin EN 60825-1 (2014) mukaisesti.

#### **VAROITUS !**

Laitteen käyttäminen muulla kuin käyttöohjeessa mainitulla tavalla saattaa altistaa käyttäjän turvallisuusluokan 1 ylittävälle näkymättömälle lasersäteilylle.

#### <span id="page-154-0"></span>**VARNING !**

Om apparaten används på annat sätt än i bruksanvisning specificerats, kan användaren utsättas för osynlig laserstrålning, som överskrider gränsen för laserklass 1.

#### **HUOLTO**

HP LaserJet MFP M232–M237 - kirjoittimen sisällä ei ole käyttäjän huollettavissa olevia kohteita. Laitteen saa avata ja huoltaa ainoastaan sen huoltamiseen koulutettu henkilö. Tällaiseksi huoltotoimenpiteeksi ei katsota väriainekasetin vaihtamista, paperiradan puhdistusta tai muita käyttäjän käsikirjassa lueteltuja, käyttäjän tehtäväksi tarkoitettuja ylläpitotoimia, jotka voidaan suorittaa ilman erikoistyökaluja.

#### **VARO !**

Mikäli kirjoittimen suojakotelo avataan, olet alttiina näkymättömällelasersäteilylle laitteen ollessa toiminnassa. Älä katso säteeseen.

#### **VARNING !**

Om laserprinterns skyddshölje öppnas då apparaten är i funktion, utsättas användaren för osynlig laserstrålning. Betrakta ej strålen.

Tiedot laitteessa käytettävän laserdiodin säteilyominaisuuksista: Aallonpituus 775-795 nm Teho 5 m W Luokan 3B laser.

### **Declaración GS (Alemania)**

Das Gerät ist nicht für die Benutzung im unmittelbaren Gesichtsfeld am Bildschirmarbeitsplatz vorgesehen. Um störende Reflexionen am Bildschirmarbeitsplatz zu vermeiden, darf dieses Produkt nicht im unmittelbaren Gesichtsfeld platziert werden.

Das Gerät ist kein Bildschirmarbeitsplatz gemäß BildscharbV. Bei ungünstigen Lichtverhältnissen (z. B. direkte Sonneneinstrahlung) kann es zu Reflexionen auf dem Display und damit zu Einschränkungen der Lesbarkeit der dargestellten Zeichen kommen.

Die Bilddarstellung dieses Gerätes ist nicht für verlängerte Bildschirmtätigkeiten geeignet.

### **Declaraciones para los países nórdicos (Dinamarca, Finlandia, Noruega y Suecia)**

#### **Dinamarca:**

Apparatets stikprop skal tilsuttes en stikkontakt med jord, som giver forbindelse til stikproppens jord.

#### **Finlandia:**

Laite on liitettävä suojakoskettimilla varustettuun pistorasiaan.

#### **Noruega:**

Apparatet må tilkoples jordet stikkontakt.

#### **Suecia:**

Apparaten skall anslutas till jordat uttag.

## <span id="page-155-0"></span>**Conformidad para Euroasia (Armenia, Bielorrusia, Kazajistán, Kirguistán, Rusia)**

#### **Производитель и дата производства**

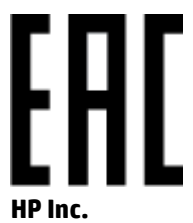

Адрес: 1501 Page Mill Road, Palo Alto, California 94304, U.S.

Дата производства зашифрована в 10-значном серийном номере, расположенном на наклейке со служебной информацией изделия. 4-я, 5-я и 6-я цифры обозначают год и неделю производства. 4-я цифра обозначает год, например, «3» обозначает, что изделие произведено в «2013» году. 5-я и 6-я цифры обозначают номер недели в году производства, например, «12» обозначает «12-ю» неделю.

#### **Өндіруші жəне өндіру мерзімі**

#### **HP Inc.**

Мекенжайы: 1501 Page Mill Road, Palo Alto, California 94304, U.S.

Өнімнің жасалу мерзімін табу үшін өнімнің қызмет көрсету жапсырмасындағы 10 таңбадан тұратын сериялық нөмірін қараңыз. 4-ші, 5-ші жəне 6-шы сандар өнімнің жасалған жылы мен аптасын көрсетеді. 4-ші сан жылын көрсетеді, мысалы «3» саны «2013» дегенді білдіреді. 5-ші жəне 6-шы сандары берілген жылдың қай аптасында жасалғанын көрсетеді, мысалы, «12» саны «12-ші» апта дегенді білдіреді.

#### **Местные представители**

**Россия:** ООО "Эйч Пи Инк",

Российская Федерация, 125171, г . Москва, Ленингра дское шоссе, 1 6А, стр.3,

Телефон/факс: +7 495 797 35 00 / +7 499 92132 50

**Казахстан:** Филиал компании "ЭйчПи Глобал Трэйдинг Би.Ви.", Республика Казахстан, 050040, г. Алматы, Бостандыкский район, проспект Аль-Фараби, 77/7,

Телефон/факс: + 7 7 27 355 35 52

#### **Жергілікті өкілдіктері**

**Ресей:** ООО "Эйч Пи Инк",

Ресей Федерациясы, 125171, Мәскеу, Ленинград шоссесі, 16A блок 3,

Телефон/факс: +7 495 797 35 00 / +7 499 92132 50

**Қазақстан:** "ЭйчПи Глобал Трэйдинг Би.Ви." компаниясынын Қазақстандағы филиалы, Қазақстан Республикасы, 050040, Алматы к., Бостандык ауданы, Əл- Фараби даңғылы, 77/7,

Телефон/факс: +7 727 355 35 52

## <span id="page-156-0"></span>**Declaraciones sobre productos inalámbricos**

Las declaraciones de esta sección son aplicables exclusivamente a modelos de impresoras compatibles con funcionalidad inalámbrica.

## **Declaración de cumplimiento de la FCC: Estados Unidos**

#### **Exposure to radio frequency radiation**

**A PRECAUCIÓN:** The radiated output power of this device is far below the FCC radio frequency exposure limits. Nevertheless, the device shall be used in such a manner that the potential for human contact during normal operation is minimized.

In order to avoid the possibility of exceeding the FCC radio frequency exposure limits, human proximity to the antenna shall not be less than 20 cm during normal operation.

This device complies with Part 15 of FCC Rules. Operation is subject to the following two conditions: (1) this device may not cause interference, and (2) this device must accept any interference, including interference that may cause undesired operation of the device.

**A PRECAUCIÓN:** Based on Section 15.21 of the FCC rules, changes of modifications to the operation of this product without the express approval by HP may invalidate its authorized use.

### **Declaración de Australia**

This device incorporates a radio-transmitting (wireless) device. For protection against radio transmission exposure, it is recommended that this device be operated no less than 20 cm from the head, neck, or body.

## **Declaración para Bielorrusia**

В соответствии с Постановлением Совета Министров Республики Беларусь от 24 мая 2017 года № 383 (об описании и порядке применения знака соответствия к техническому регламенту Республики Беларусь) продукция, требующая подтверждения соответствия техническому регламенту Республики Беларусь, размещенная на рынке Республики Беларусь, должна быть маркирована знаком соответствия ТР BY.

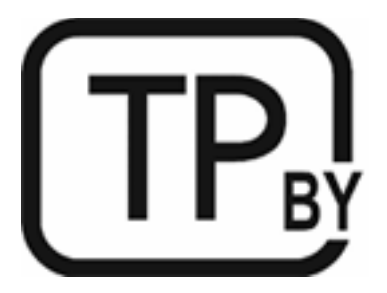

## **Declaración de la ANATEL para Brasil**

Este equipamento não tem direito à proteção contra interferência prejudicial e não pode causar interferência em sistemas devidamente autorizados.

Para maiores informações consulte o site da ANATEL – [www.anatel.gov.br](https://www.anatel.gov.br)

## <span id="page-157-0"></span>**Declaraciones para Canadá**

**For Indoor Use**. This digital apparatus does not exceed the Class B limits for radio noise emissions from digital apparatus as set out in the radio interference regulations of the Canadian Department of Communications. The internal wireless radio complies with RSS 210 of Industry Canada.

**Pour ĺusage d´intérieur**. Le présent appareil numérique ńémet pas de bruits radioélectriques dépassant les limites applicables aux appareils numériques de Classe B prescribes dans le règlement sur le brouillage radioélectrique édicté par le Ministère des Communications du Canada. Le composant RF interne est conforme à la norme CNR-210 d´Industrie Canada.

### **Declaraciones sobre requisitos inalámbricos del Ministerio de industria e información de China**

中国无线电发射设备通告

型号核准代码显示在产品本体的铭牌上。

## **Declaración de Corea**

무선 전용제품:

해당 무선설비는 전파혼신 가능성이 있음으로 인명안전과 관련된 서비스는 할 수 없음. (무선모듈제품이 설치되어있는경무)

## **Declaración para Taiwán (Chino tradicional)**

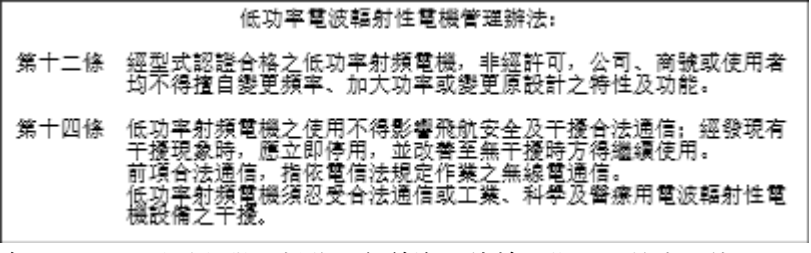

在 5.25-5.35 秭赫頻帶內操作之無線資訊傳輸設備, 限於室內使用。

## **Productos que operan a 5 GHz Industria de Canadá**

**AN PRECAUCIÓN:** When using IEEE 802.11a wireless LAN, this product is restricted to indoor use, due to its operation in the 5.15- to 5.25-GHz frequency range. Industry Canada requires this product to be used indoors for the frequency range of 5.15 GHz to 5.25 GHz to reduce the potential for harmful interference to cochannel mobile satellite systems. High-power radar is allocated as the primary user of the 5.25- to 5.35-GHz and 5.65- to 5.85-GHz bands. These radar stations can cause interference with and/or damage to this device.

Lors de l'utilisation d'un réseau local sans fil IEEE 802.11a, ce produit est réservé à une utilisation en intérieur en raison de sa plage de fréquences, comprise entre 5,15 et 5,25 GHz. Industrie Canada recommande l'utilisation en intérieur de ce produit pour la plage de fréquences comprise entre 5,15 et 5,25 GHz afin de réduire les interférences nuisibles potentielles avec les systèmes de satellite portables utilisant le même canal. Le radar à haute puissance est défini comme étant le principal utilisateur des bandes 5,25 à 5,35 GHz et 5,65 à 5,85 GHz. Ces stations radar peuvent provoquer des interférences sur ce périphérique et/ou l'endommager.

## <span id="page-158-0"></span>**Declaración de la NCC de Taiwán: (solo para 5 GHz)**

應避免影響附近雷達系統之操作。

## **Exposición a la radiación de radiofrecuencia (Canadá)**

- **A ¡ADVERTENCIA!** Exposure to Radio Frequency Radiation. The radiated output power of this device is below the Industry Canada radio frequency exposure limits. Nevertheless, the device should be used in such a manner that the potential for human contact is minimized during normal operation.
- **A ¡ADVERTENCIA!** Exposition aux émissions de fréquences radio. La puissance de sortie émise par ce périphérique est inférieure aux limites fixées par Industrie Canada en matière d'exposition aux fréquences radio. Néanmoins, les précautions d'utilisation du périphérique doivent être respectées afin de limiter tout risque de contact avec une personne.

To avoid the possibility of exceeding the Industry Canada radio frequency exposure limits, human proximity to the antennas should not be less than 20 cm.

Pour éviter tout dépassement des limites fixées par Industrie Canada en matière d'exposition aux fréquences radio, la distance entre les utilisateurs et les antennes ne doit pas être inférieure à 20 cm (8 pouces).

#### **Aviso reglamentario europeo**

La funcionalidad de telecomunicaciones de este producto se puede usar en los siguientes países/regiones de la Unión Europea:

Austria, Bélgica, Bulgaria, Chipre, República Checa, Dinamarca, Estonia, Finlandia, Francia, Alemania, Grecia, Hungría, Islandia, Irlanda, Italia, Letonia, Liechtenstein, Lituania, Luxemburgo, Malta, Holanda, Noruega, Polonia, Portugal, Rumania, República Eslovaca, Eslovenia, España, Suecia, Suiza y el Reino Unido.

#### **Aviso para uso en Rusia**

Существуют определенные ограничения по использованию беспроводных сетей (стандарта 802.11 b/g) с рабочей частотой 2,4 ГГц: Данное оборудование может использоваться внутри помещений с использованием диапазона частот 2400-2483,5 МГц (каналы 1-13). При использовании внутри помещений максимальная эффективная изотропно–излучаемая мощность (ЭИИМ) должна составлять не более 100мВт.

### **Declaración para México**

Aviso para los usuarios de México

"La operación de este equipo está sujeta a las siguientes dos condiciones: (1) es posible que este equipo o dispositivo no cause interferencia perjudicial y (2) este equipo o dispositivo debe aceptar cualquier interferencia, incluyendo la que pueda causar su operación no deseada."

Para saber el modelo de la tarjeta inalámbrica utilizada, revise la etiqueta regulatoria de la impresora.

## **Declaración para Tailandia**

่ เครื่องวิทยุคมนาคมนี้มีระดับการแผ่คลื่นแม่เหล็กไฟฟ้าสอดคล้องตามมาตรฐานความปลอดภัยต่อสุขภาพของมนุษย์จากการใช้เครื่องวิทยุคมนาคมที่คณะกรรมการกิจการ โทรคมนาคมแห่งชาติประกาศกำหนด

<span id="page-159-0"></span>This radio communication equipment has the electromagnetic field strength in compliance with the Safety Standard for the Use of Radio Communication Equipment on Human Health announced by the National Telecommunications Commission.

## **Vietnam Telecom**

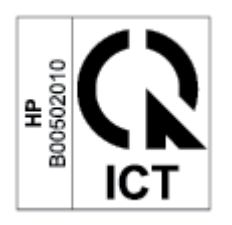

**NOTA:** Marca de Telecom inalámbrico para productos aprobados del tipo ICTQC.

# **Índice**

#### **A**

accesorios números de referencia [48](#page-53-0) pedido [48](#page-53-0) ajustes de economía [45](#page-50-0) alimentador de documentos cargar originales [28](#page-33-0) antifalsificación de consumibles [126](#page-131-0) apagar después de demora configuración [46](#page-51-0) asistencia al cliente garantía [54](#page-59-0) online [134](#page-139-0) atascos bandeja, eliminar [73](#page-78-0) bandeja de salida, eliminar [79](#page-84-0) ubicaciones [71](#page-76-0) atascos de papel. *Consulte* atascos Atención al cliente de HP [134](#page-139-0) Australia [111](#page-116-0) Aviso de ICES-003 [148](#page-153-0) avisos Brasil [151](#page-156-0) Canadá [152](#page-157-0), [153](#page-158-0) Estados Unidos de América [151](#page-156-0) FCC [147,](#page-152-0) [151](#page-156-0) Marca CE [146](#page-151-0) México [153](#page-158-0) Países nórdicos [149](#page-154-0) Rusia [153](#page-158-0) UE [146](#page-151-0) Unión Europea [153](#page-158-0) Vietnam [154](#page-159-0) Avisos para Canadá Cumplimiento de ICES-003 [148](#page-153-0)

### **B**

bandeja atascos, eliminar [73](#page-78-0) bandeja, salida atascos, eliminar [79](#page-84-0) bandeja de entrada ubicar [2,](#page-7-0) [3](#page-8-0) bandeja de salida ubicar [2,](#page-7-0) [3](#page-8-0) bandejas, salida ubicar [2,](#page-7-0) [3](#page-8-0) Botón Copiar ID [37](#page-42-0) botón de encendido/apagado, ubicar [2,](#page-7-0) [3](#page-8-0) botones, panel de control [5](#page-10-0)

#### **C**

calidad de imagen comprobación del estado del cartucho de tóner [83](#page-88-0) cartucho de tóner configuración de umbral bajo [67](#page-72-0) usar con un nivel bajo [67](#page-72-0) cartuchos garantía [124](#page-129-0) no de HP [125](#page-130-0) reciclaje [137](#page-142-0) cartuchos de tóner chips de memoria [127](#page-132-0) garantía [124](#page-129-0) no de HP [125](#page-130-0) números de referencia [48](#page-53-0) reciclaje [137](#page-142-0) conexión de alimentación ubicación [4](#page-9-0) Conformidad para Euroasia [150](#page-155-0) consumibles configuración de umbral bajo [67](#page-72-0) falsificación [126](#page-131-0)

no de HP [125](#page-130-0) números de referencia [48](#page-53-0) pedido [48](#page-53-0) reciclaje [137](#page-142-0) usar con un nivel bajo [67](#page-72-0) consumibles no de HP [125](#page-130-0) consumo de energía [105](#page-110-0) copiar borde a borde [94](#page-99-0) configuración del tamaño y tipo de papel [93](#page-98-0) copias múltiples [36](#page-41-0) copias simples [36](#page-41-0) optimizar para texto o imágenes [93](#page-98-0) tarjeta de identificación [37](#page-42-0) copiar tarjeta de identificación [37](#page-42-0) cristal, escáner cargar originales [26](#page-31-0) cristal, limpieza [93](#page-98-0) cristal del escáner cargar originales [26](#page-31-0)

#### **CH**

chip de memoria, cartucho de tóner descripción [127](#page-132-0)

### **D**

Declaración de cumplimiento de la FCC [151](#page-156-0) declaración de la ANATEL [151](#page-156-0) Declaración de seguridad del láser en finlandés [148](#page-153-0) declaraciones de seguridad [148](#page-153-0) declaraciones de seguridad del láser Finlandia [148](#page-153-0) demora de apagado configuración [46](#page-51-0)

demora de reposo activar [45](#page-50-0) desactivar [45](#page-50-0) dimensiones, impresora [103](#page-108-0)

#### **E**

Embedded Web Server (EWS) funciones [43](#page-48-0) escáner limpieza del cristal [93](#page-98-0) especificaciones eléctricas y acústicas [105](#page-110-0) requisitos del sistema [102](#page-107-0) especificaciones acústicas [105](#page-110-0) especificaciones eléctricas [105](#page-110-0) estado indicadores luminosos del panel de control [62](#page-67-0) luces del panel de control [58](#page-63-0) etiqueta orientación [25](#page-30-0) etiqueta de los números de producto y serie ubicación [4](#page-9-0) etiqueta de número de serie ubicación [4](#page-9-0) etiquetas imprimir sobre [25](#page-30-0) etiquetas, cargar [25](#page-30-0)

#### **F**

falsificación de consumibles [126](#page-131-0)

#### **G**

garantía [54](#page-59-0) autorreparación por el cliente [133](#page-138-0) cartuchos de tóner [124](#page-129-0) licencia [128](#page-133-0) producto [110](#page-115-0)

#### **H**

Hoja de datos de seguridad de materiales [141](#page-146-0) HP Device Toolbox, empleando [43](#page-48-0) HP EWS, empleando [43](#page-48-0)

#### **I**

interferencia en una red inalámbrica [98](#page-103-0)

interruptor de alimentación, ubicar [2](#page-7-0), [3](#page-8-0)

#### **L**

licencia, software [128](#page-133-0) limpieza cristal [93](#page-98-0) ruta del papel [84](#page-89-0) lista de verificación conectividad inalámbrica [95](#page-100-0)

#### **N**

Nueva Zelanda [114](#page-119-0) Número de copias, cambiar [36](#page-41-0) Números de identificación para normativas SEOLA [147](#page-152-0) números de referencia [48](#page-53-0) consumibles [48](#page-53-0)

#### **P**

panel de control botones [5](#page-10-0) funciones [5](#page-10-0) Patrones de luces LED [62](#page-67-0) patrones de luz LED [58](#page-63-0) ubicar [2,](#page-7-0) [3](#page-8-0) papel carga [21](#page-26-0) selección [84](#page-89-0) papel, pedido [48](#page-53-0) pedido consumibles y accesorios [48](#page-53-0) peso, impresora [103](#page-108-0) problemas de calidad de imagen ejemplos y soluciones [86](#page-91-0) problemas de recogida de papel solución [68](#page-73-0), [70](#page-75-0) programa de responsabilidad medioambiental [135](#page-140-0) puerto de red ubicación [4](#page-9-0) puertos de interfaz ubicación [4](#page-9-0) Puerto USB ubicación [4](#page-9-0)

#### **R**

ranura de alimentación prioritaria de hojas individuales cargar etiquetas [25](#page-30-0)

reciclaje [137](#page-142-0) hardware electrónico [138](#page-143-0) reciclaje de hardware, Brasil [139](#page-144-0) reciclaje de hardware electrónico [138](#page-143-0) reciclaje de residuos [138](#page-143-0) redes compatibles [101](#page-106-0) red inalámbrica solución de problemas [95](#page-100-0) referencia, números accesorios [48](#page-53-0) requisitos del sistema [102](#page-107-0) resolución de problemas LED, patrones de luz [58](#page-63-0)

#### **S**

seguridad del láser [148](#page-153-0) Servidor web incorporado (EWS) asignación de contraseñas [45](#page-50-0) sistemas operativos (SO) compatibles [101](#page-106-0) sistemas operativos admitidos [102](#page-107-0) Sitios web asistencia al cliente [134](#page-139-0) Hoja de datos de seguridad de materiales [141](#page-146-0) sitio web contra fraudes [126](#page-131-0) sitio web contra fraudes HP [126](#page-131-0) SO (sistema operativo) compatible [101](#page-106-0) sobre, cargar [24](#page-29-0) sobre, orientación [24](#page-29-0) software acuerdo de licencia de software [128](#page-133-0) solución de atascos ubicaciones [71](#page-76-0) solución de problemas comprobación del estado del cartucho de tóner [83](#page-88-0) LED, errores [58,](#page-63-0) [62](#page-67-0) LED, patrones de luces [62](#page-67-0) problemas de alimentación de papel [68](#page-73-0) red inalámbrica [95](#page-100-0) soporte online [134](#page-139-0) soporte en línea [134](#page-139-0)

soporte técnico online [134](#page-139-0)

#### **T**

tapas, ubicar [2](#page-7-0), [3](#page-8-0) términos específicos [111](#page-116-0), [114](#page-119-0) términos específicos específicos de país [111](#page-116-0), [114](#page-119-0)

#### **W**

web, sitios informes de fraude [126](#page-131-0) Windows requisitos del sistema [102](#page-107-0)